# <span id="page-0-3"></span><span id="page-0-0"></span>OFA Interoperability Working Group

# <span id="page-0-6"></span>OFA-IWG Interoperability Test Plan Release 1.49

<span id="page-0-7"></span>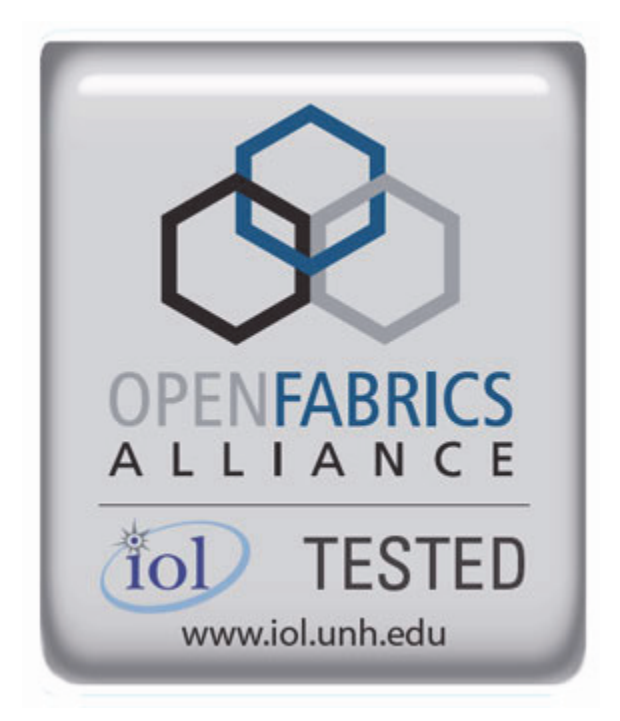

<span id="page-0-5"></span><span id="page-0-4"></span><span id="page-0-2"></span><span id="page-0-1"></span>September 24, 2013 DRAFT

Copyright © 2013 by OpenFabrics - All rights reserved. **This document contains information proprietary to OpenFabrics. Use or disclosure without written permission from an officer of the OpenFabrics is prohibited.**

[OpenFabrics.org](http://www.openfabrics.org)

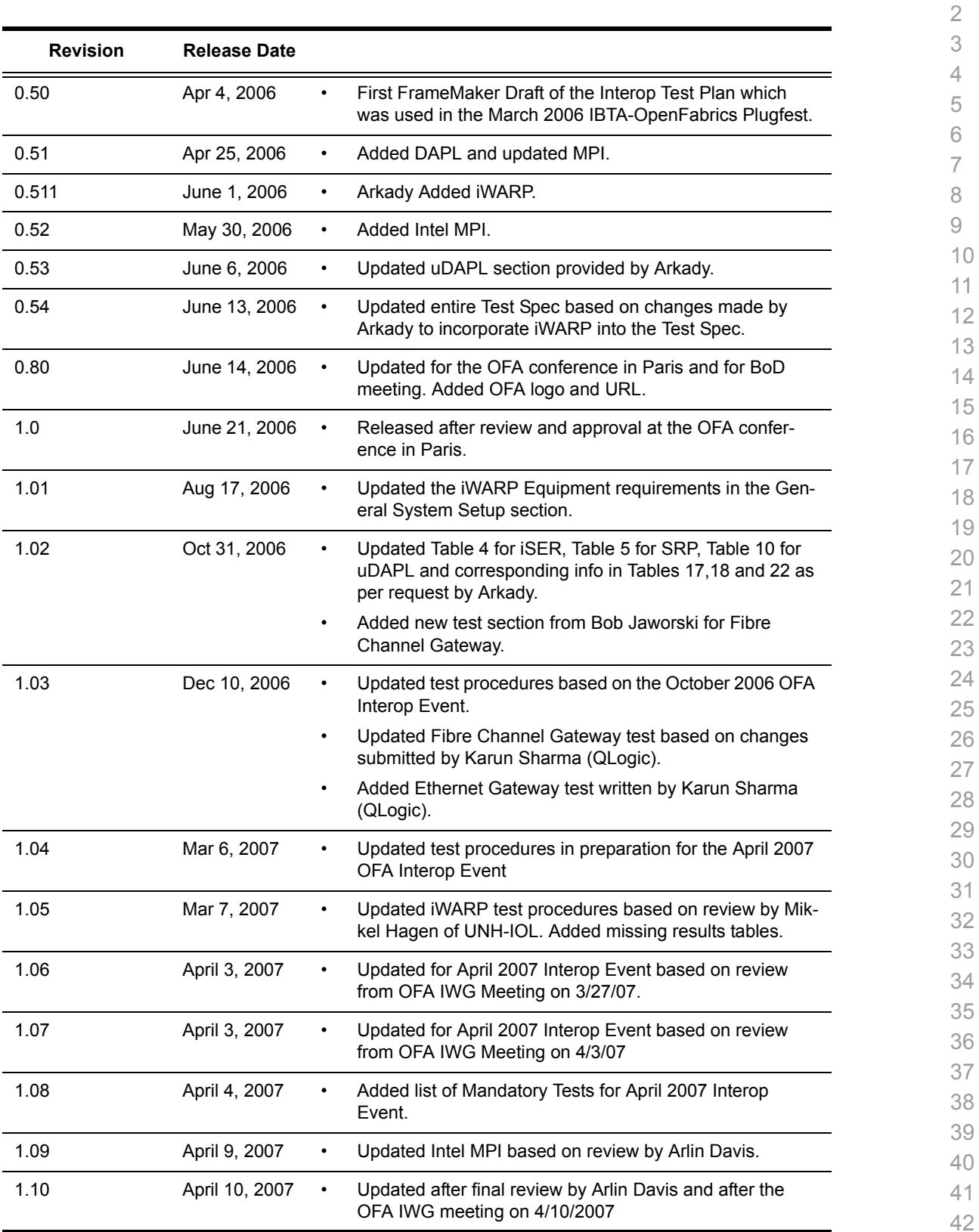

#### **Revision History**

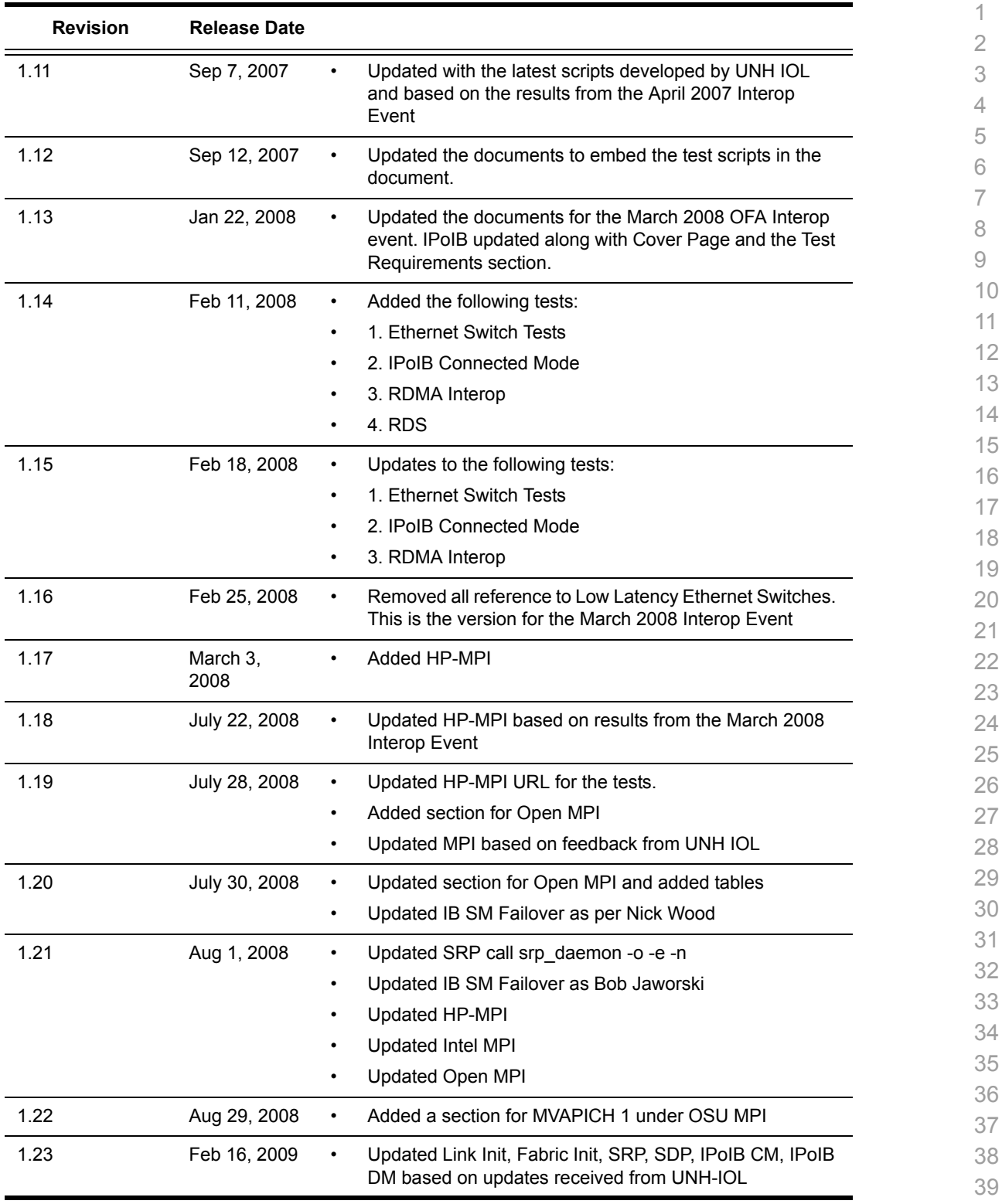

- 40 41
- 42

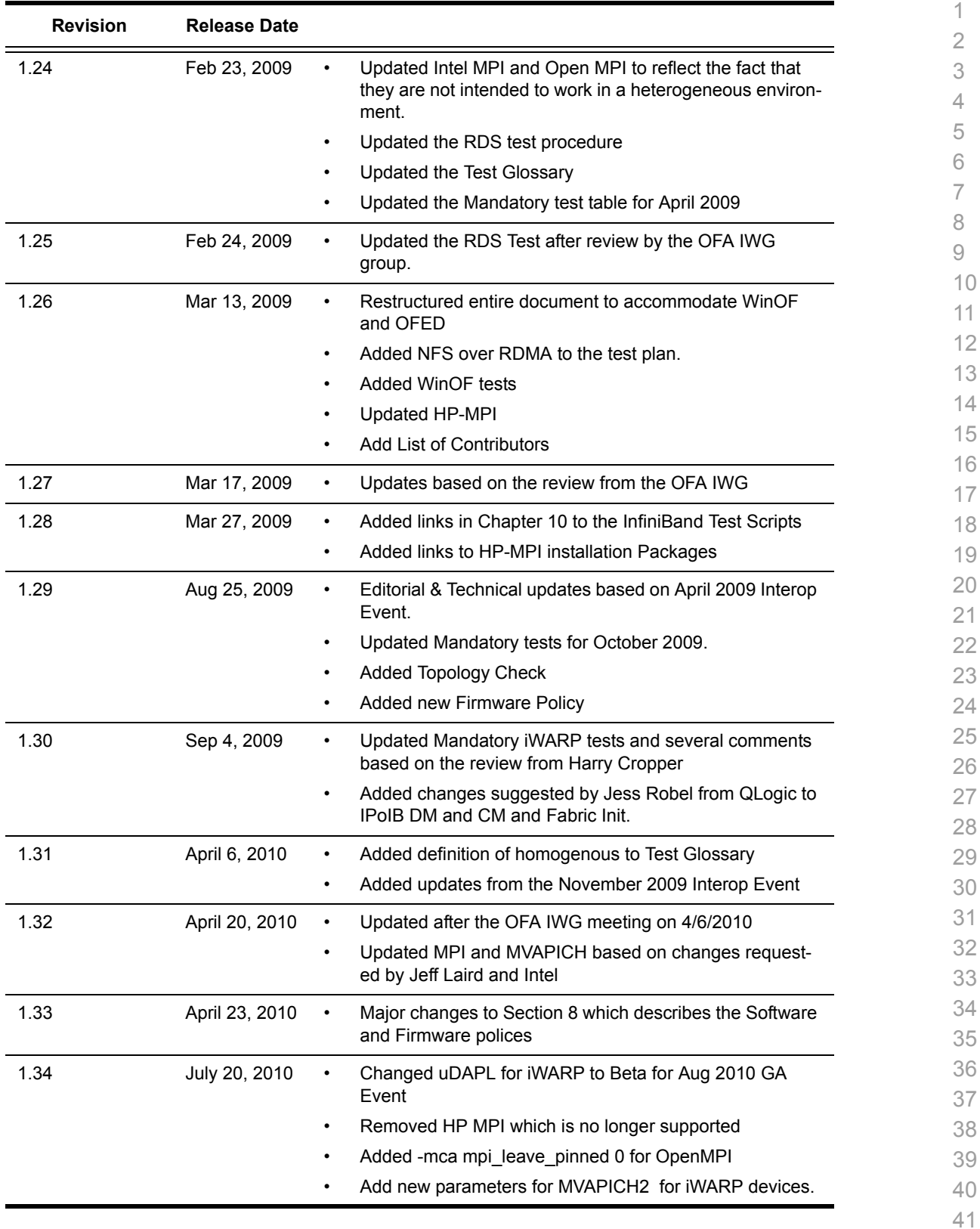

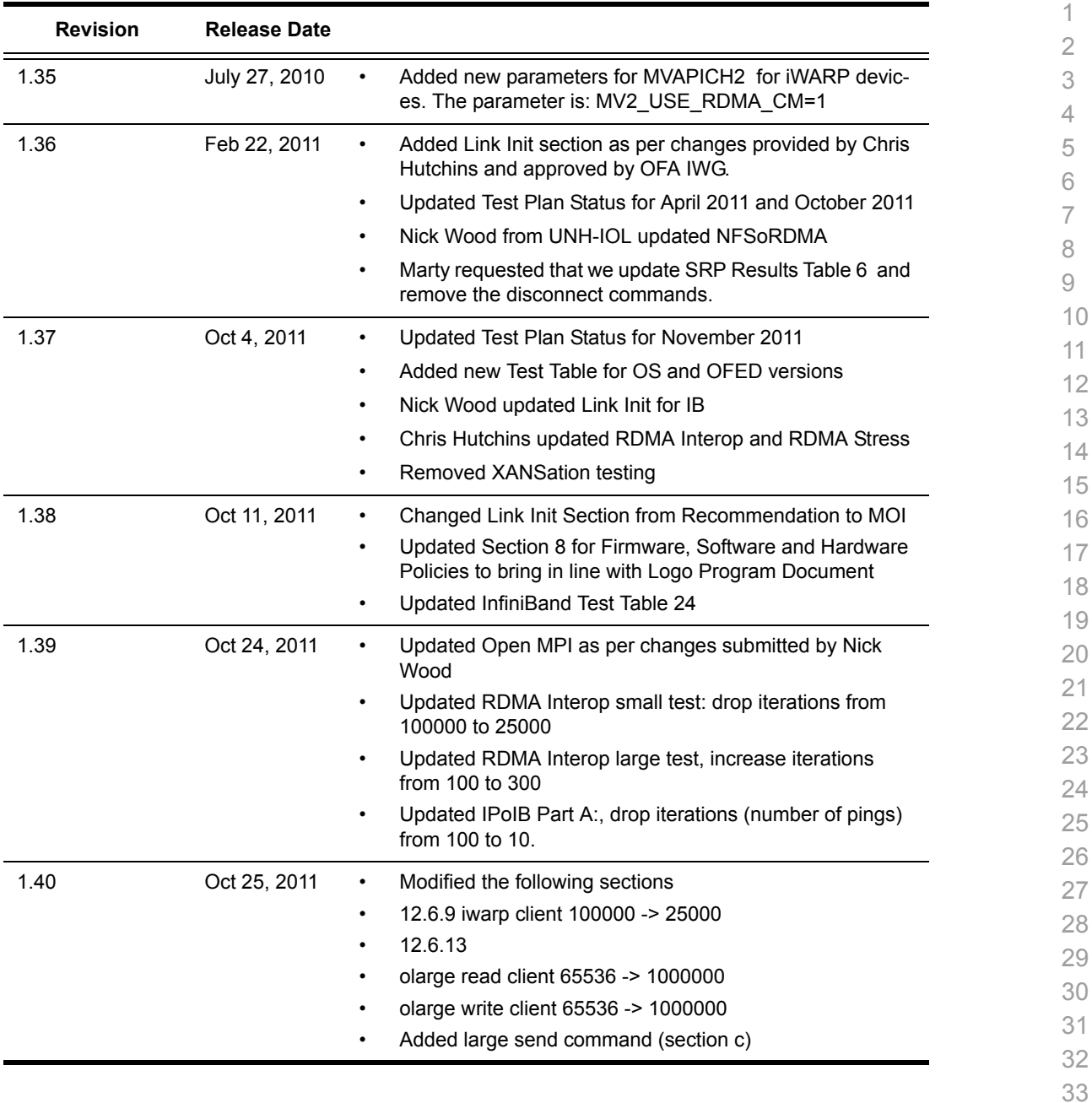

- 38 39
- 40
- 41 42

Last Modified: 9/24/13 11:04 am example and Page 5 <http://www.openfabrics.org/>

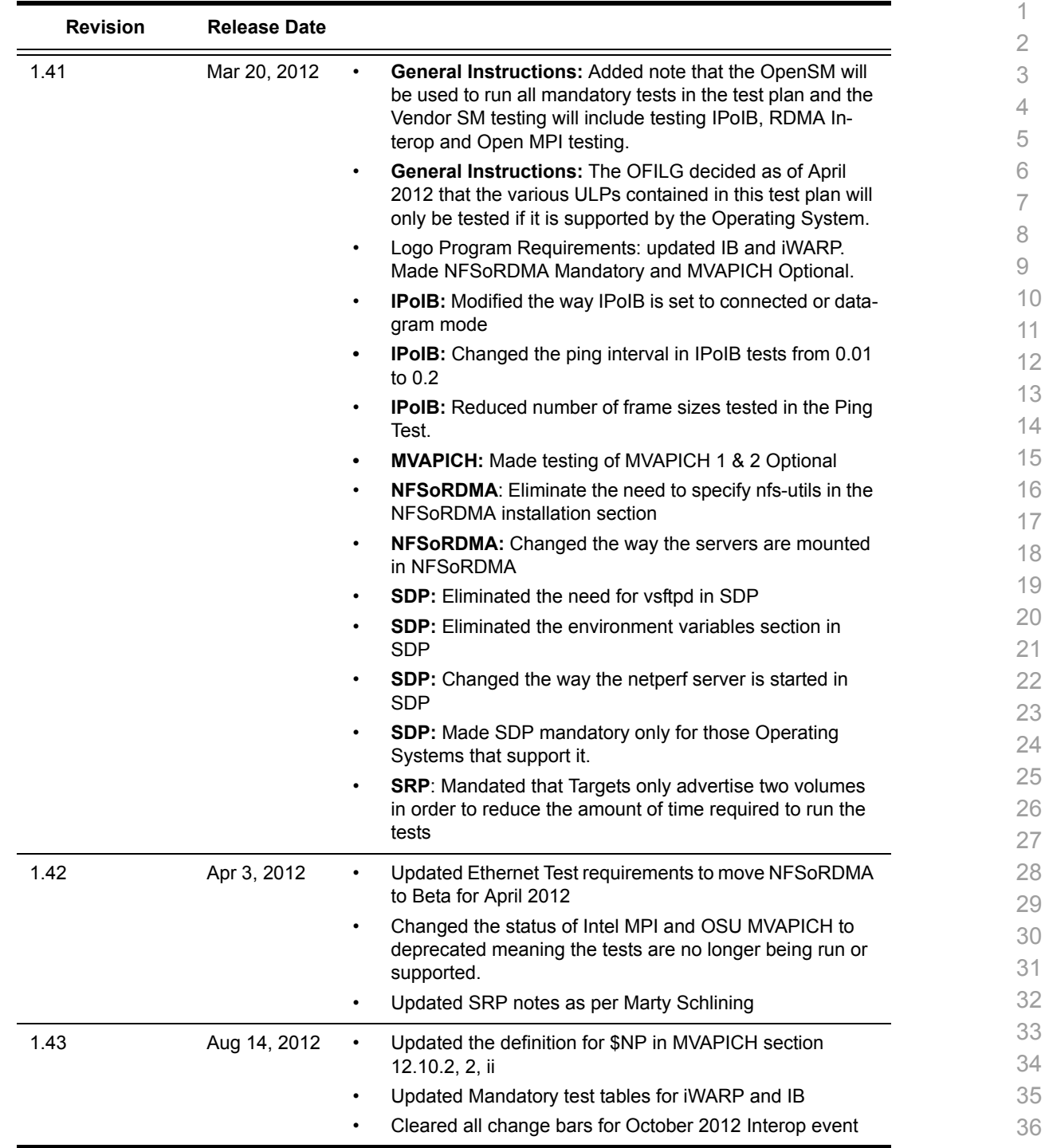

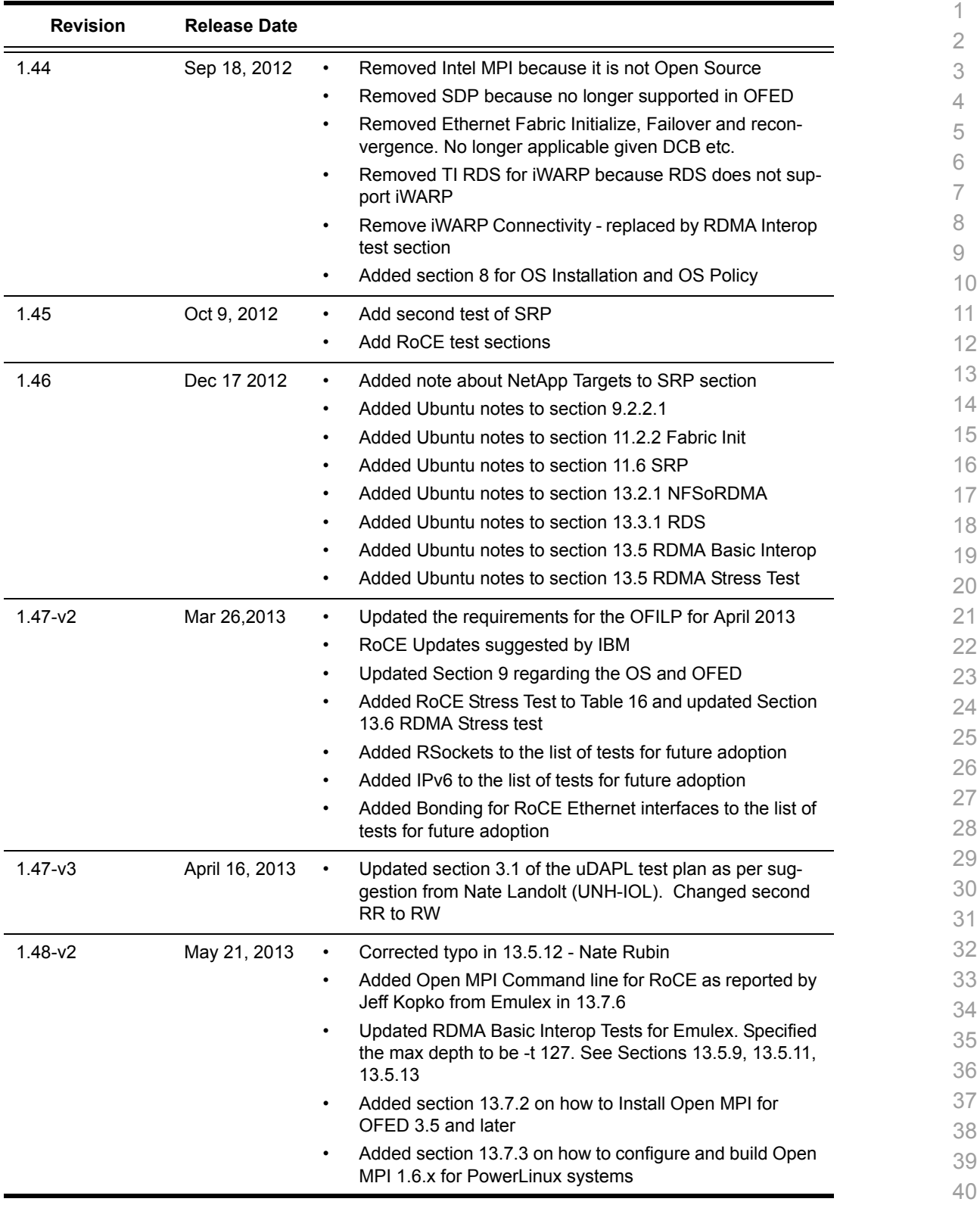

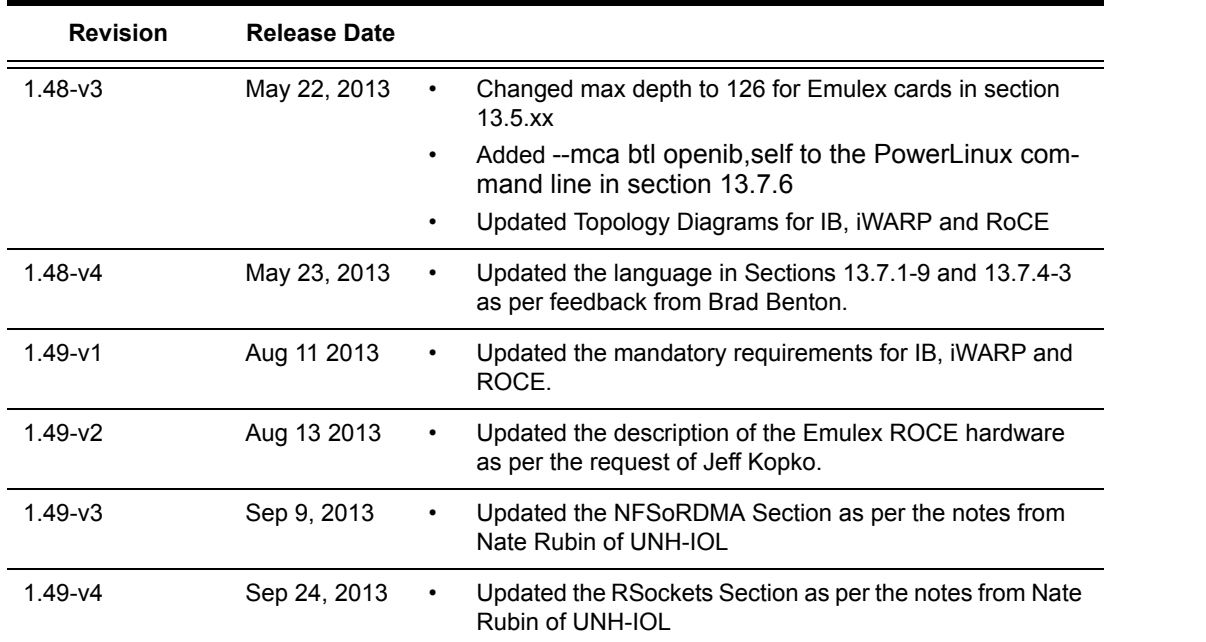

# **List of Contributors**

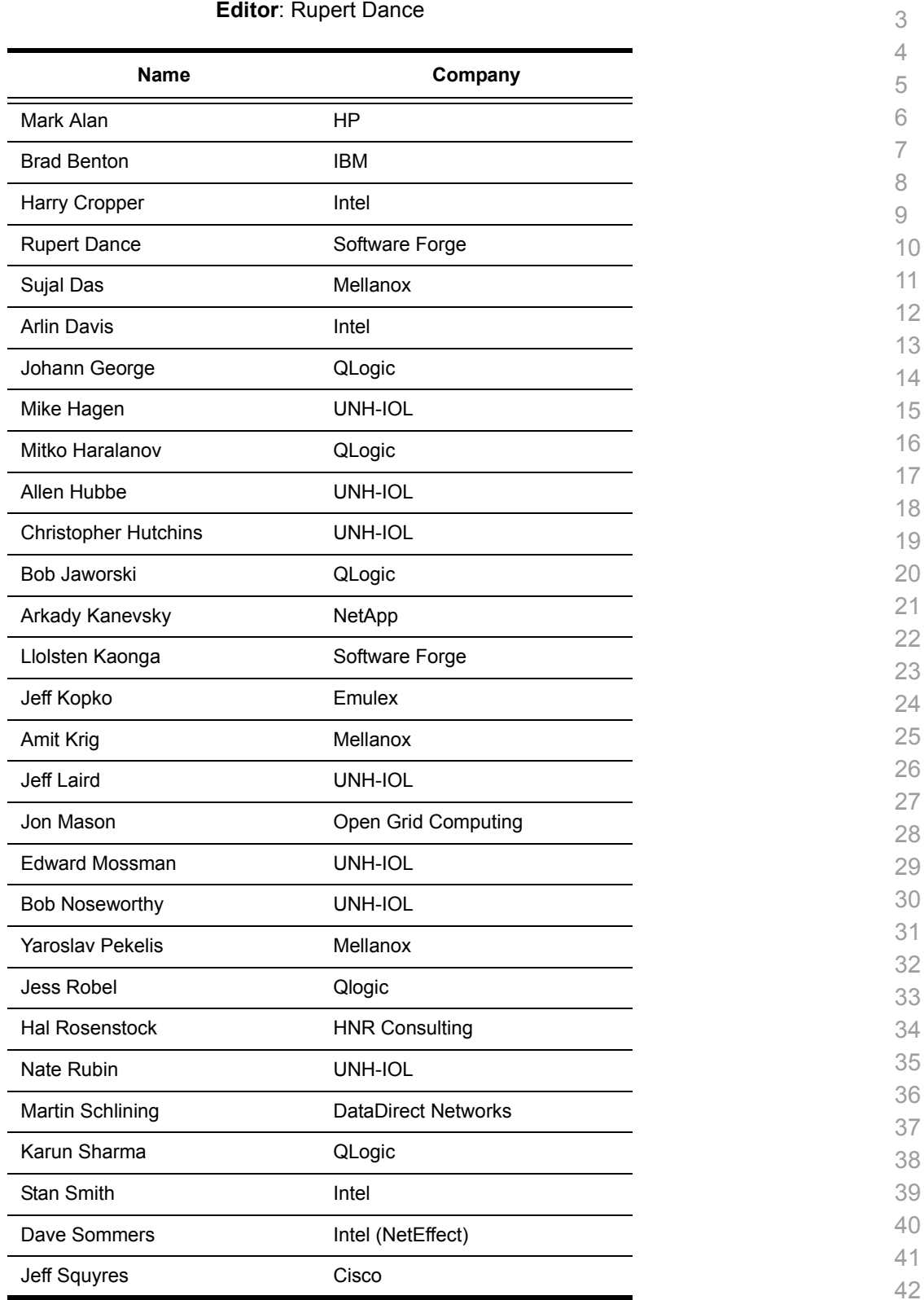

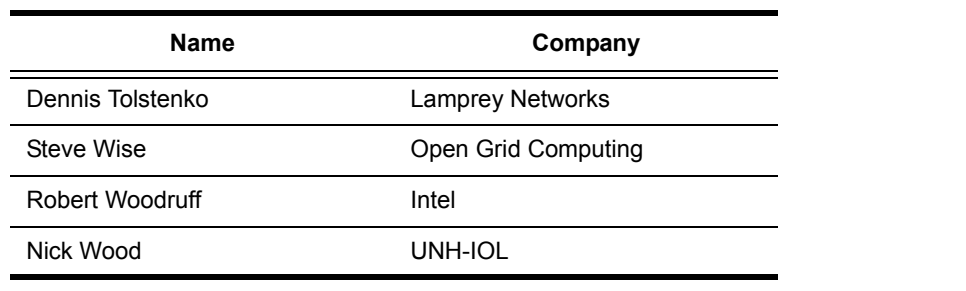

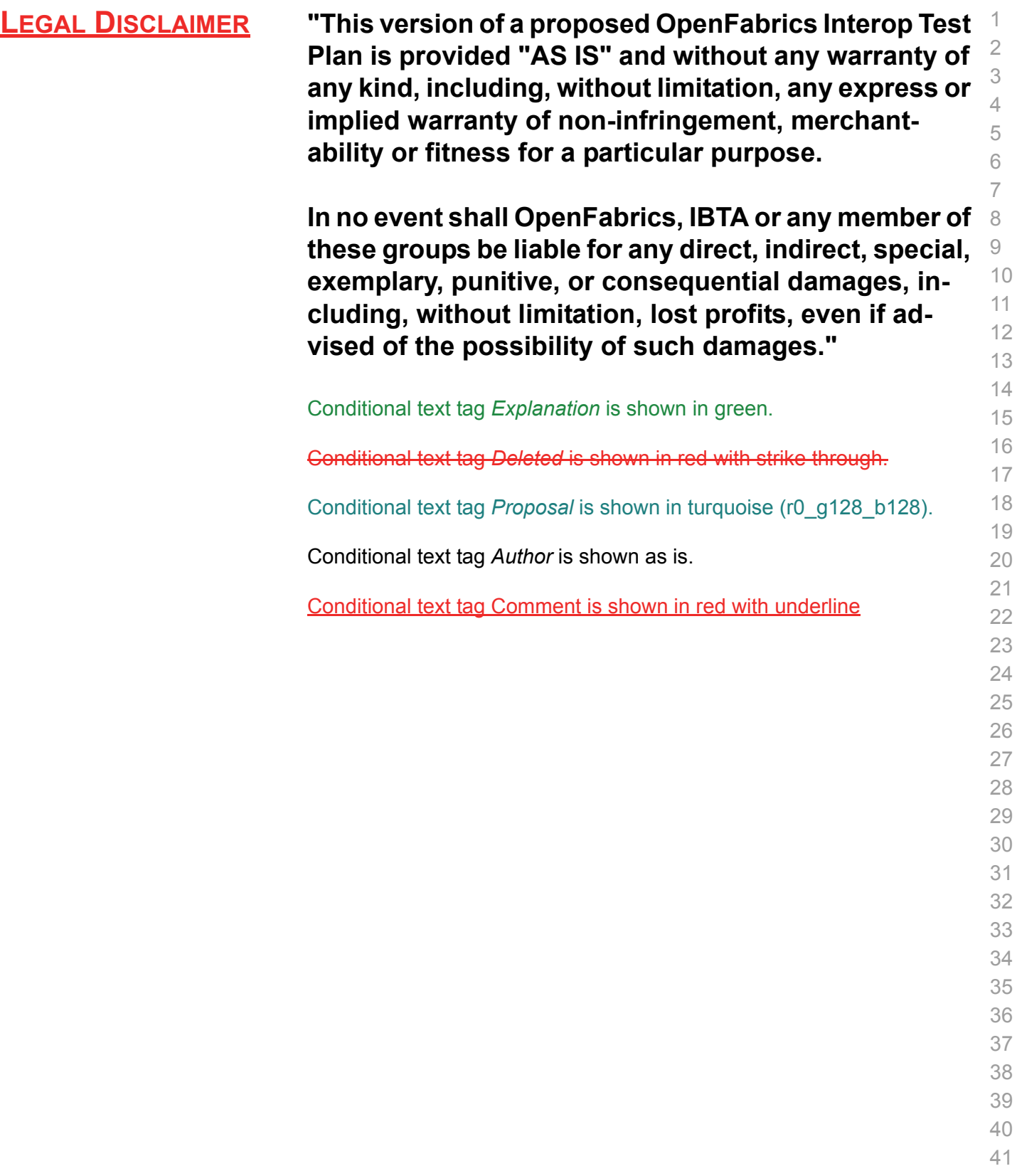

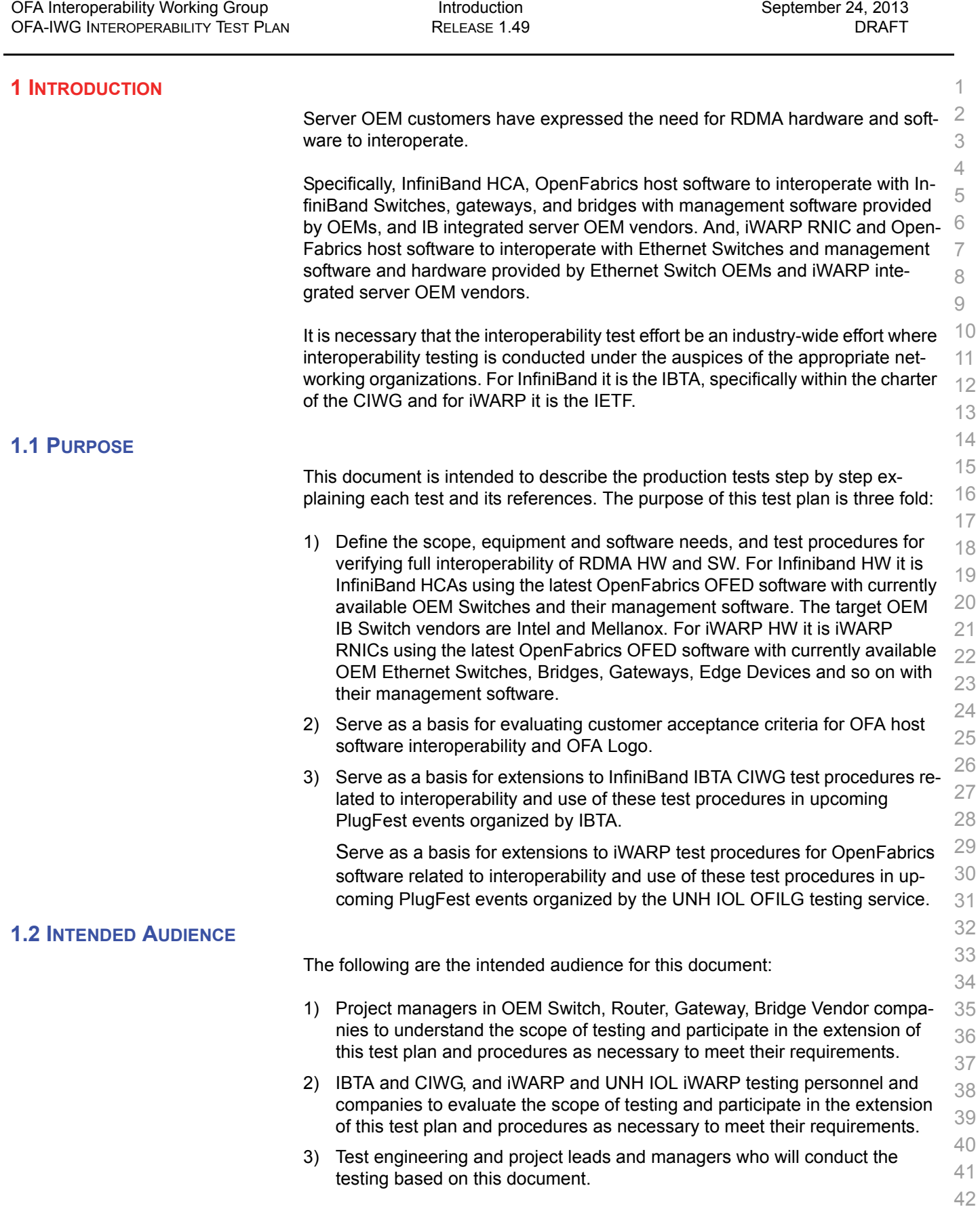

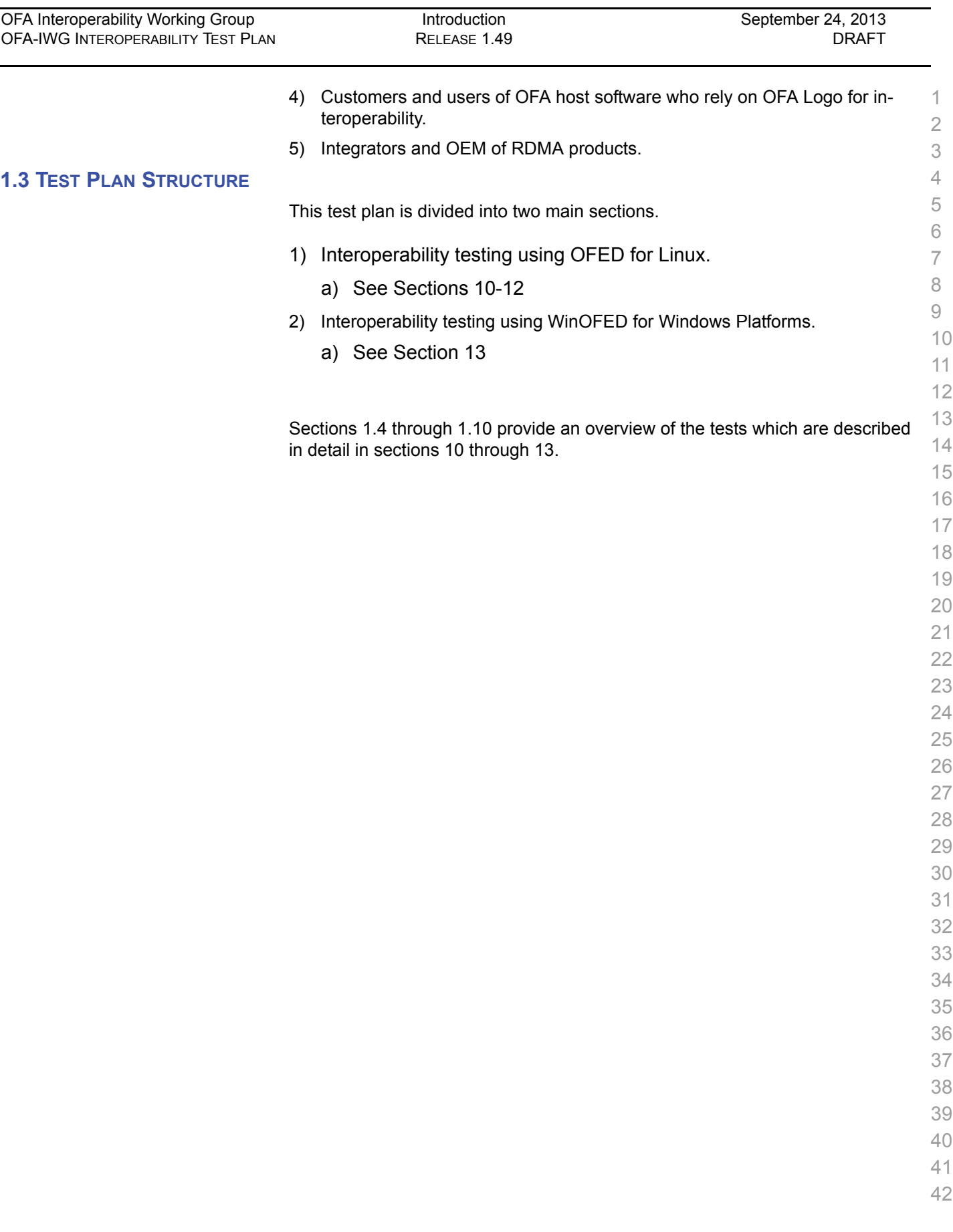

÷,

#### **1.4 INFINIBAND ONLY - TEST OVERVIEW** The tables below list all of the specific test procedures for InfiniBand Devices. See the Transport Independent section for tests that apply to all transports. **Table 1 - IB Link Initialize Test #** *Test Description*  Phy link up all ports Check that all relevant LEDs are on for all HCAs and switches. **Table 2 - IB Fabric Initialization Test #** *Test Description*  Fabric Initialization Run SM from each node in cluster and see that all ports are in Armed or Active state. **Table 3 - IB IPoIB - Connect Mode (CM) Test #** *Test Description*  Ping all to all Run SM from one of the nodes and check all nodes responding. Repeat with all SMs. 2 Connect disconnect host Run SM from one of the nodes and check all nodes responding. FTP Procedure Using a 4MB test file, put the file, then get the file and finally compare the file. **Table 4 - IB IPoIB - Datagram Mode (DM) Test #** *Test Description*  1 Ping all to all Run SM from one of the nodes and check all nodes responding. Repeat with all SMs. 2 Connect disconnect host Run SM from one of the nodes and check all nodes responding. FTP Procedure Using a 4MB test file, put the file, then get the file and finally compare the file.

## **Table 5 - IB SM Tests**

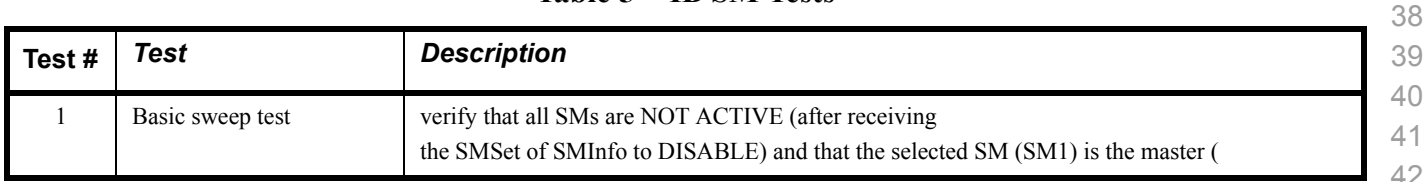

#### **Table 5 - IB SM Tests**

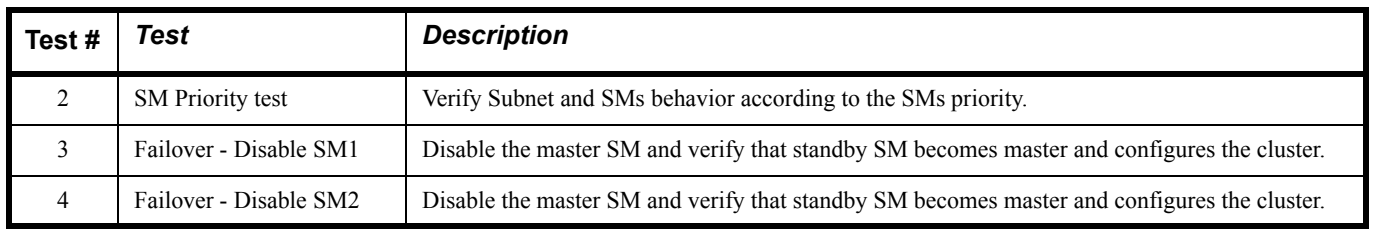

#### **Table 6 - IB SRP Tests**

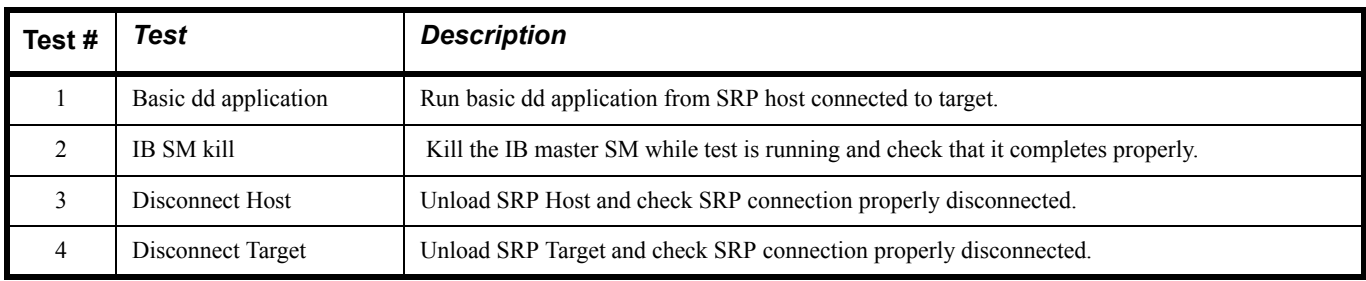

#### **Table 7 - IB Ethernet Gateway**

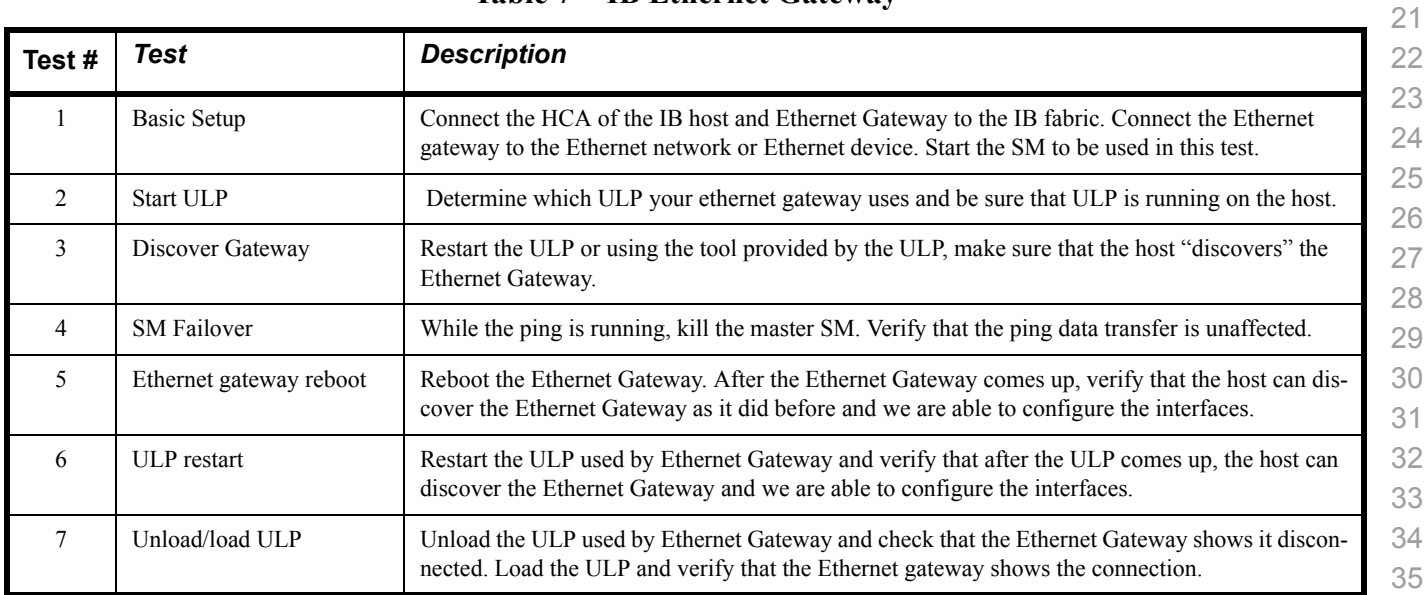

## **Table 8 - IB Fibre Channel Gateway**

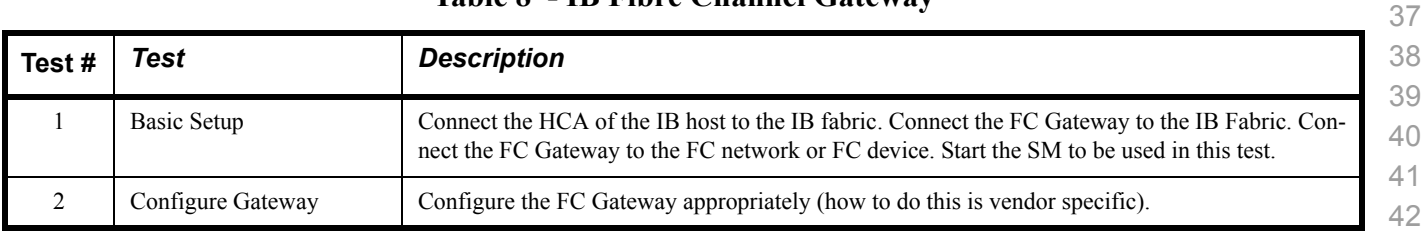

| Test#  | Test                                     | <b>Description</b>                                                                                                    |
|--------|------------------------------------------|----------------------------------------------------------------------------------------------------|
| 3      | Add Storage Device                       | Use ibsrpdm tool in order to have the host "see" the FC storage device. Add the storage device as<br>target.                                              |
| 4      | Basic dd application                     | Run basic dd application from SRP host connected to target.                                                                                               |
| 5      | <b>IB SM kill</b>                        | Kill the IB master SM while test is running and check that it completes properly.                                                                         |
| 6      | Disconnect Host/Target                   | Unload the SRP host / SRP Target (target first/host first) and check that the SRP connection is<br>properly disconnected.                                 |
| $\tau$ | Load Host/Target                         | Load the SRP host / SRP Target. Using ibsrpdm, add the target.                                                                                            |
| 8      | dd after SRP Host and<br>Target reloaded | Run basic dd application from the SRP host to the FC storage device.                                                                                      |
| 9      | Reboot Gateway                           | Reboot the FC Gateway. After FC Gateway comes up, verify using ibsrpdm tool that the host see<br>the FC storage device. Add the storage device as target. |
| 10     | dd after FC Gateway<br>reboot            | Verify basic dd works after rebooting Gateway.                                                                                                    |

**Table 8 - IB Fibre Channel Gateway**

#### **1.5 ETHERNET ONLY - TEST OVERVIEW**

 The tables below list all of the specific test procedures for iWARP and Ethernet Devices. See the Transport Independent section for tests that apply to all transports.

#### **Table 9 - iWARP Link Initialize**

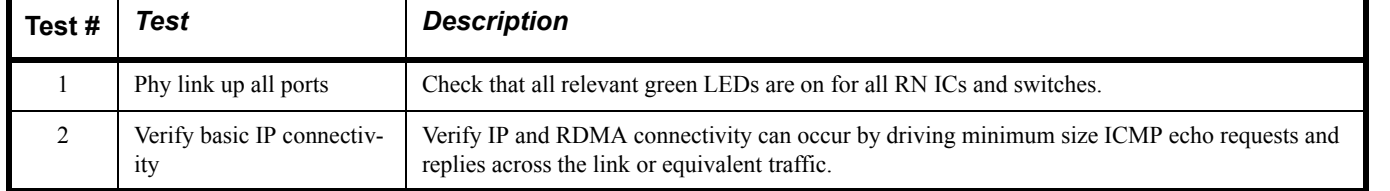

#### **Table 10 - RoCE Link Initialize**

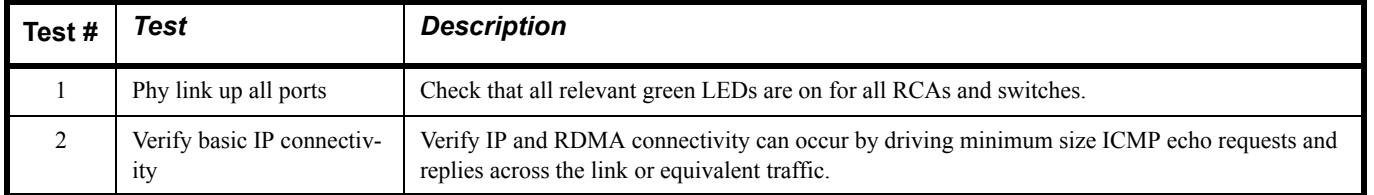

I

#### **1.6 TRANSPORT INDEPENDENT - TEST OVERVIEW**

 The tables below list the test procedures that apply to devices regardless of the transport.

#### **Table 11 - TI iSER**

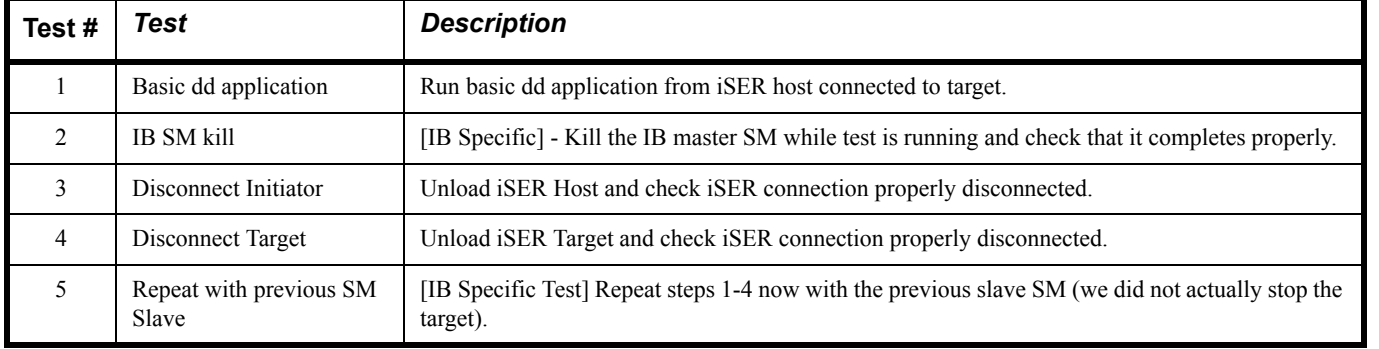

#### **Table 12 - TI NFS Over RDMA**

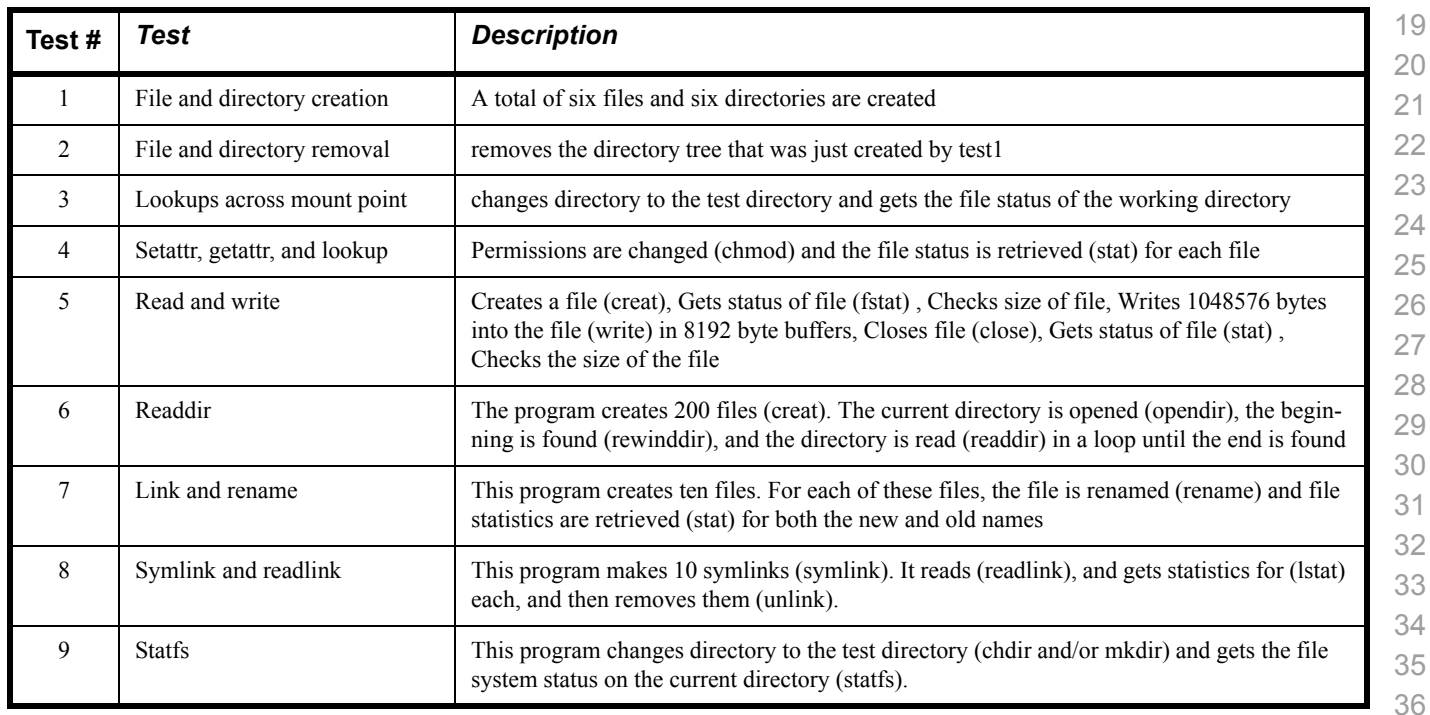

#### **Table 13 - TI RDS**

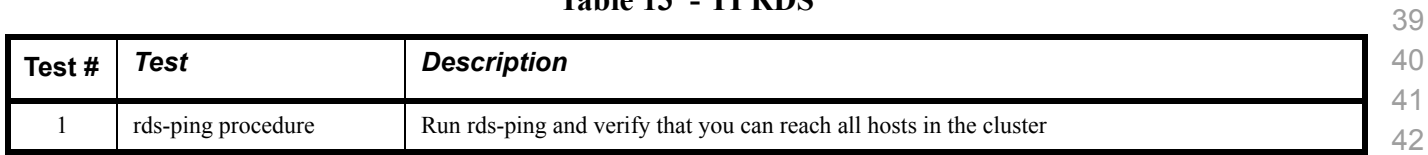

I

#### **Table 13 - TI RDS**

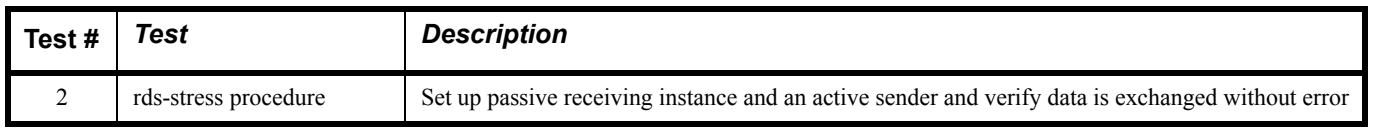

#### **Table 14 - TI uDAPL**

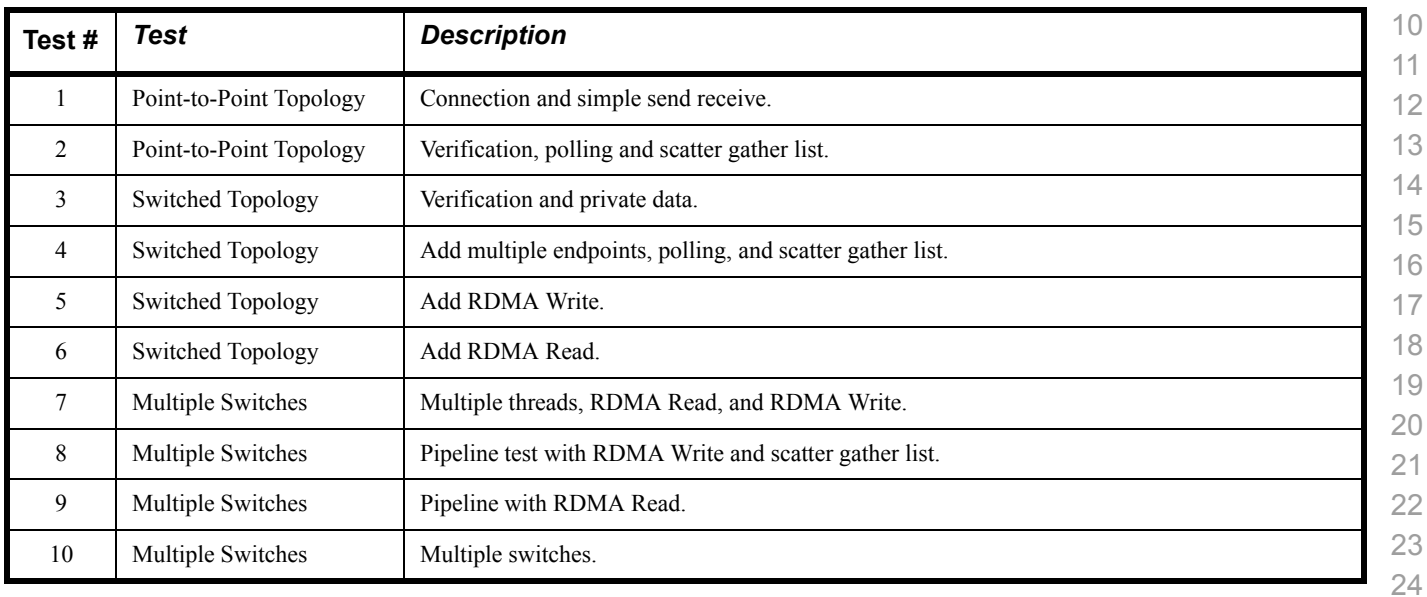

#### **Table 15 - RDMA Basic Interop**

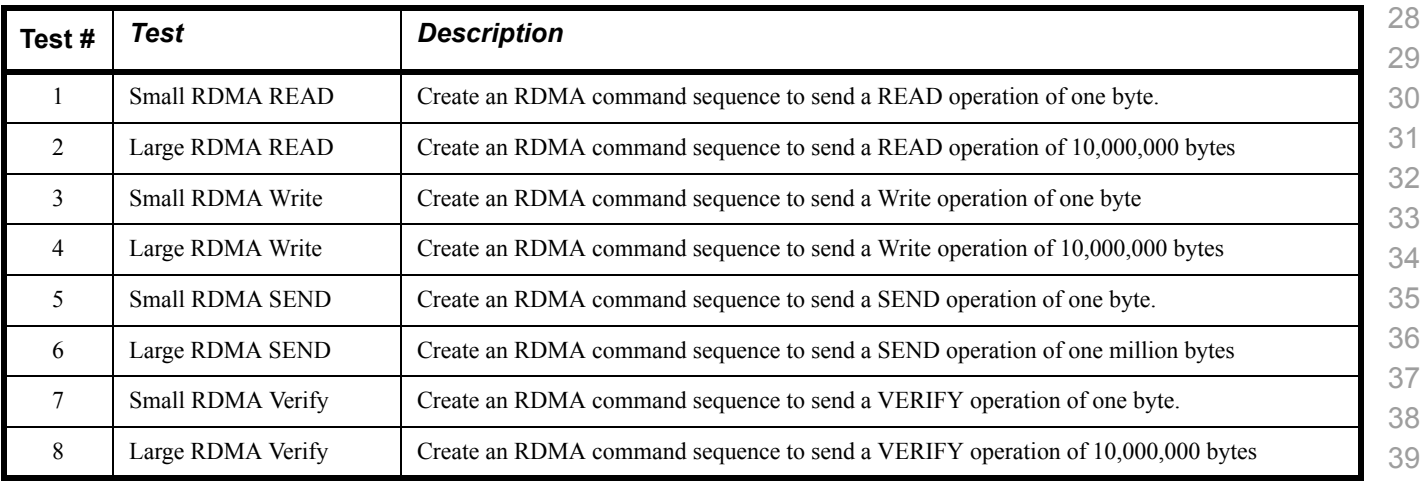

 

 

#### **Table 16 - RDMA Stress Tests**

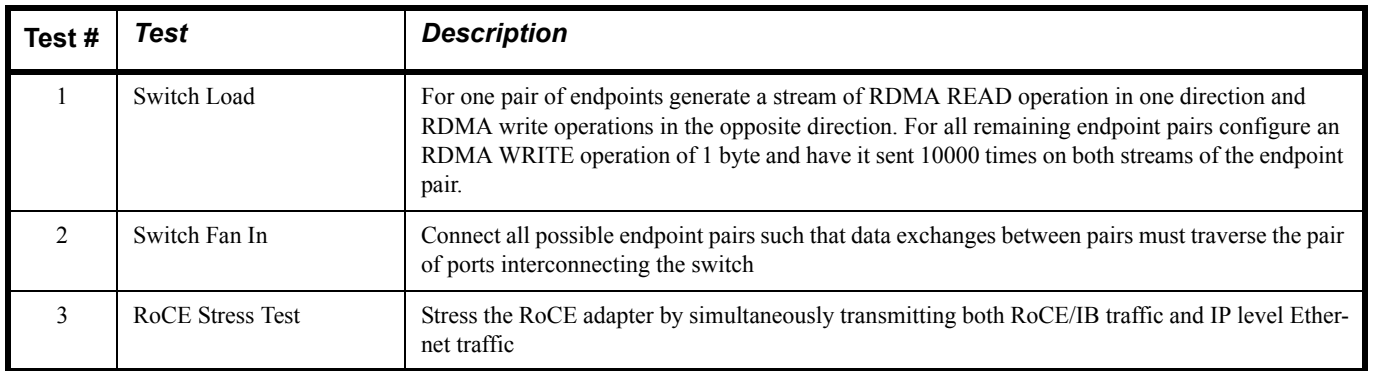

#### **Table 17 - RSockets**

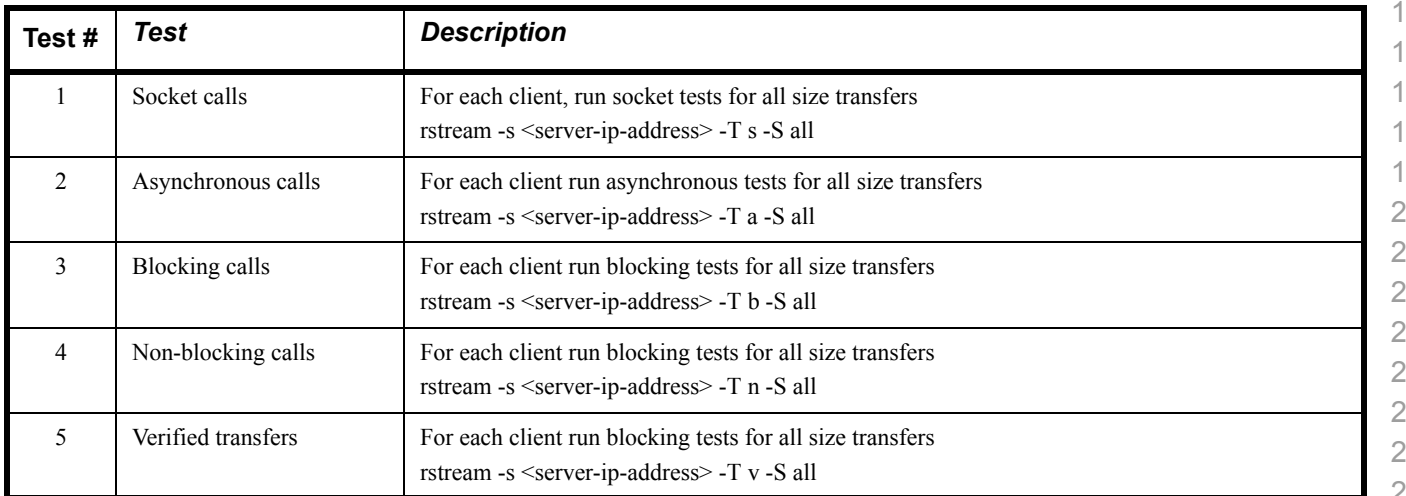

I

I

# **1.7 OPEN MPI - TEST OVERVIEW**

# **Table 18 - TI - Open MPI Test Suite Description**

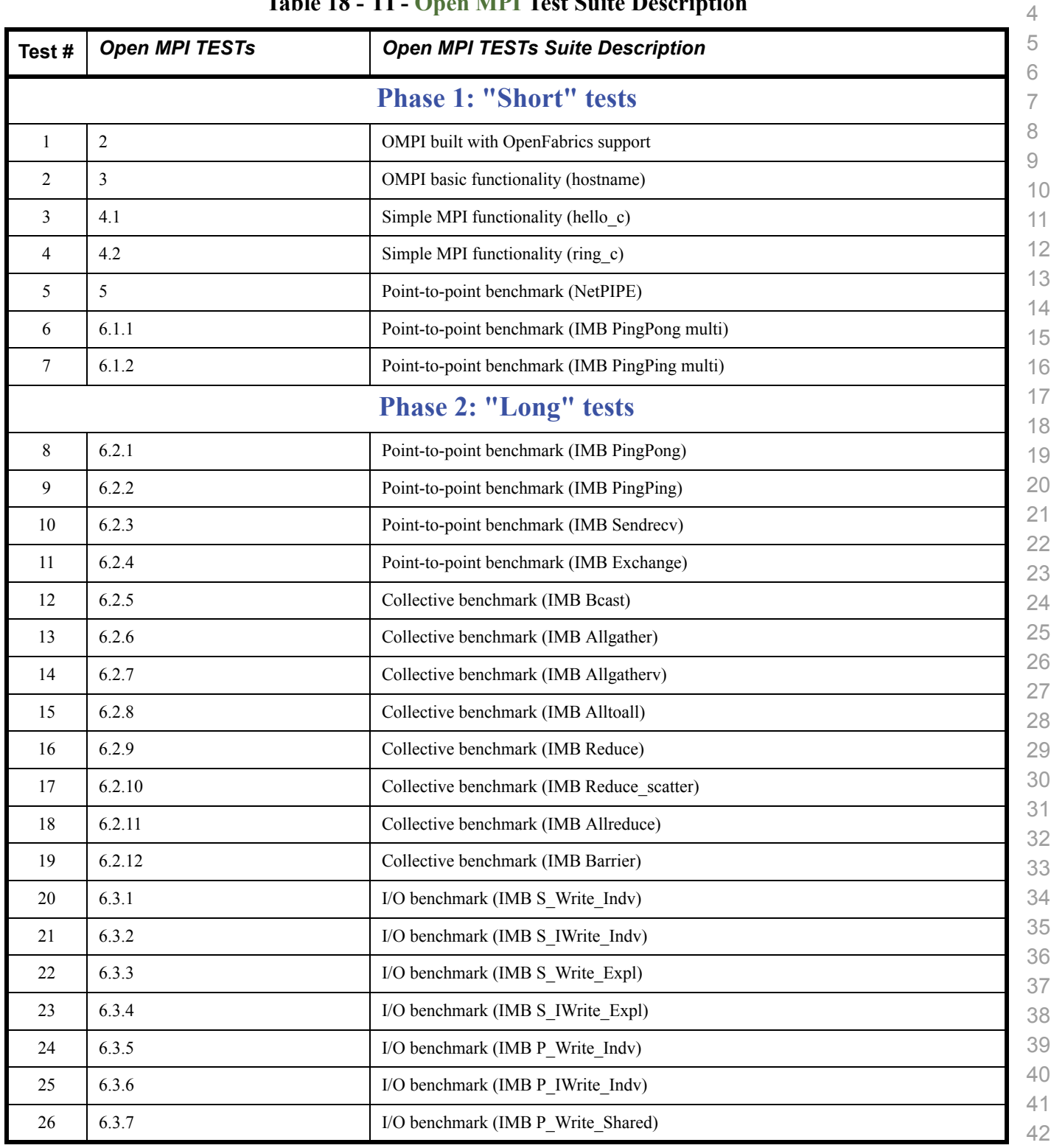

I

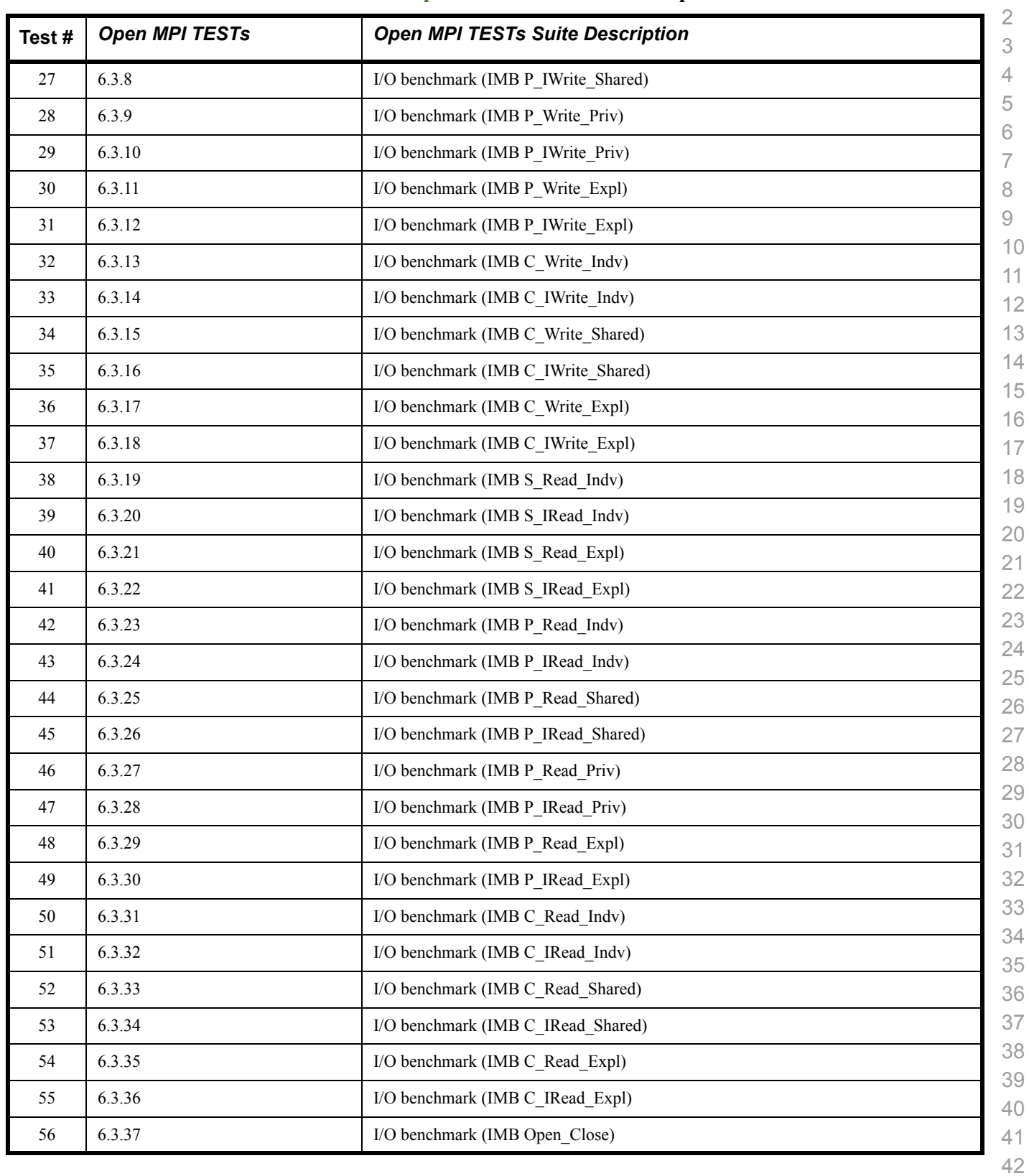

## **Table 18 - TI - Open MPI Test Suite Description**

I

### **1.8 OSU MPI - TEST OVERVIEW**

#### **Table 19 - TI - OSU MPI**

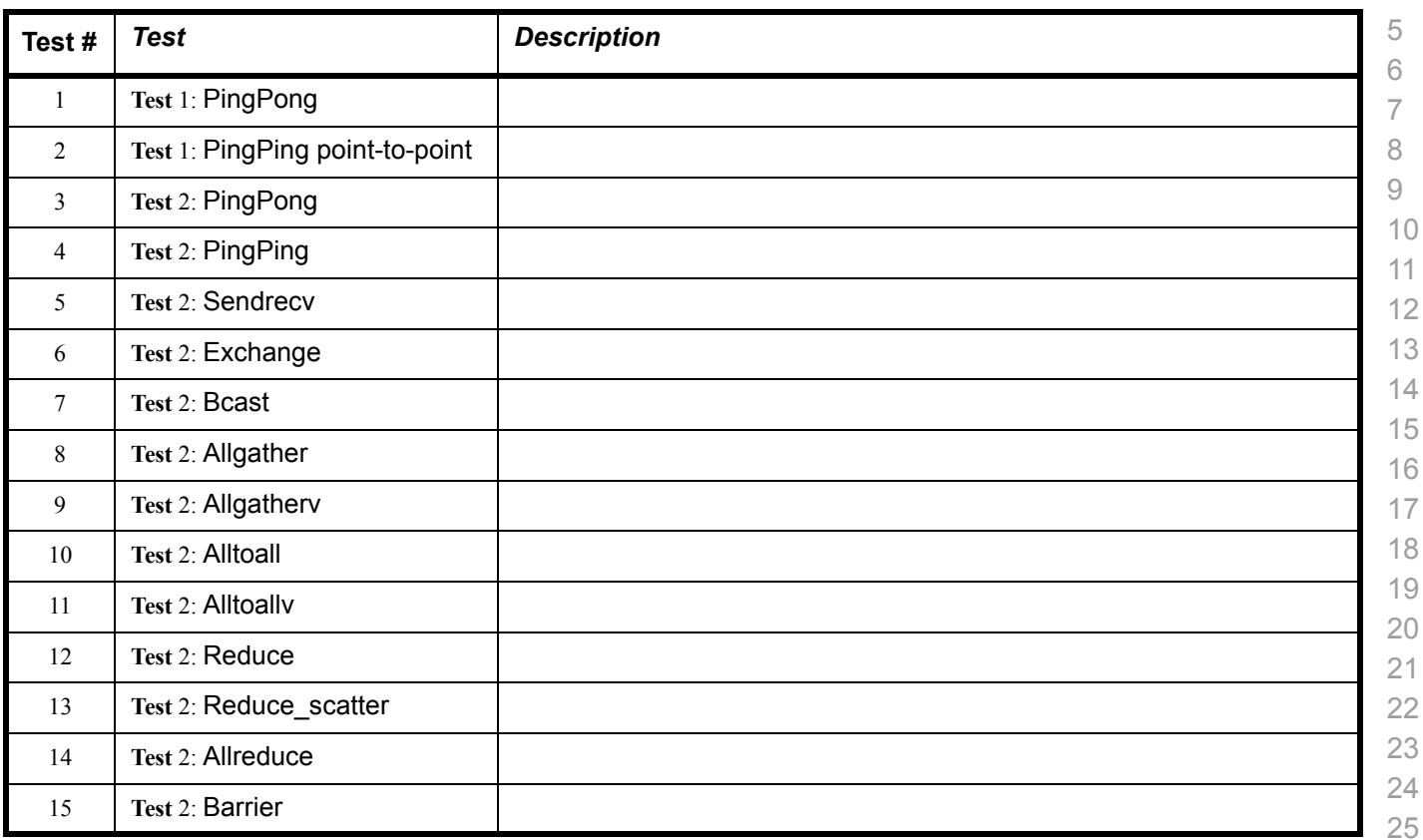

#### 1 2 3 4 5 6 7 8 9 10 11 12 13 14 15 16 17 18 19 20 21  $2<sub>2</sub>$ 23 24 25 26 27 28 29 30 31 32 33 34 35 36 37 **1.9 REQUIREMENTS [FOR OFA INTEROPERABILITY LOGO PROGRAM](http://www.iol.unh.edu/services/testing/ofa/index.php)** The following table indicates the mandatory tests that will be used for Interop Validation during the October 2013 Interop Debug Event and the Interop GA Event using OFED 3.5 GA. Deprecated means that the test is no longer being actively run during the OFA Interop Events. **Table 20 - InfiniBand Transport Test Status for October 2013 Interop Event Test Procedure Linux WinOF** IB Link Initialize **Mandatory Mandatory** IB Fabric Initialization **Mandatory Mandatory IB IPoIB Connected Mode Mandatory** Not Available -1 IB IPoIB Datagram Mode **Mandatory Beta** IB SM Failover/Handover - OpenSM **Mandatory Beta** IB SM Failover/Handover - Vendor SM **Optional Optional IB SRP Mandatory Beta IB Ethernet Gateway 19 Beta** Not Available - 3 **IB Fibre Channel Gateway 1988 Beta** Not Available - 3 TI iSER **Deprecated Beta** TI NFS over RDMA **Mandatory** Not Available - 1 TI RDS **Optional** Not Available - 2 TI RSockets **Beta** Not Available - 2 TI uDAPL **Mandatory Beta** TI Basic RDMA Interop **Mandatory** Not Available - 3 TI RDMA Stress **Mandatory** Not Available - 3 TI MPI Open MPI **Mandatory** Not Available - 2 TI MVAPICH - OSU **Deprecated** Not Available - 2 Not Available means one of three things: 1) The feature is not currently supported by the WinOFED stack. 2) The ULP application has not been ported to the WinOFED Stack.

3) The test has not been updated for WinOFED.

39 40 41 **Optional** means that this test will not be made mandatory because it depends on proprietary vendor capabilities. The test may be run during the OFA Interop Events and reported in the results but it will not affect eligibility for the OFA Logo List.

| THEN $\blacksquare$ internet transport for status for ottober 2010<br>$\mathbf{v}$ . Define |                   |  |  |
|---------------------------------------------------------------------------------------------|-------------------|--|--|
| <b>Test Procedure</b>                                                                       | <b>Linux</b>      |  |  |
| iWARP Link Initialize                                                                       | <b>Mandatory</b>  |  |  |
| <b>TI</b> iSER                                                                              | <b>Deprecated</b> |  |  |
| TI NFS over RDMA                                                                            | <b>Beta</b>       |  |  |
| TI uDAPL                                                                                    | <b>Mandatory</b>  |  |  |
| TI Basic RDMA Interop                                                                       | <b>Mandatory</b>  |  |  |
| <b>TI RDMA Stress</b>                                                                       | <b>Mandatory</b>  |  |  |
| TI MPI Open MPI                                                                             | <b>Mandatory</b>  |  |  |
| TI MVAPICH2 - OSU                                                                           | <b>Deprecated</b> |  |  |

**Table 21 - iWARP Transport Test Status for October 2013 - OFED 3.5**

**Table 22 - RoCE Transport Test Status for October 2013 - OFED 3.5**

| <b>Test Procedure</b>                                             | <b>Linux</b>     |
|-------------------------------------------------------------------|------------------|
| RoCE Link Initialize                                              | <b>Mandatory</b> |
| RoCE Fabric Init                                                  | <b>TRD</b>       |
| RoCE IPoCE                                                        | <b>TBD</b>       |
| RoCE InfiniBand Gateway                                           | <b>TBD</b>       |
| RoCE Fibre Channel Gateway                                        | <b>TRD</b>       |
| <b>TI RSockets</b>                                                | <b>Beta</b>      |
| TI iSER                                                           | <b>Beta</b>      |
| <b>TI NFS over RDMA</b>                                           | <b>Beta</b>      |
| TI uDAPL                                                          | <b>Mandatory</b> |
| TI Basic RDMA Interop                                             | <b>Mandatory</b> |
| <b>TI RDMA Stress</b>                                             | <b>Beta</b>      |
| TI MPI Open MPI (Homogeneous only<br>because of x86 and Power PC) | <b>Mandatory</b> |

40 41

#### **1.10 SUBJECTS NOT COVERED**

#### **Table 23 - SUBJECTS NOT COVERED**

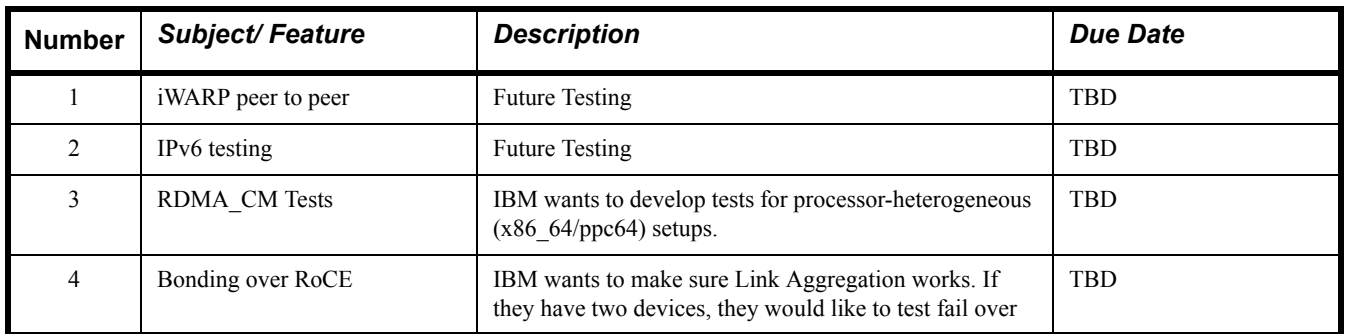

# **1.11 TEST GLOSSARY**

## **Table 24 - Test Glossary**

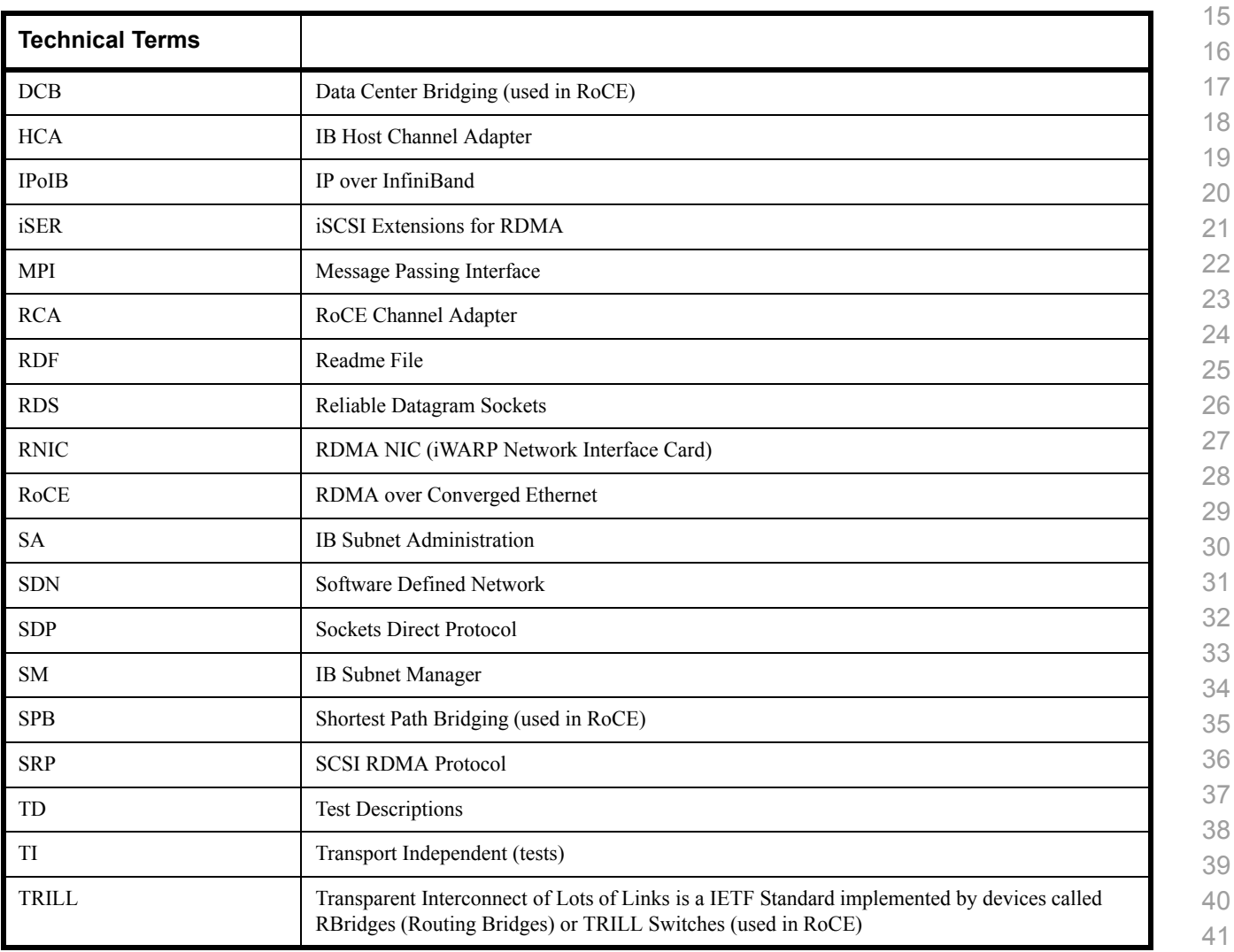

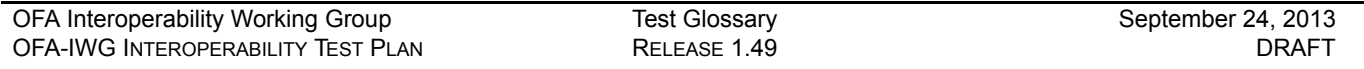

# **Table 24 - Test Glossary**

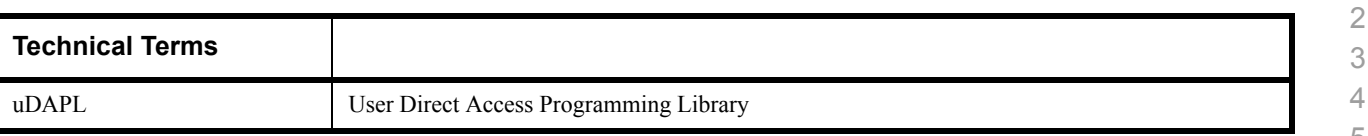

#### **1.12 HOMOGENOUS VERSUS HETEROGENEOUS**

Heterogeneous & homogeneous clusters are the same with one exception: the end points must be from the same vendor in homogeneous clusters. The table below defines the guidelines for building homogeneous and heterogeneous clusters

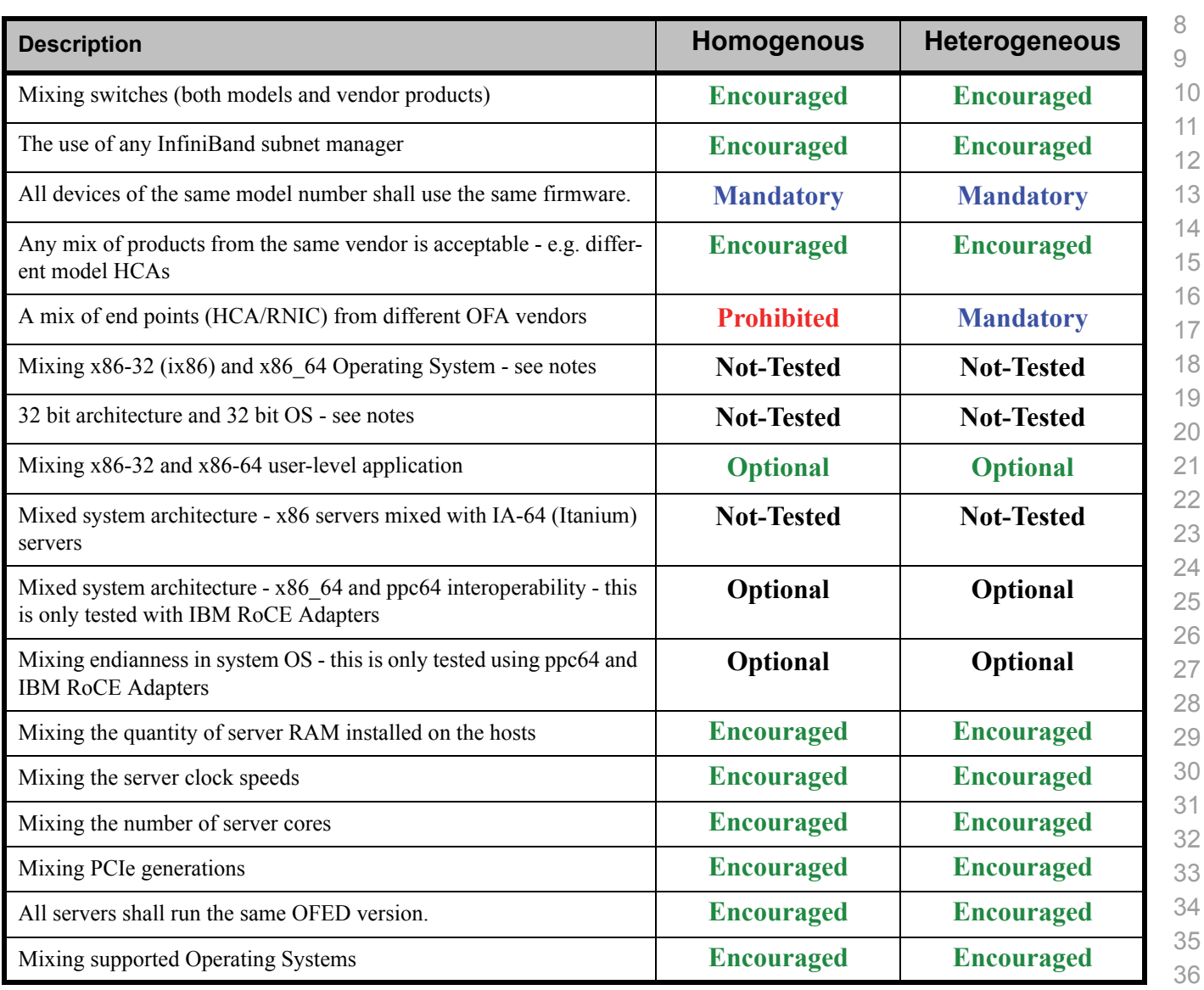

#### **Notes:** Intel drivers do not support 32 bit operating systems

37 38 39

40 41

[OFA Interoperability Working Group](#page-0-3) Use of OpenFabrics Software for Pre-Testing [September 24, 2013](#page-0-4) [OFA-IWG INTEROPERABILITY TEST PLAN](#page-0-6) [RELEASE 1.49](#page-0-7) [DRAFT](#page-0-5)

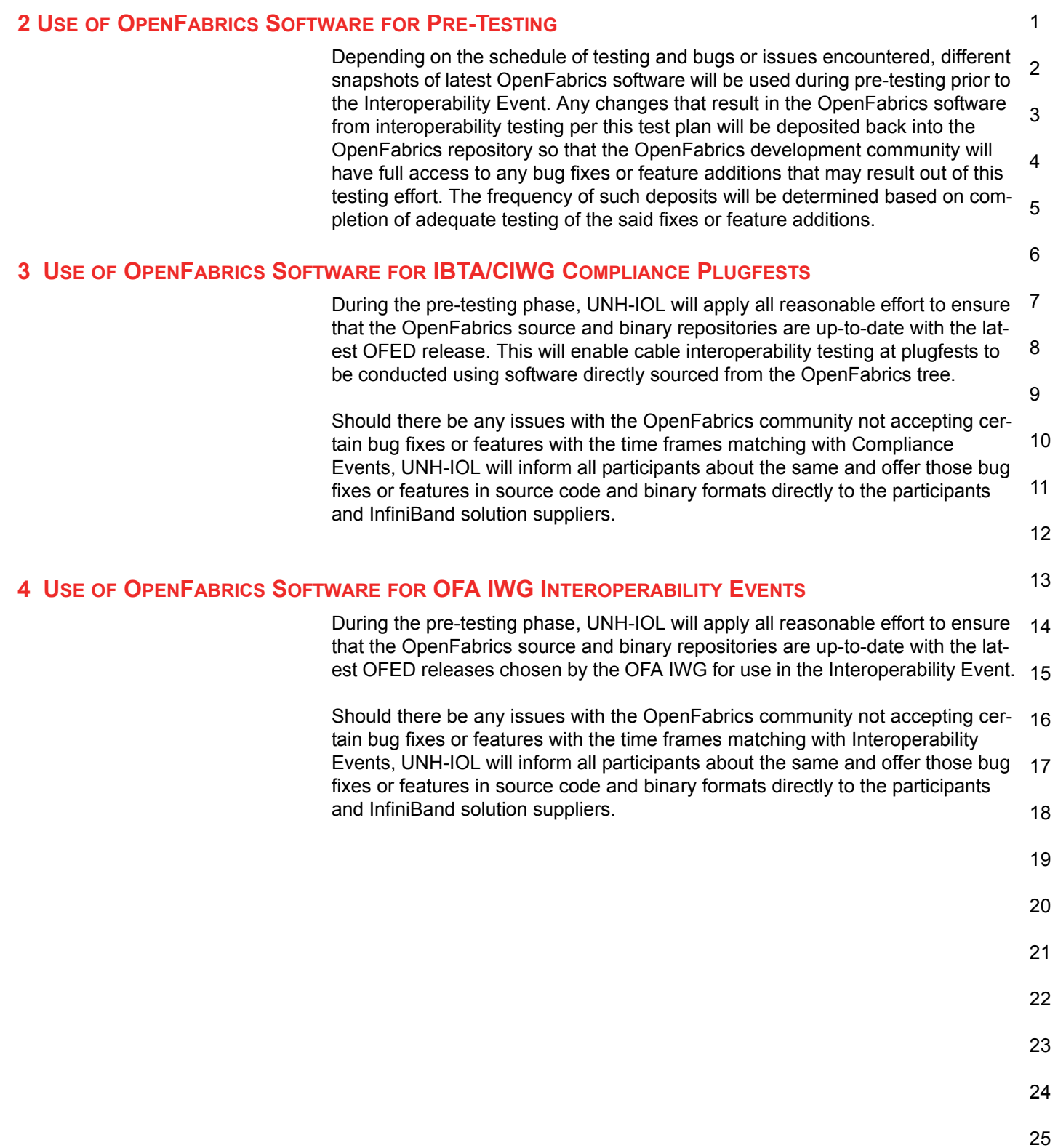

# **5 GENERAL SYSTEM SETUP Configuration**

The test environment for the user interface contains:

#### **5.1 IB HW UNITS**

#### **Table 25 - IB Equipment**

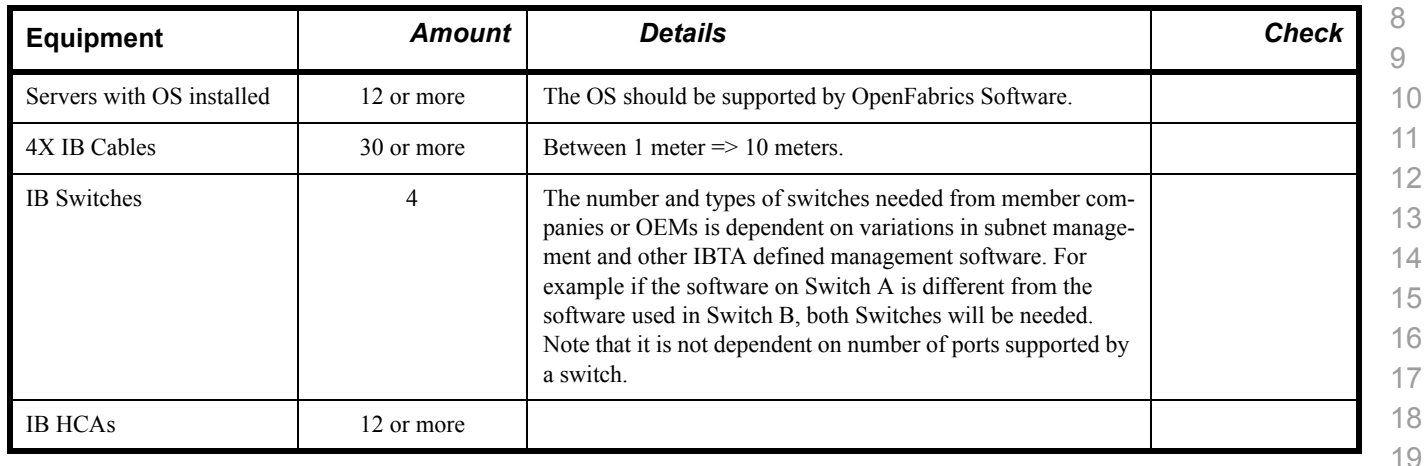

#### **5.2 IB SOFTWARE**

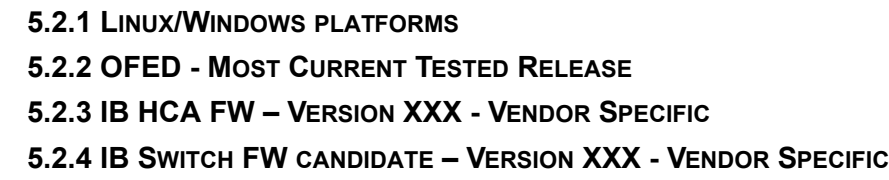

**5.2.5 IB SWITCH SW – VERSION XXX - VENDOR SPECIFIC**

## **5.3 IWARP HW UNITS**

#### **Table 26 - iWARP Equipment**

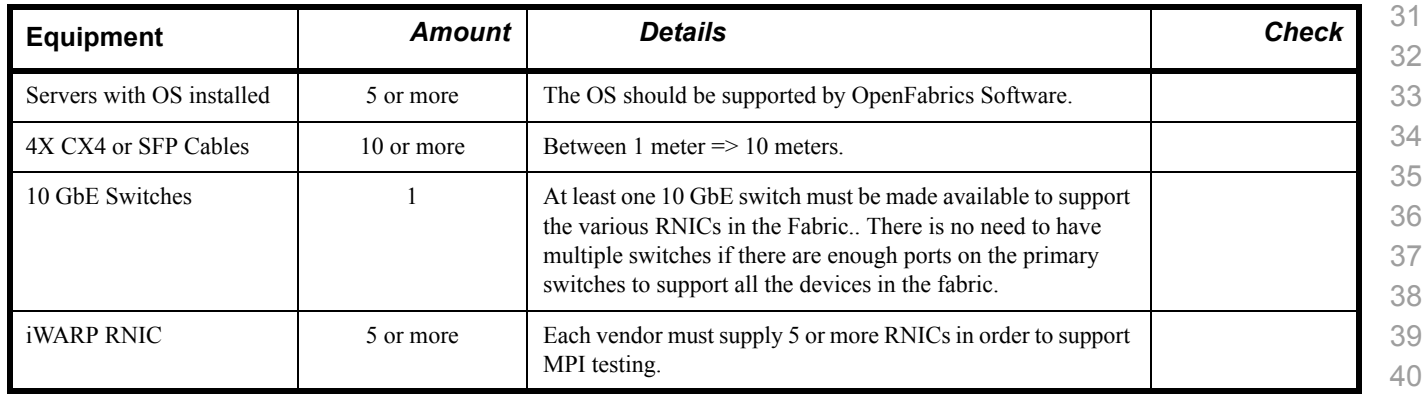

#### 1 2 3 4 5 6 7 8 9 10 11 12 13 14 15 16 17 18 19 20 21 22 23 24 25 26 27 28 29 30 **5.4 IWARP SOFTWARE 5.4.1 LINUX PLATFORMS 5.4.2 OFED - MOST CURRENT TESTED RELEASE 5.4.3 IWARP RNIC FW – VERSION XXX - VENDOR SPECIFIC 5.4.4 10GBE SWITCH FW CANDIDATE – VERSION XXX - VENDOR SPECIFIC 5.4.5 10GBE SWITCH SW – VERSION XXX - VENDOR SPECIFIC 5.4.6 VENDOR SPECIFIC NOTES Note**: Currently there is no interoperability between cxgb4 and nes if peer2peer is enabled. Both nes and cxgb4 have their own proprietary ways of doing "client must send the first fpdu". The Chelsio parameter file /sys/module/iw\_cxgb4/parameters/peer2peer should be modified on all hosts to contain the appropriate value for each test. For example: the value must be set to '1' for the uDAPL test. Arlin Davis suggests the following given the current situation: 1)The dapltest -T P (performance tests) will always send data from server side first. This test will NOT work reliably with iWARP vendors. 2)The dapltest -T T (transaction tests) should work fine with both IB and iWARP vendors given that it always sends from client side first. 3)I recommend using only dapltest transaction mode (-T T) in your test plan and removing -T P mode tests. **5.5 ROCE HW UNITS Table 27 - RoCE Equipment Equipment** *Amount Details Check* Servers with OS installed 5 or more The OS should be supported by OpenFabrics Software.  $4X \text{ OSFP} + \text{Cables}$  10 or more Between 1 meter => 10 meters. GbE DCB Switches 1 At least one 10 or 40 GbE DCB switch must be made available to support the various RCAs in the Fabric. There is no need to have multiple switches if there are enough ports on the primary switches to support all the devices in the fabric.

#### **5.6 ROCE SOFTWARE**

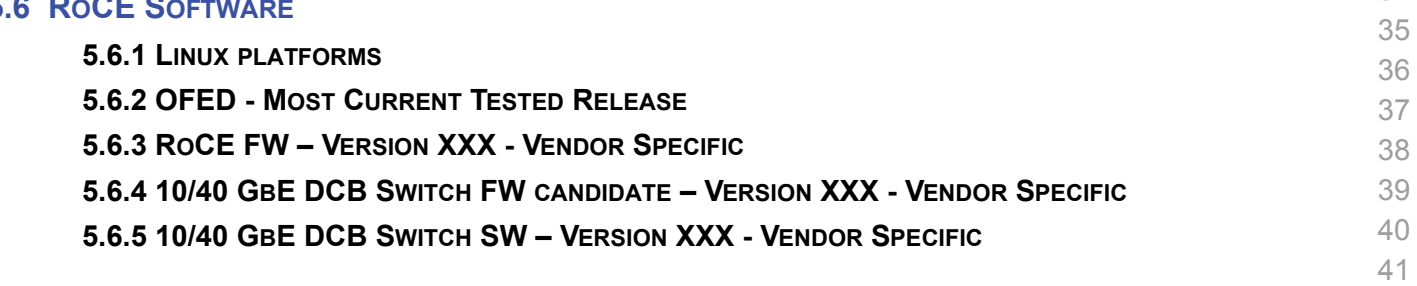

RoCE RCA 5 or more Each vendor must supply 5 or more RCAs in order to support MPI testing.

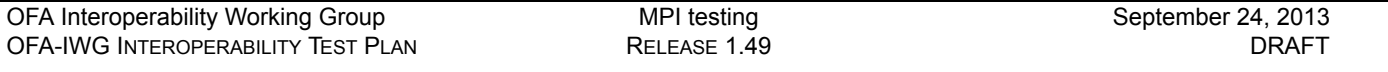

# **5.7 MPI TESTING**

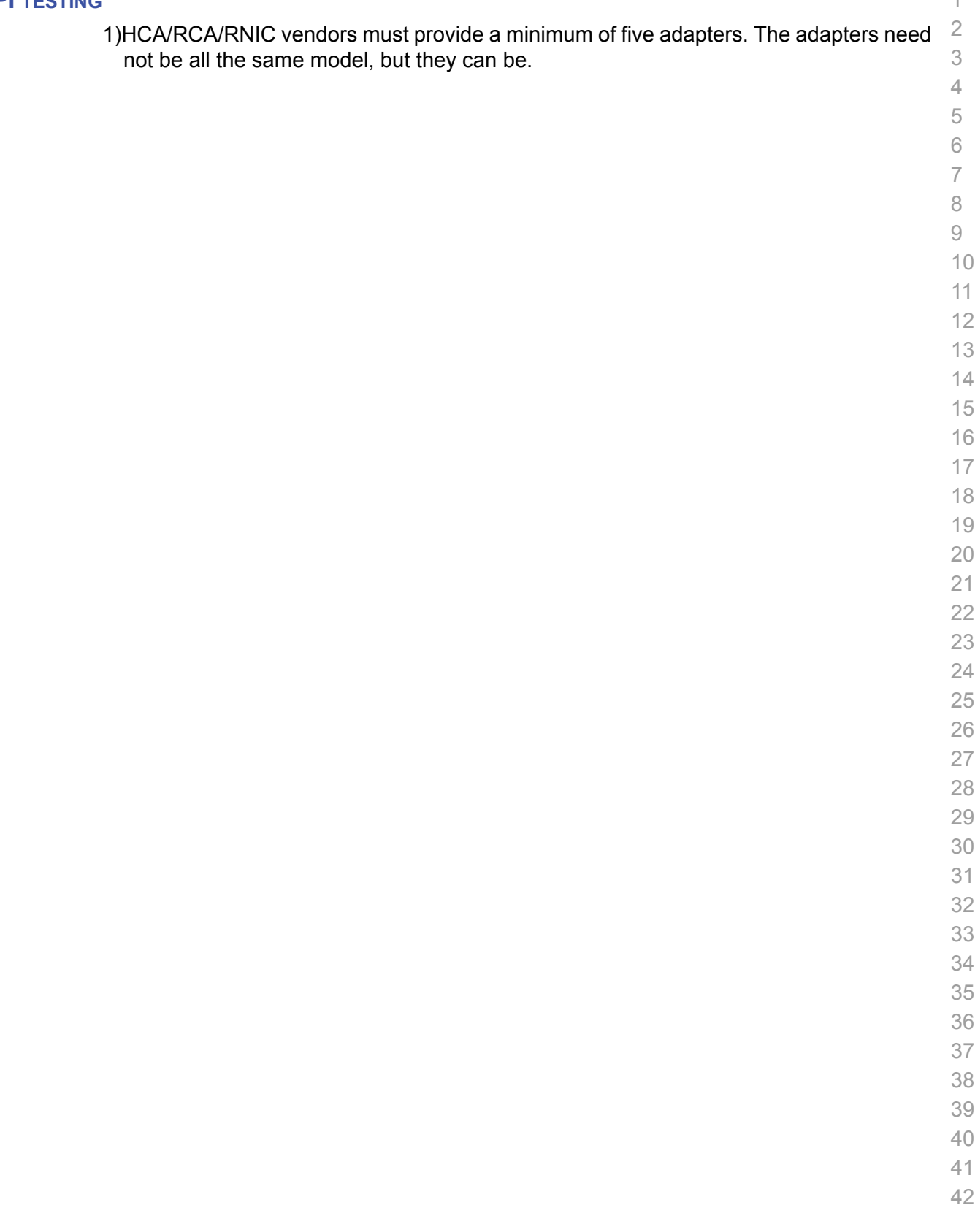

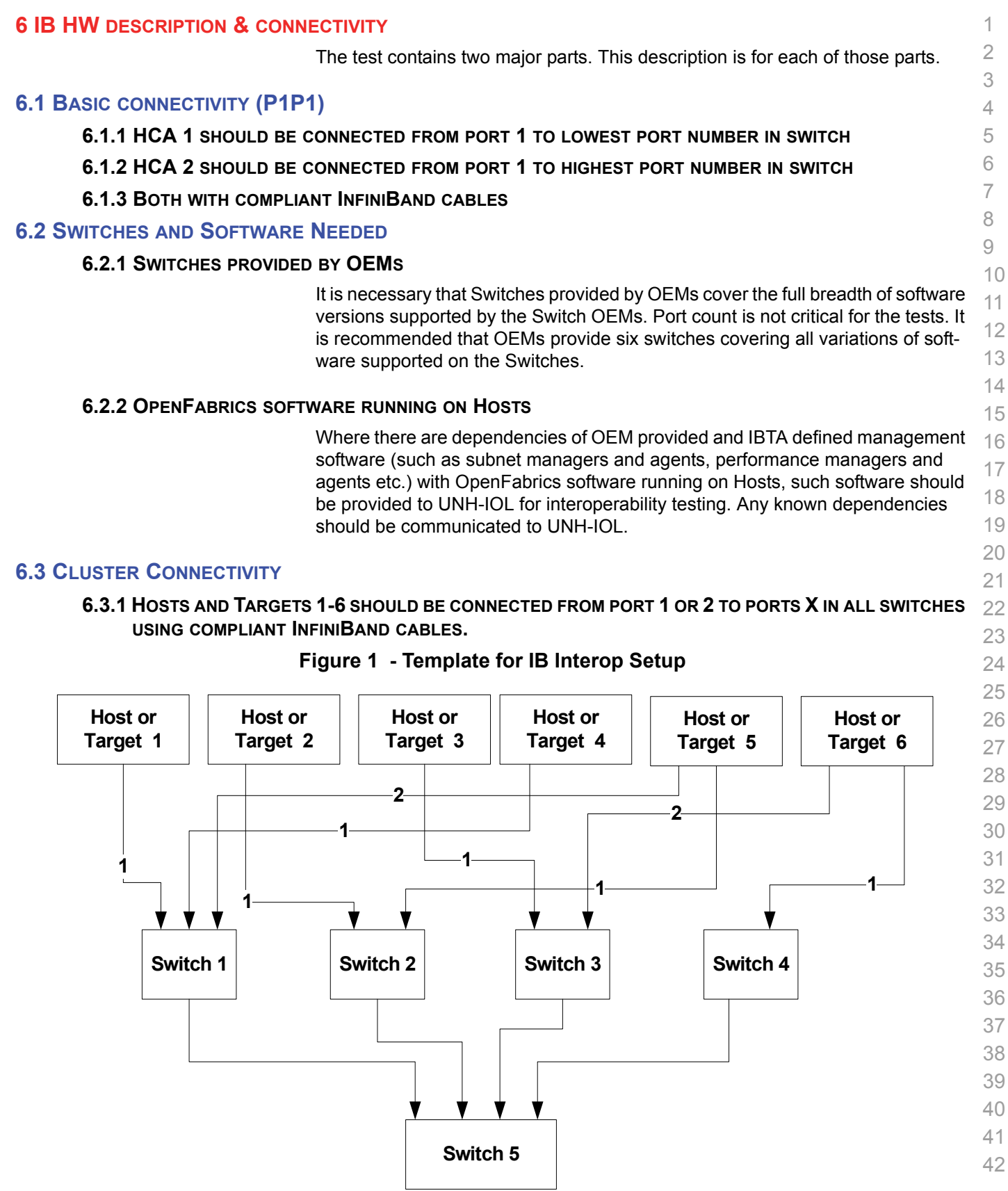

#### **7 IWARP HW DESCRIPTION & CONNECTIVITY**

#### **7.1 IWARP BASIC CONNECTIVITY (P1P1)**

**7.1.1 RNIC 1 ON ONE HOST SHOULD BE DIRECTLY CONNECTED TO RNIC 2 ON ANOTHER HOST OR TO A 10GBE SWITCH.**

#### **7.1.2 WITH 10GBE CABLES**

#### **7.2 SWITCHES AND SOFTWARE NEEDED**

#### **7.2.1 SWITCHES PROVIDED BY OEMS**

It is necessary that Switches provided by OEMs cover the full breadth of software versions supported by the Switch OEMs. Port count is not critical for the tests. It is recommended that OEMs provide a switch per variations of software supported on the Switch.

#### **7.2.2 OPENFABRICS SOFTWARE RUNNING ON RNICS**

Where there are dependencies of OEM provided with OpenFabrics software running on RNICs, such software should be provided to UNH-IOL for interoperability testing, and any known dependencies should be communicated to UNH-IOL.

> 

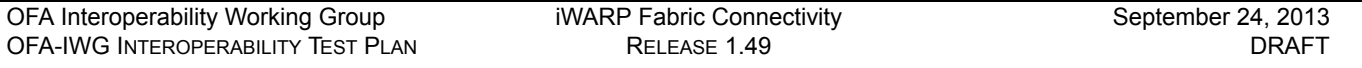

### **7.3 IWARP FABRIC CONNECTIVITY**

#### **7.3.1 HOSTS SHOULD BE CONNECTED TO SWITCHES USING 10GBE CABLES.**

#### **Figure 2 April 2013 iWARP Interop Setup**

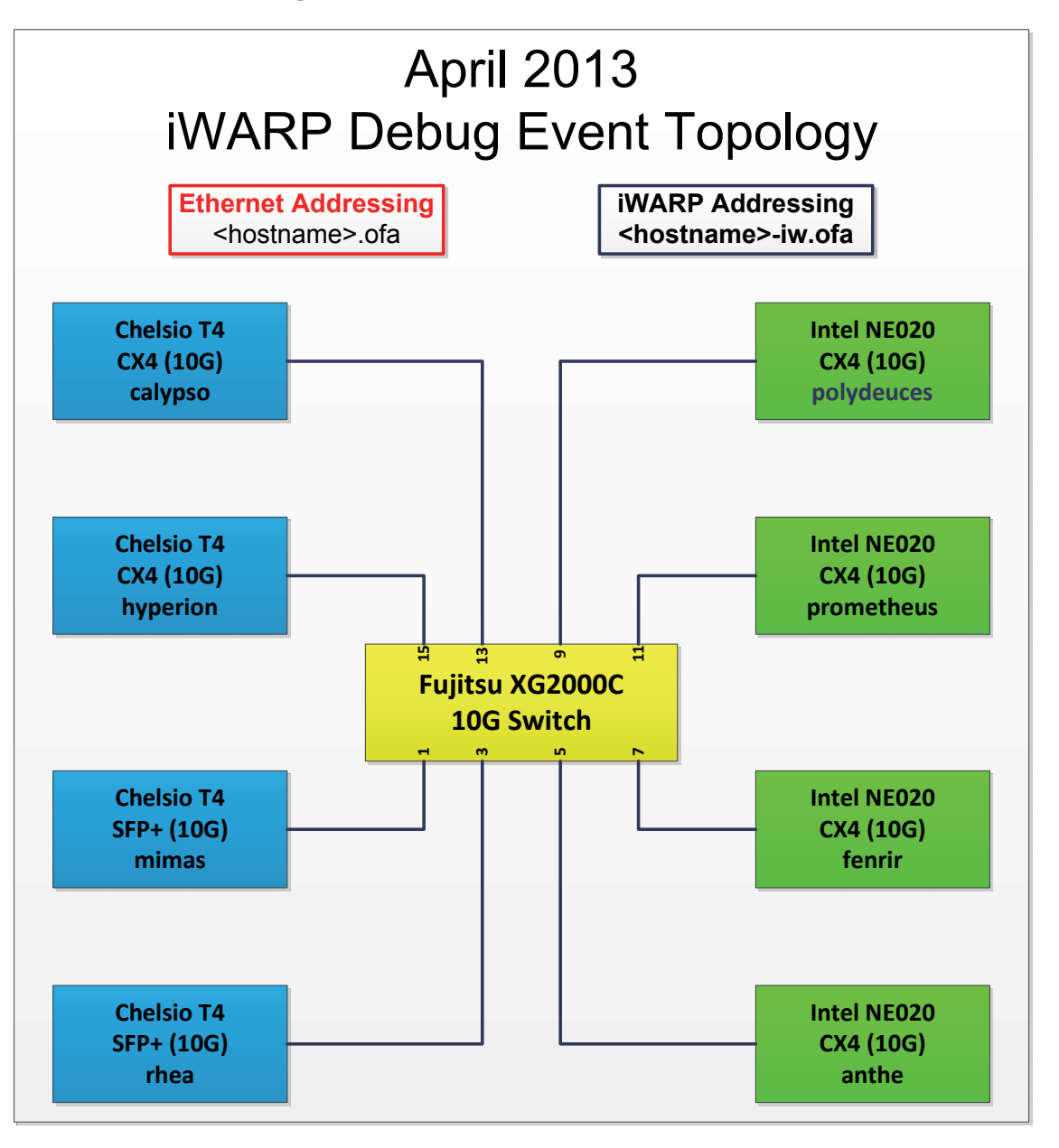

#### **7.4 GATEWAY, BRIDGES, ROUTERS CONNECTIVITY**

**TBD**

42

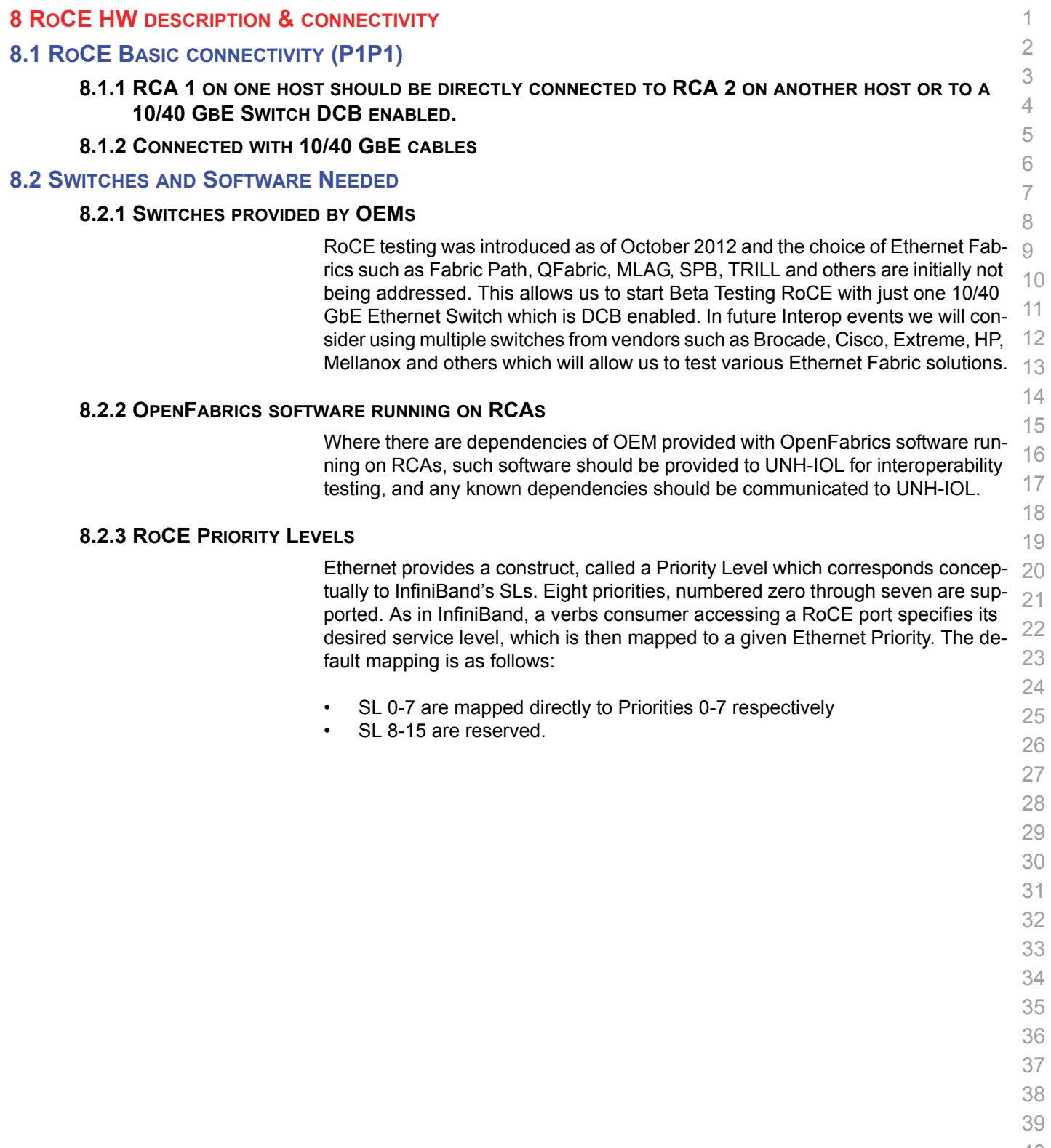

- 40 41
- 42
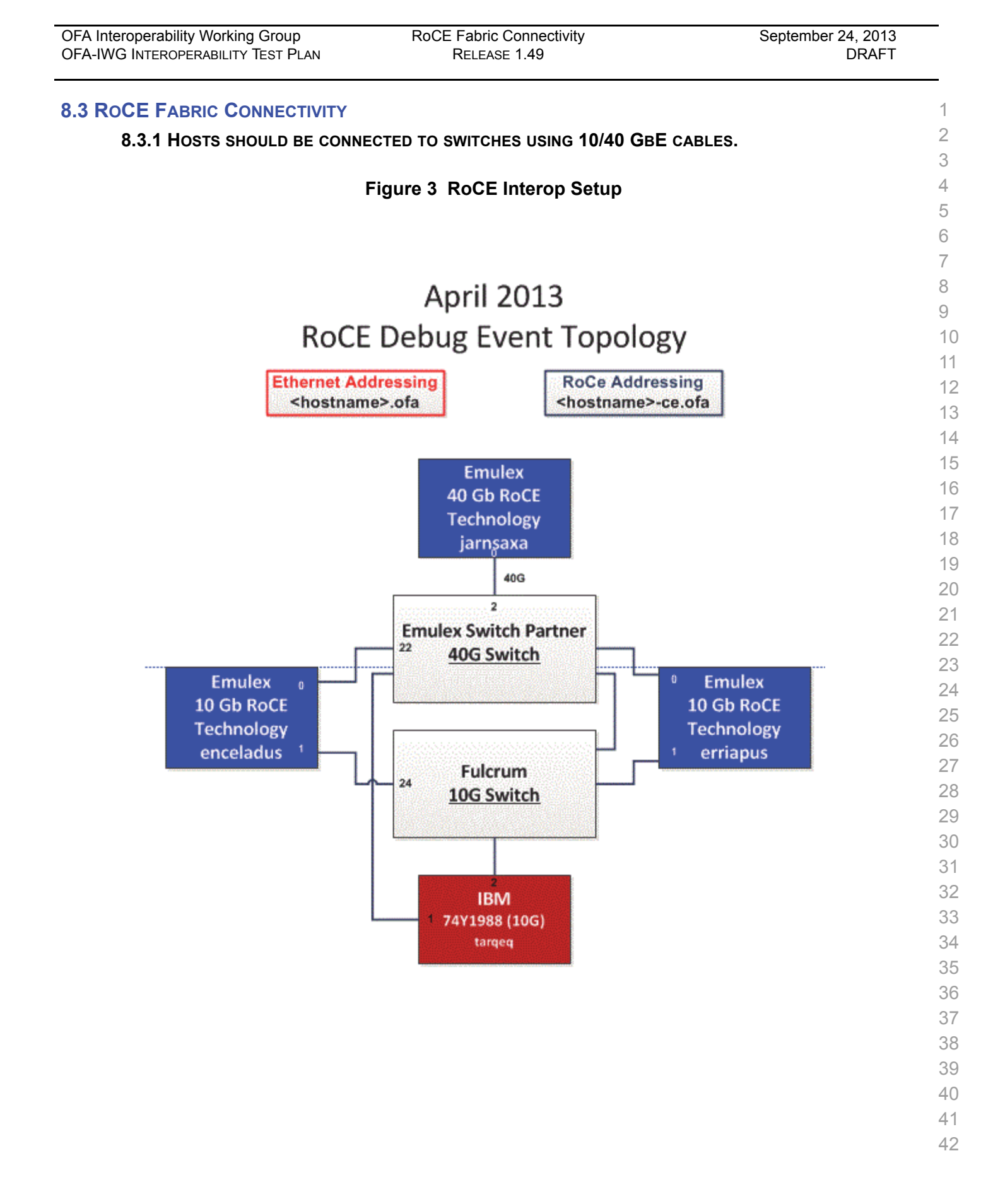

## **9 FW & SW INSTALLATION**

#### **9.1 BURNING THE FW**

### **9.1.1 FIRMWARE POLICY**

#### **Firmware Policy during the Interop Debug Event**

The firmware used during the Interop Debug Event is at the discretion of the device vendor. Vendors will be allowed to make changes to the firmware during the Interop Debug Event. However changes should be made as early in the event period as possible to reduce the amount of retesting which will result from these changes.

#### **Firmware Policy during the Interop GA Event**

The firmware image used during the Interop GA Event must be provided to the UNH-IOL at least one week prior to the event. No firmware changes of any kind are allowed during the Interop GA Event. If the vendor does not provide updated firmware by the deadline, then the UNH-IOL will use the firmware from the Interop Debug Event or from the vendor's website, whichever is more current.

#### **Firmware Policy after the Interop GA Event**

The firmware used to obtain the OFA Logo (or a child of this firmware with the same base functionality) must be the default publicly available firmware on the vendor's website and must be the default firmware that is shipped with the product. This must be completed within six months of the Interop GA Event.

### **9.1.2 PLEASE REFER TO FIRMWARE BURNING TOOLS AND PROCEDURES DOCUMENTATION FROM HCA IB VENDOR**

## **9.2 OPERATING SYSTEM INSTALLATION**

## **9.2.1 OPERATING SYSTEM POLICY**

24 The OS used during an Interop Debug Event will be determined by the OFA IWG and will be known as the primary OS. All available updates will be installed prior to the start of the Interop Debug Event and frozen in place for the duration of the Interop Debug Event. In the event that some hardware is not supported by the primary OS, an alternate OS may be approved by the OFA IWG. As of the April 2013 Interop Debug Event, RHEL 6.x will be used for IBM RoCE Adapters since there are no CentOS, Scientific Linux or Ubuntu distributions for PowerPC platforms.

The OS used during an Interop GA Event will be the same agreed-upon versions of the OS tested during the Interop Debug Event. The updates applied at the start of the Interop Debug Event will remain frozen in place for the duration of the Interop GA Event.

In addition to the mandatory testing performed using the primary OS, beta testing using the secondary operating systems may be performed after completion of mandatory testing. The secondary operating systems are deployed in a similar manner to the primary OS, in that updates are applied at the beginning of the Interop Debug Event and frozen in place for the duration of the Interop GA Event.

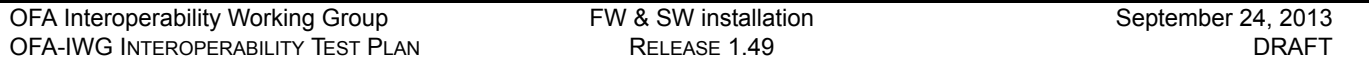

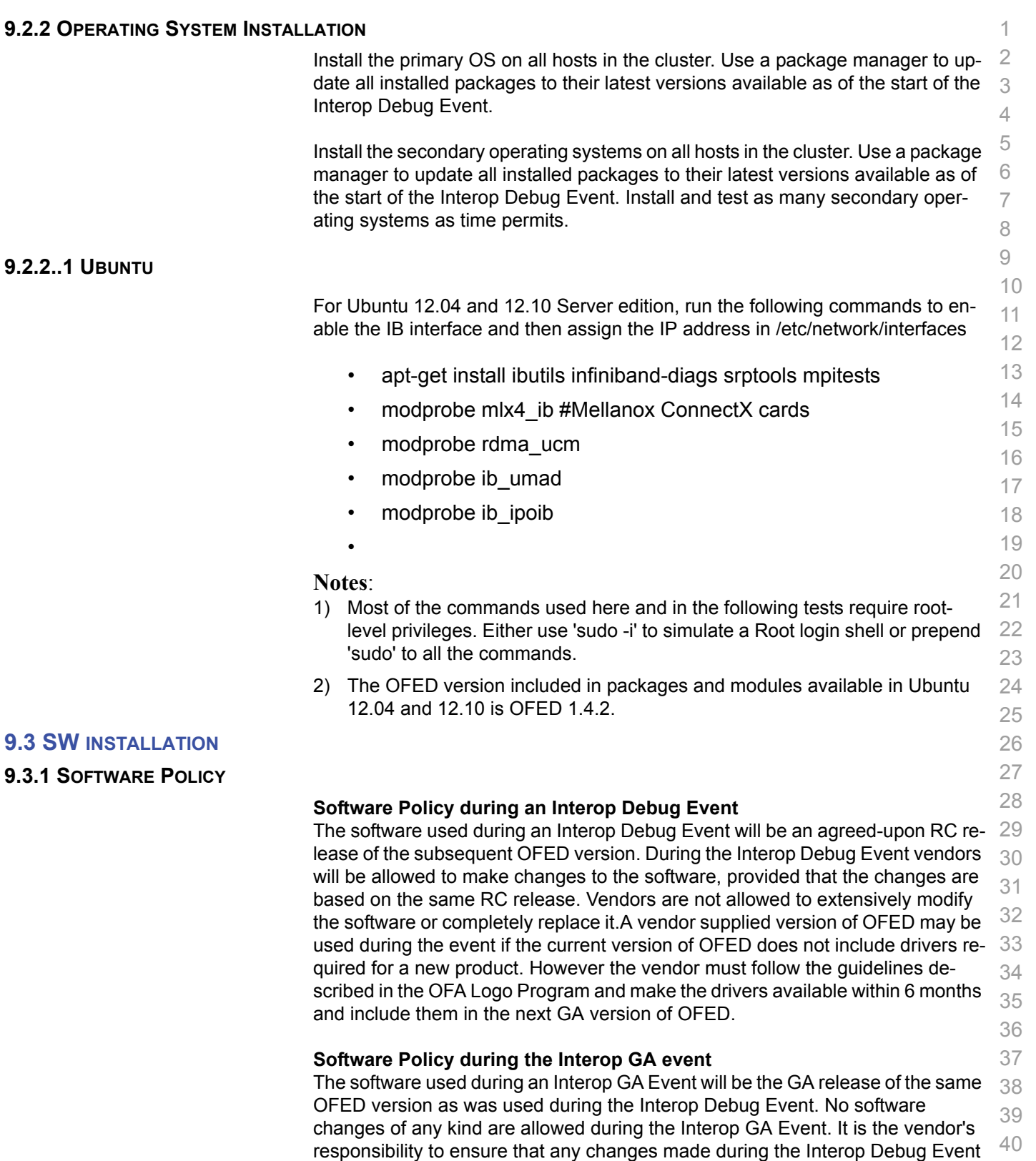

**9.2.2..1** 

ware may request that patches be applied to an OFED GA release if that release  $\,$   $_{42}$ 

are present in the OFED GA release. Vendors whose products do not use firm-

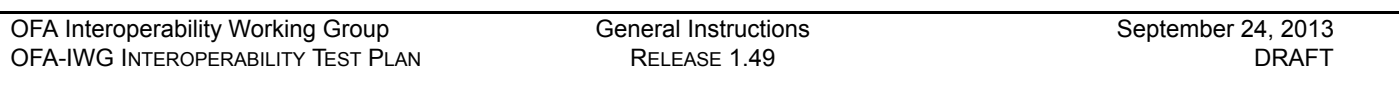

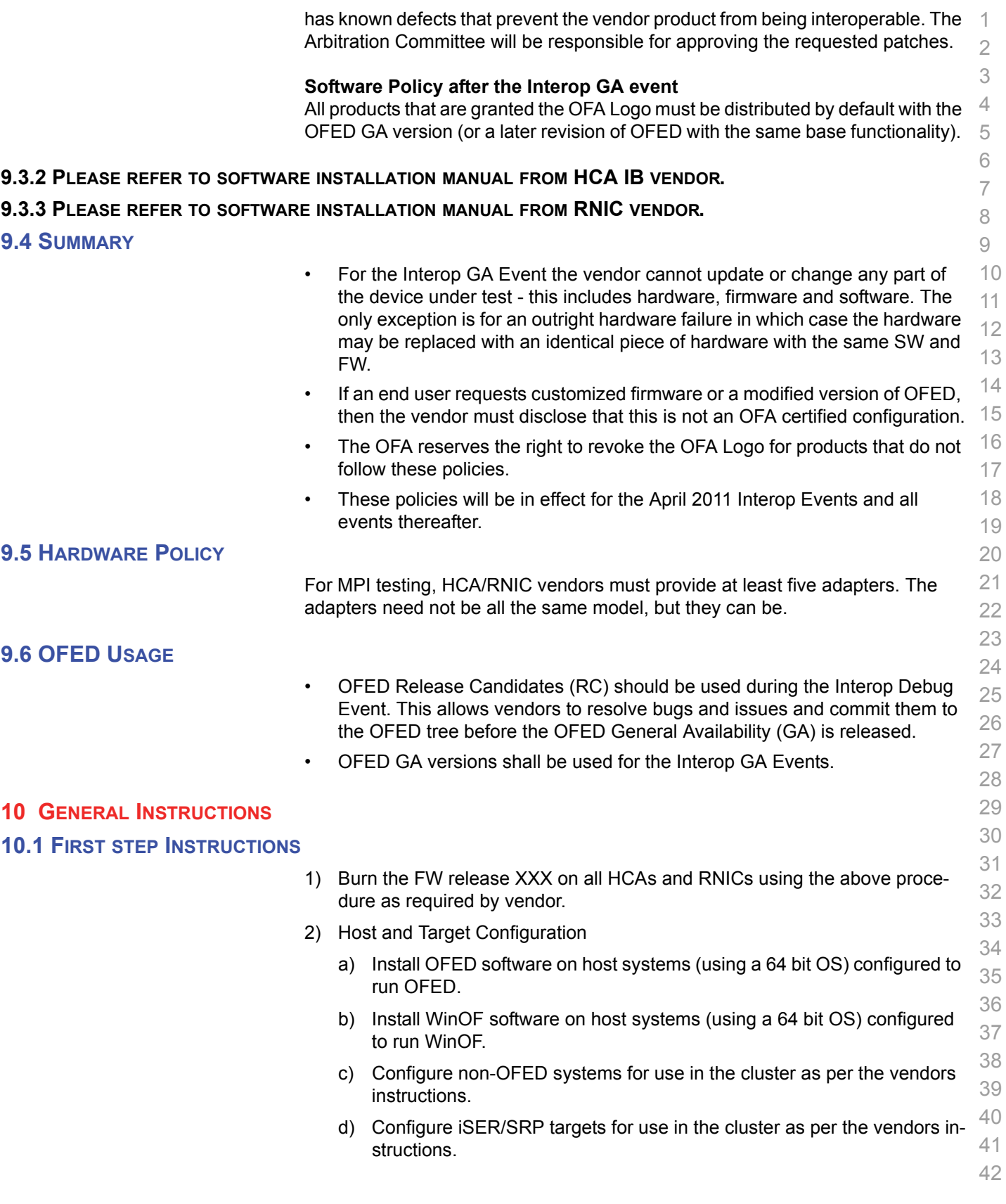

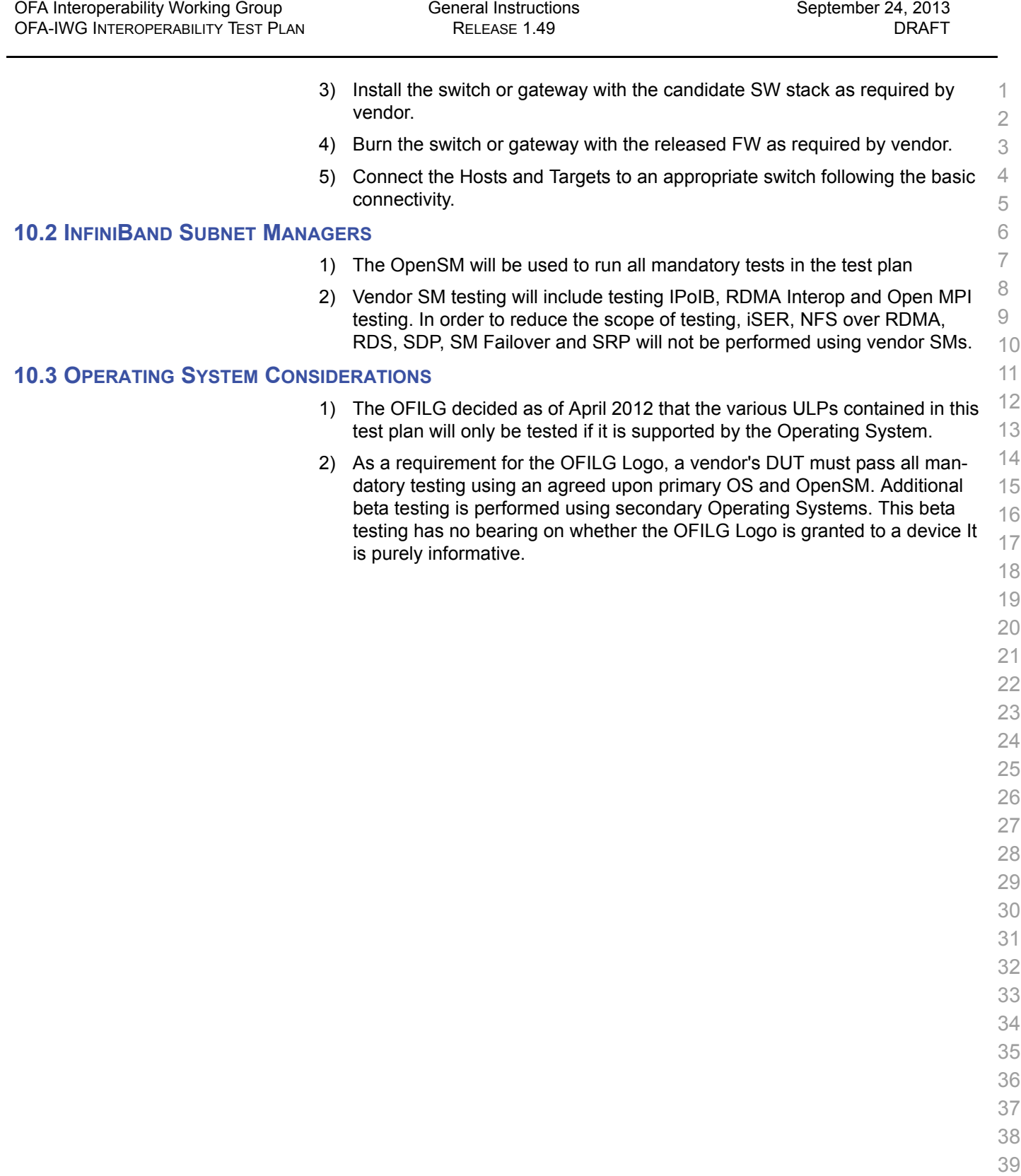

- 
- 

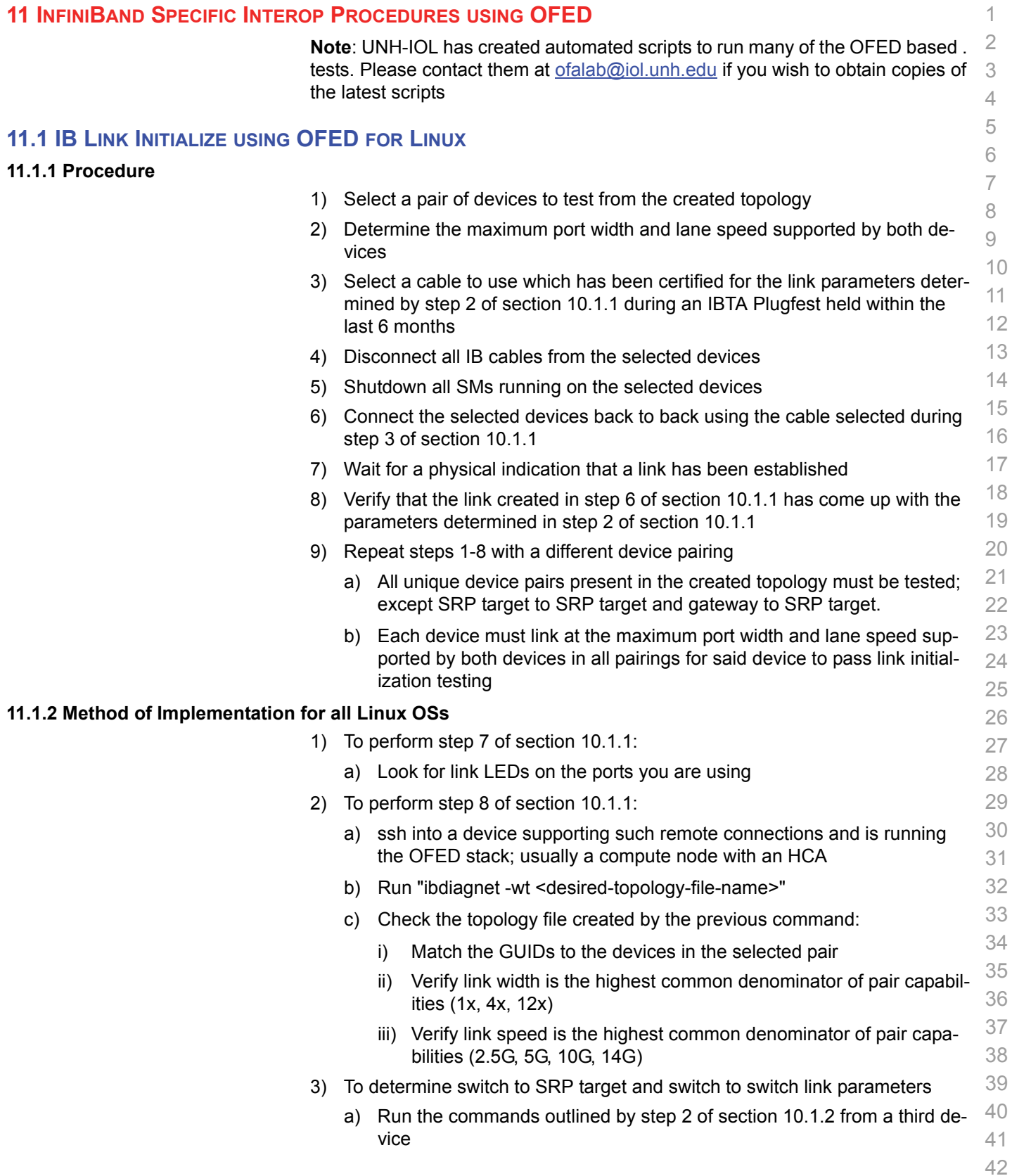

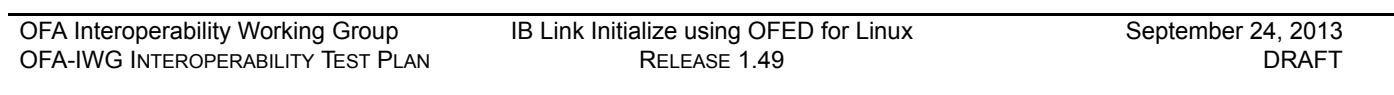

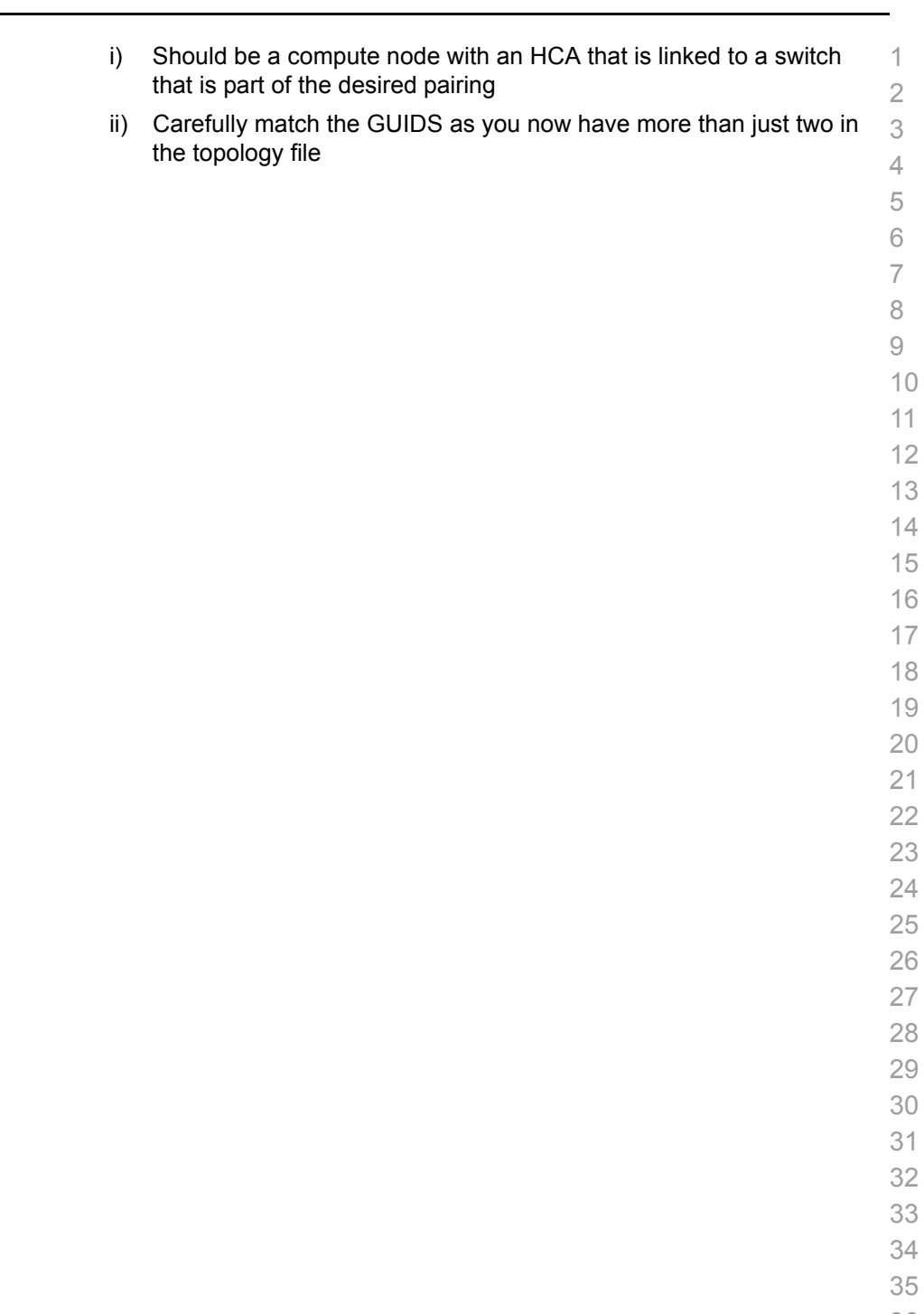

÷,

- 
- 
- 

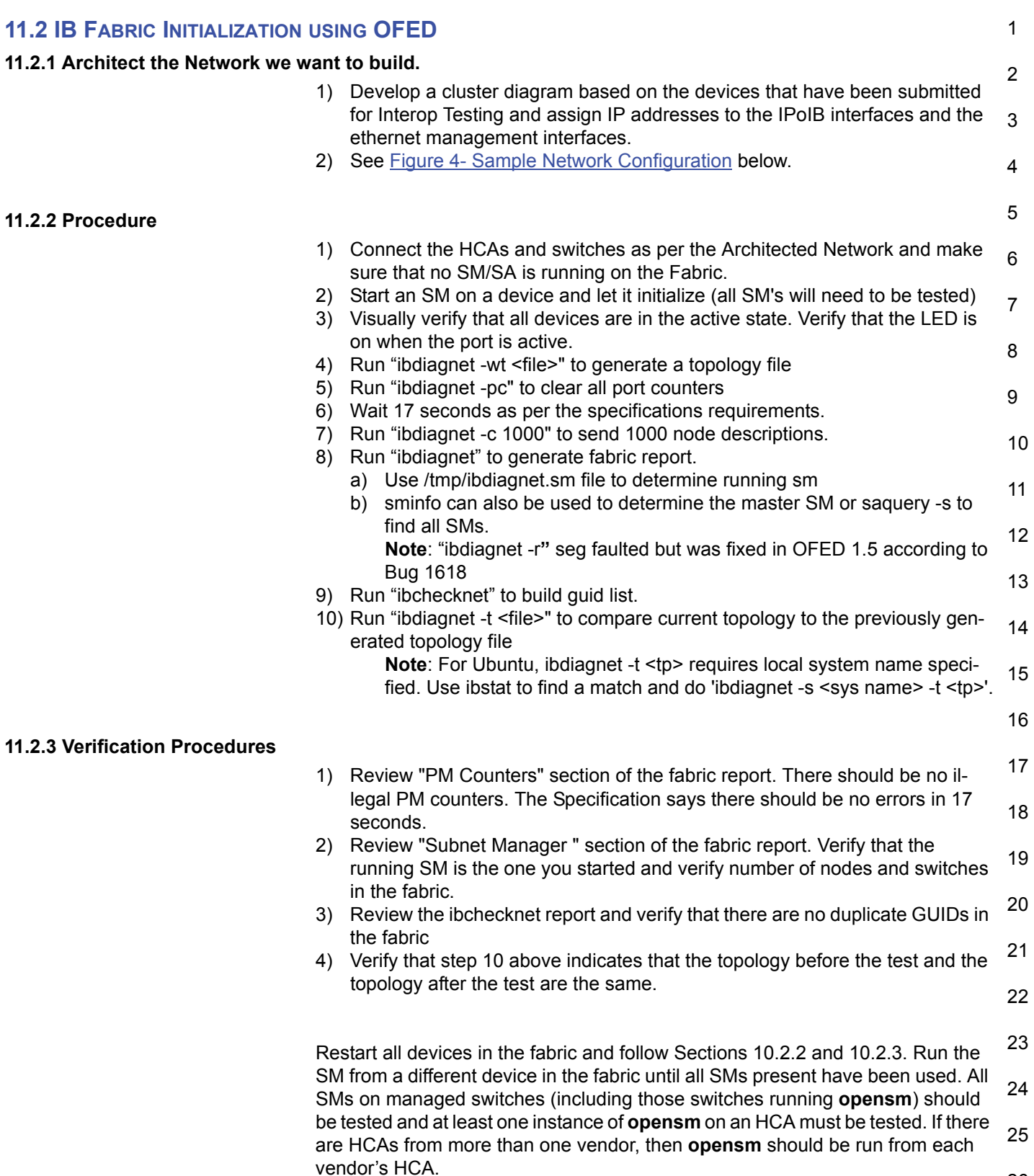

Each device must pass all verification procedures with every SM to pass Fabric 1 Initialization test.

2

## 3

4

5

6

7

8

9

10

11

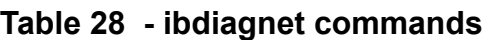

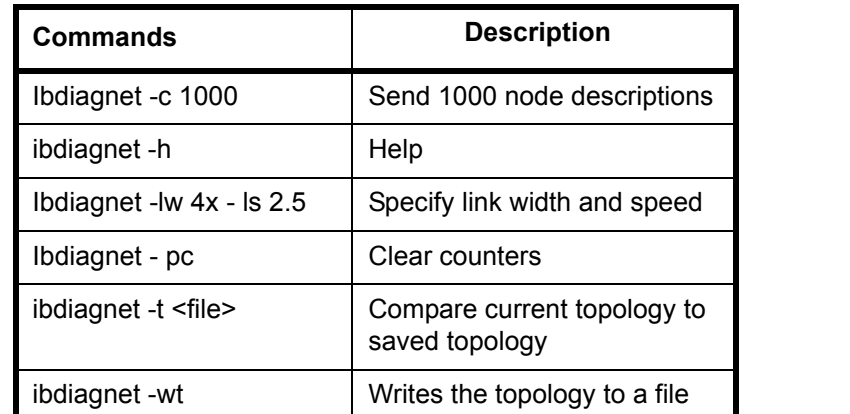

12 13 14 15 **Note**: The topology file is being generated after the SM starts but before any testing has started. The topology comparison is being performed after testing has been completed but before the systems get rebooted. A topology check is performed during every part of every test section that does not specifically state "change the topology". For example Fabric Init only has 1 part so there is only 1 check but RDS has 2 parts so 2 checks are performed. However, IPoIB has 3 parts for each of 2 modes but 1 of those parts specifically says to change the topology so only 4 checks occur.

16

19

20

21

22

23

24

25

## **Figure 4 - Sample Network Configuration**

<span id="page-45-0"></span>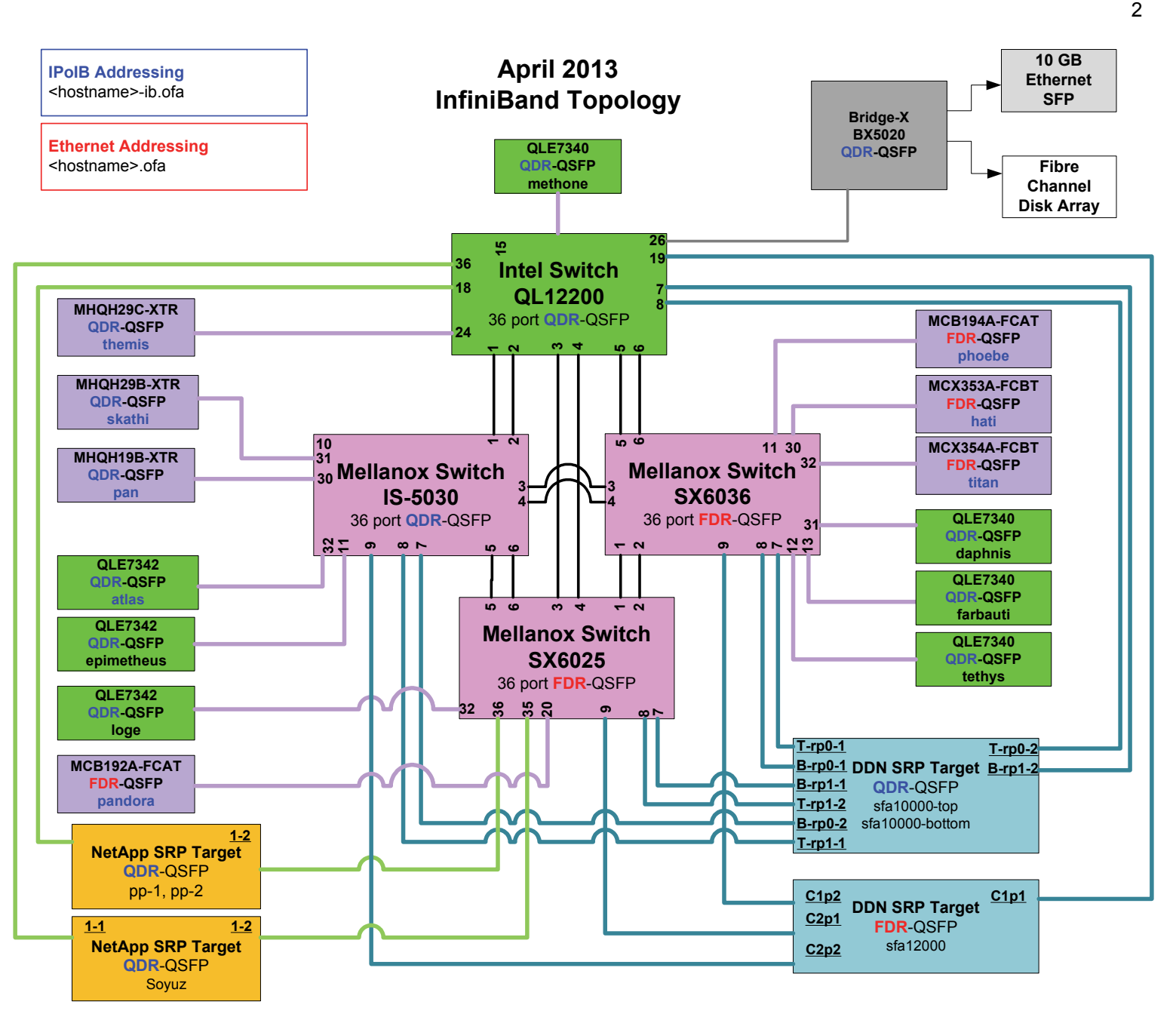

- 23
- 
- 24
- 25
- 26

#### 1 2 3 4 5 6 7 8 9 10 11 12 13 14 15 16 17 18 19 20 21 22 23 24 25 26 27 28 29 30 31 32 33 34 35 36 37 38 39 40 **11.3 IB IPOIB CONNECT MODE (CM) USING OFED 11.3.1 SETUP** Connect the HCAs and switches as per the Architected Network and make sure that no SM is running on the Fabric. This procedure, as the previous ones, will be based on the cluster connectivity. An SM/SA which supports IPoIB (sufficient IB multicast support) will be running on the HCAs, or on a switch with an embedded SM/SA or a third HCA which would only run SM/SA for the partner pair (with a switch in the middle). This procedure has been developed for Linux and may be ported to Windows if there is sufficient vendor support. **Optional**: In the procedures below, an IB analyzer can be inserted in the appropriate link to obtain traces and validate the aspects of the procedures specifically detailed below in subsequent sections. **11.3.2 IPOIB INTERFACE CREATION AND IPOIB SUBNET CREATION** 1) Configure IPoIB address. All addresses must reside on the same subnet. a) Set interfaces to 10.0.0.x/24 (10.0.0.x/netmask 255.255.255.0) using the command *ifconfig ib0 10.0.0.x netmask 255.255.255.0* **11.3.3 .BRINGING THE IPOIB IN CONNECTED MODE** 1) echo 'connected' > /sys/class/net/ib0/mode 2) Validate CM mode by checking that "/sys/class/net/<I/F name>/mode" equal to '**connected**' 3) Repeat steps 1-2 in section 10.3.3 on all nodes being tested. **11.3.4 PING PROCEDURES Step A** 1) Stop all SM's and verify that none are running 2) Power cycle all switches in the fabric (this insures that the new SM will configure all the links and create the multi-cast join). 3) Start an SM (All SM's will need to be tested) and let it initialize a) Visually verify that all devices are in the active state. Verify that the LED is on when the port is active. b) Run "ibdiagnet -r" and verify that the SM you started is the one that is running and and that it is the master. You will need to know the GUID of the device since the SM will be reassigned on each reboot. c) Verify that all nodes and switches were discovered. **Note**: Ibdiagnet may show more switches than indicated by the physical number of switch platforms present. This is because some switches have multiple switch chips. 4) Examine the arp table (via arp -a) and remove the destination node's ib0 address from the sending node's arp table (via arp -d).

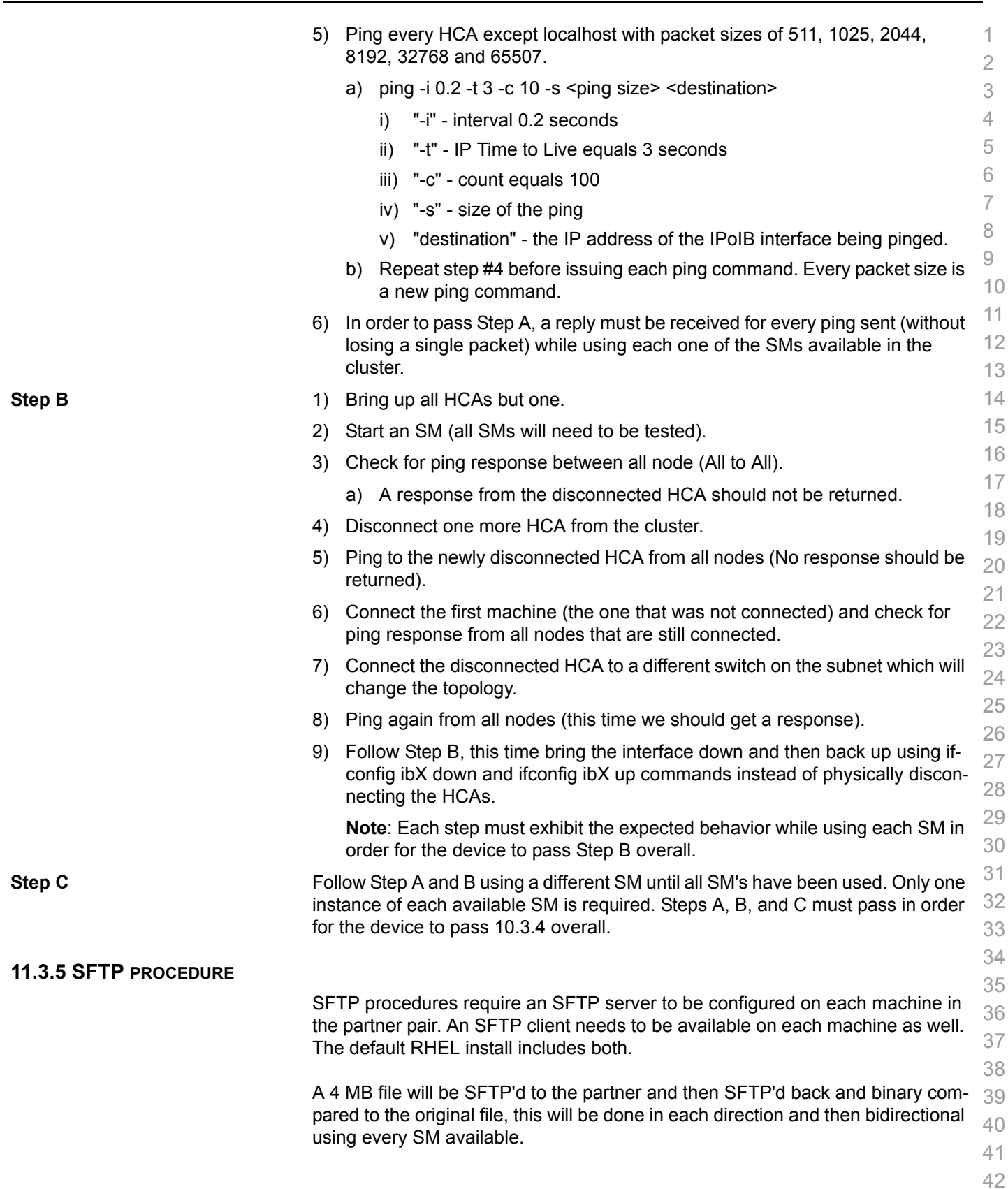

[OFA Interoperability Working Group](#page-0-0) IB IPoIB Connect Mode (CM) using OFED [September 24, 2013](#page-0-1) [OFA-IWG INTEROPERABILITY TEST PLAN](#page-0-3) [RELEASE 1.49](#page-0-4) [DRAFT](#page-0-2)

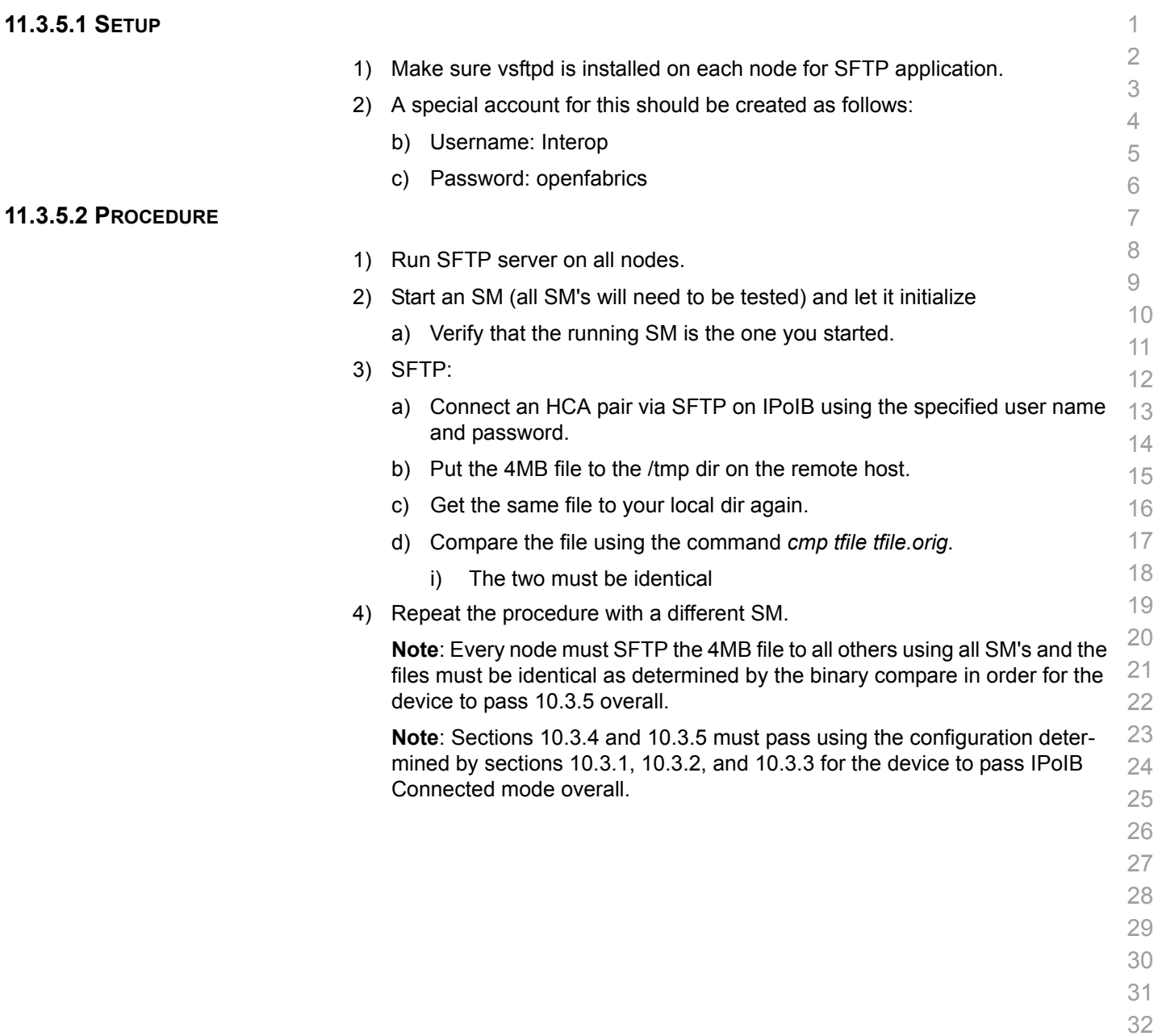

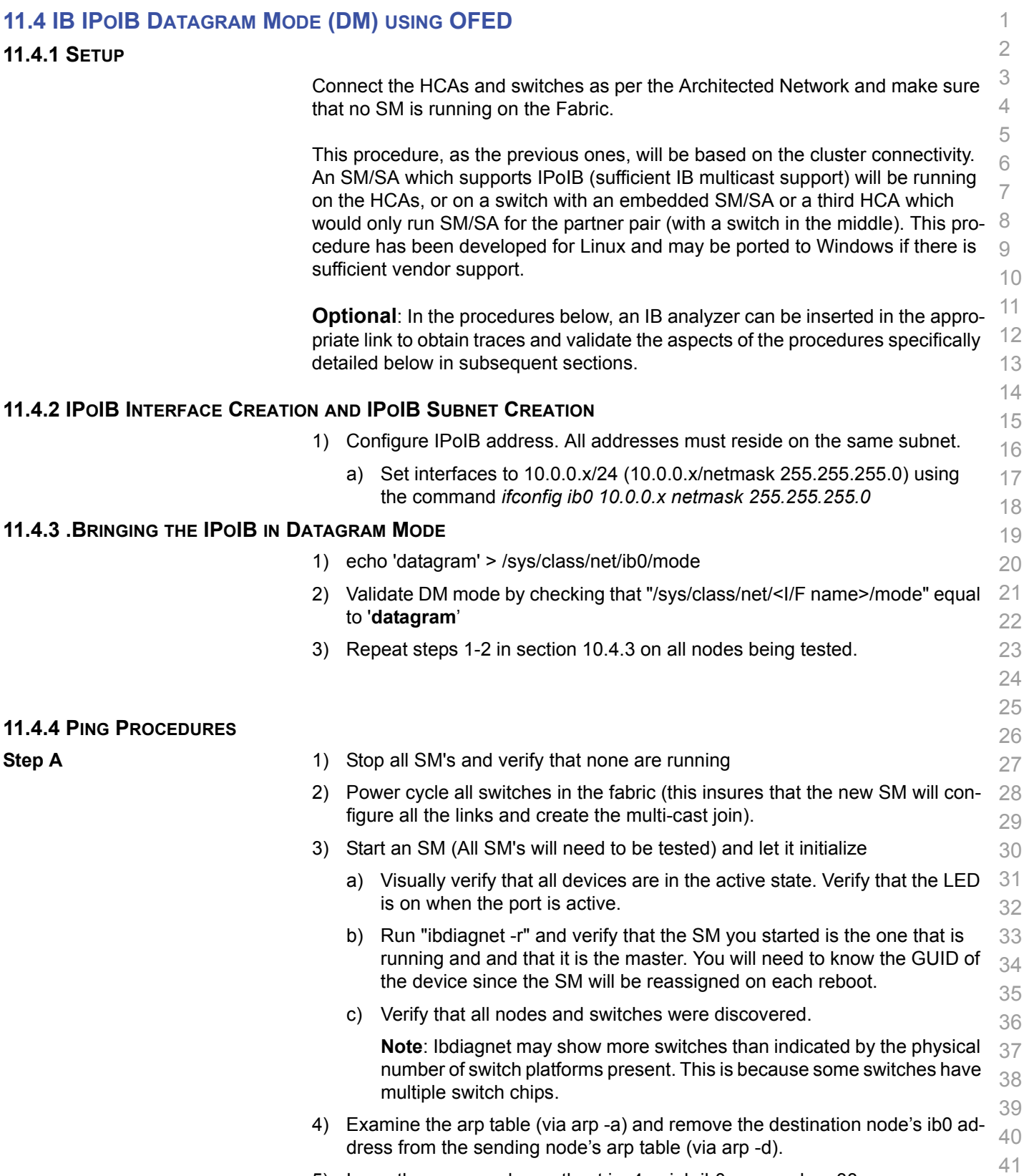

5) Issue the command: sysctl net.ipv4.neigh.ib0.unres\_qlen=33

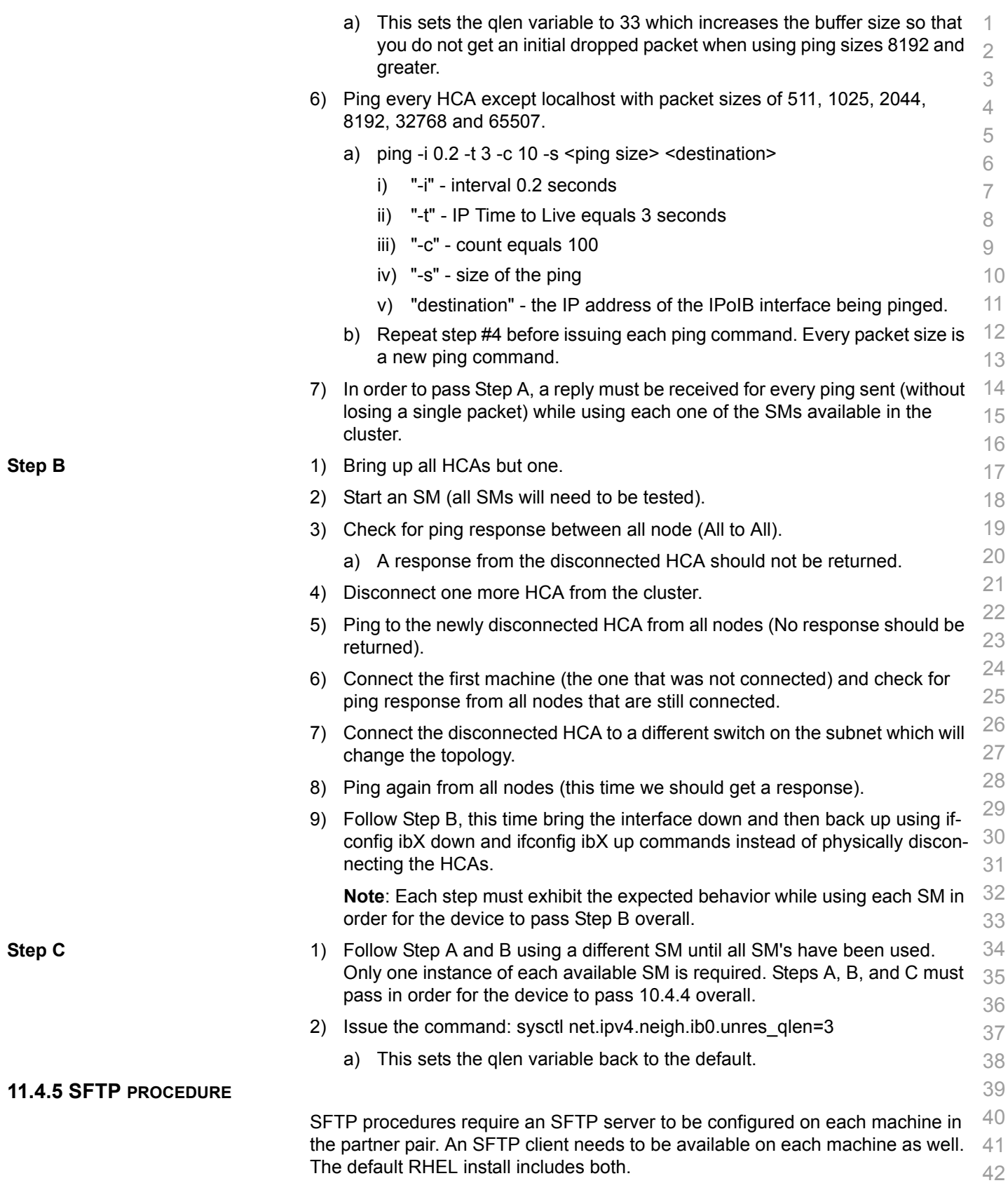

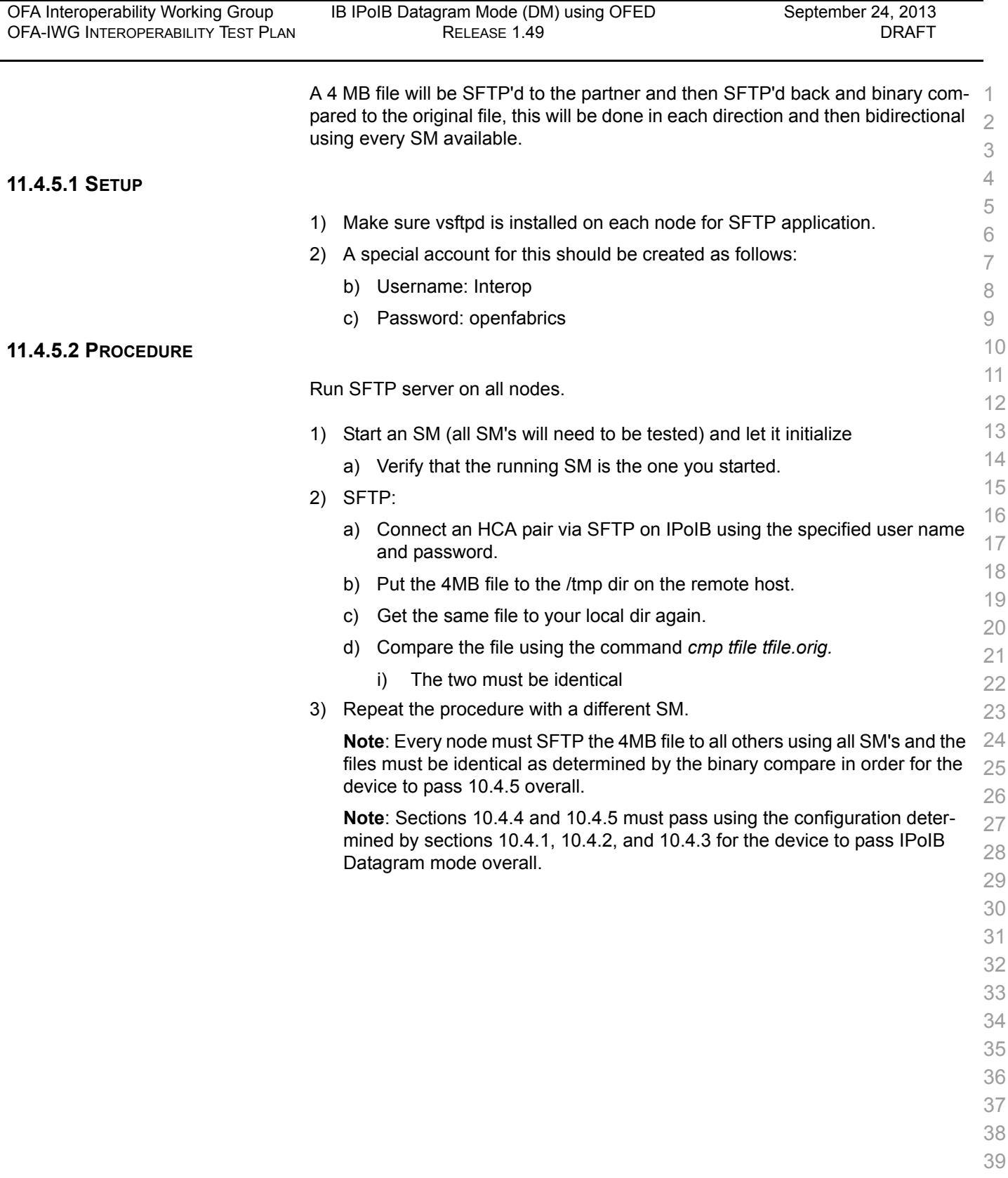

- 40
- 41 42

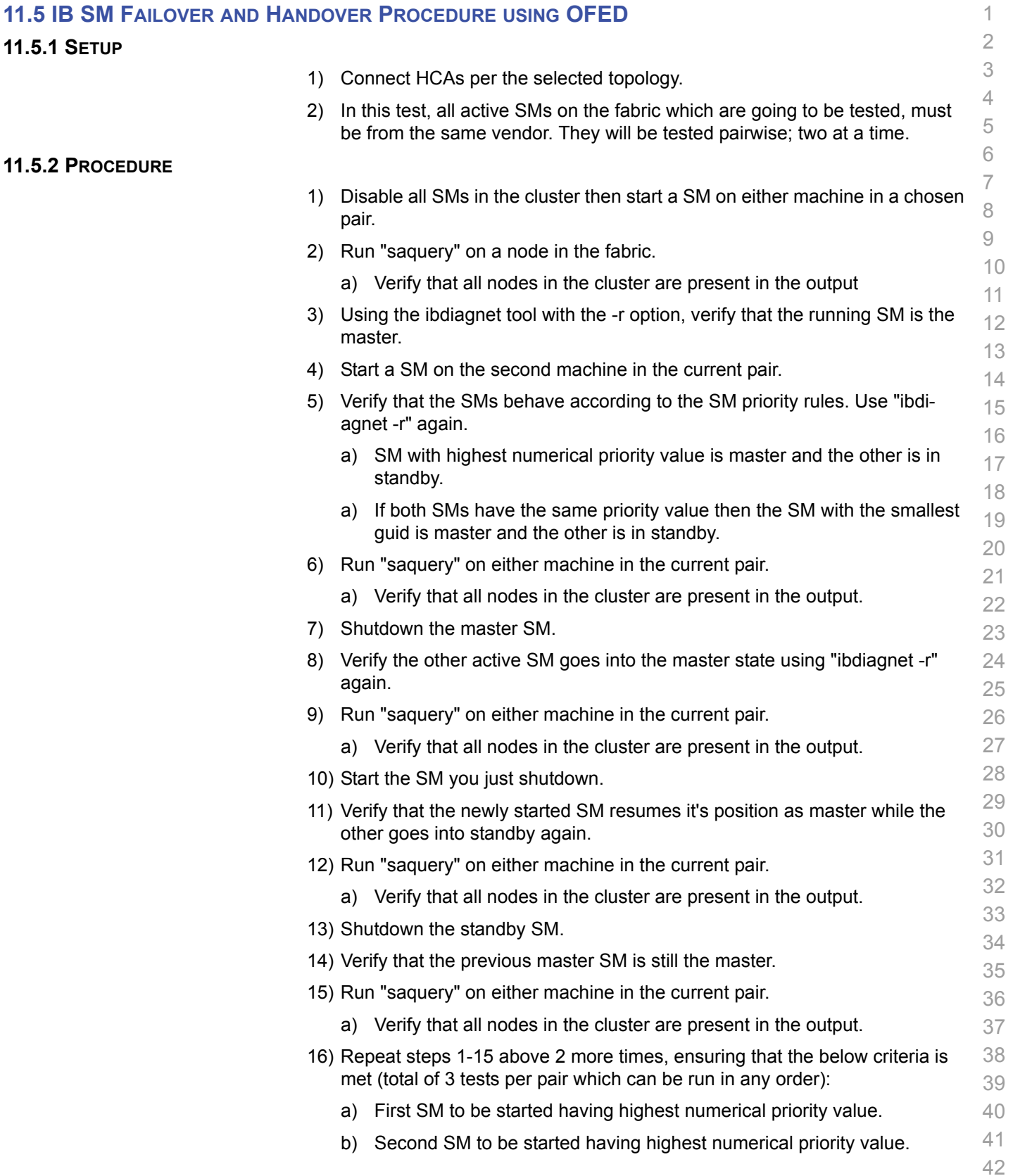

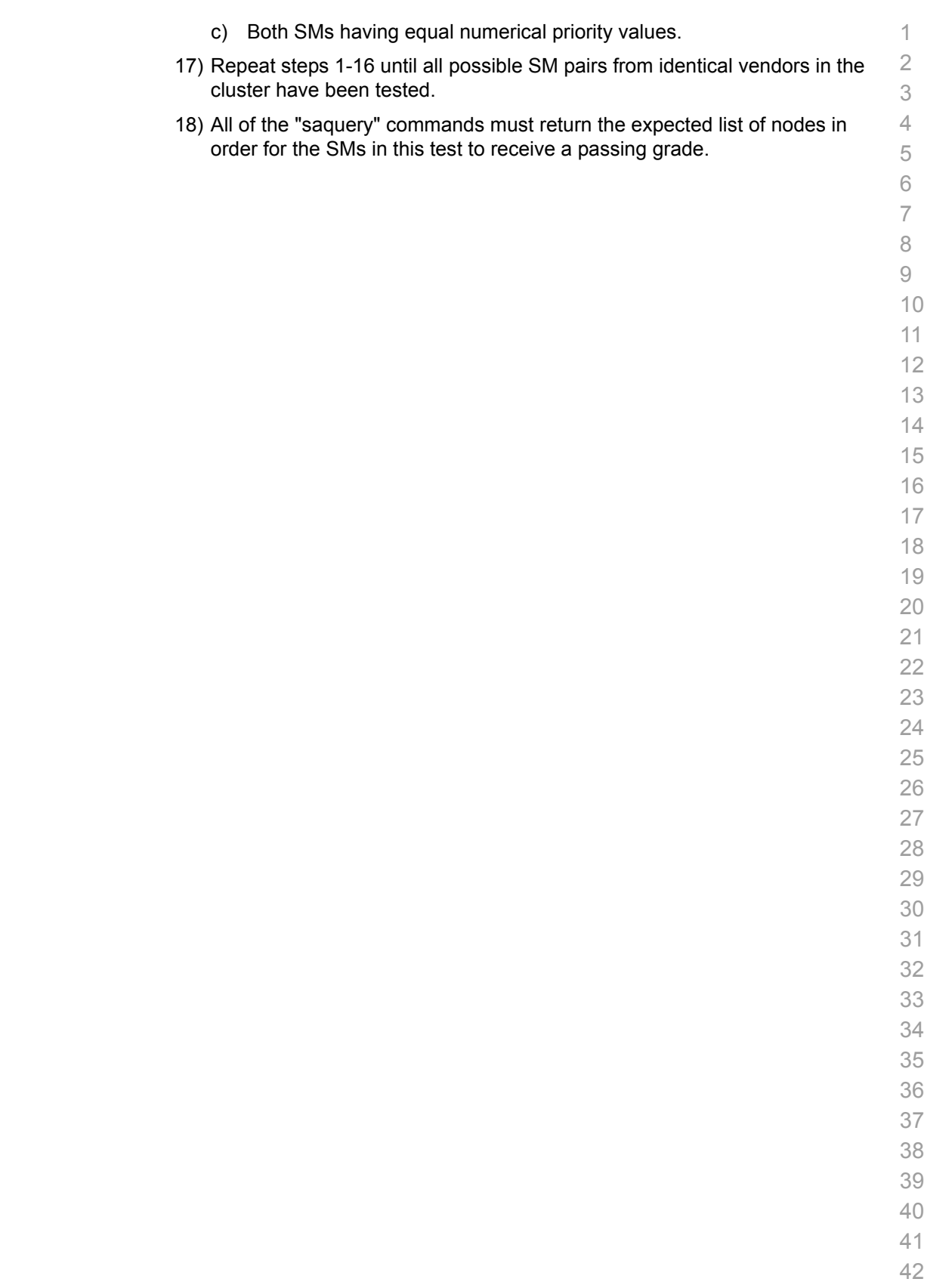

# **11.6 IB SRP USING OFED**

**11.6.1 SETUP**

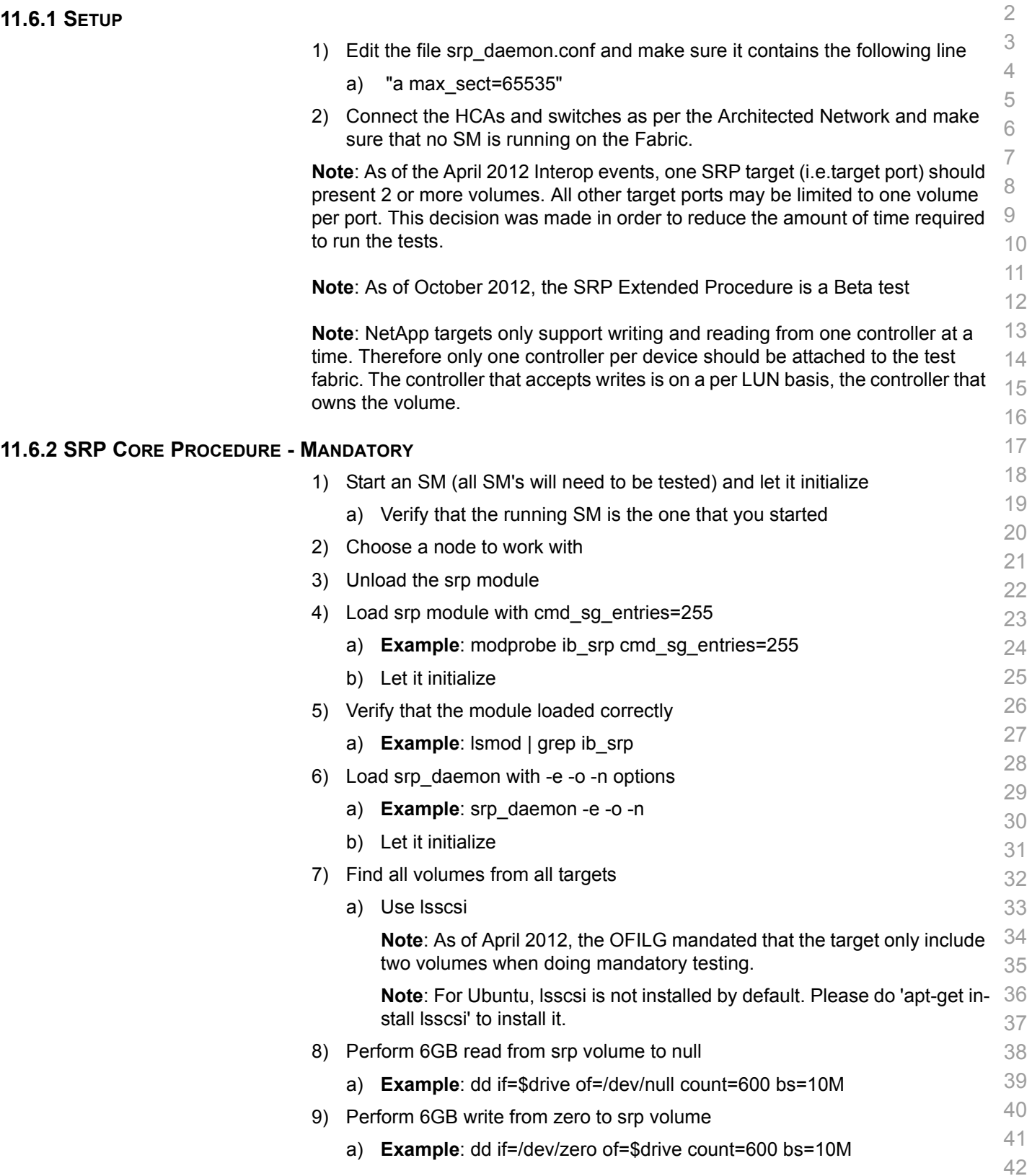

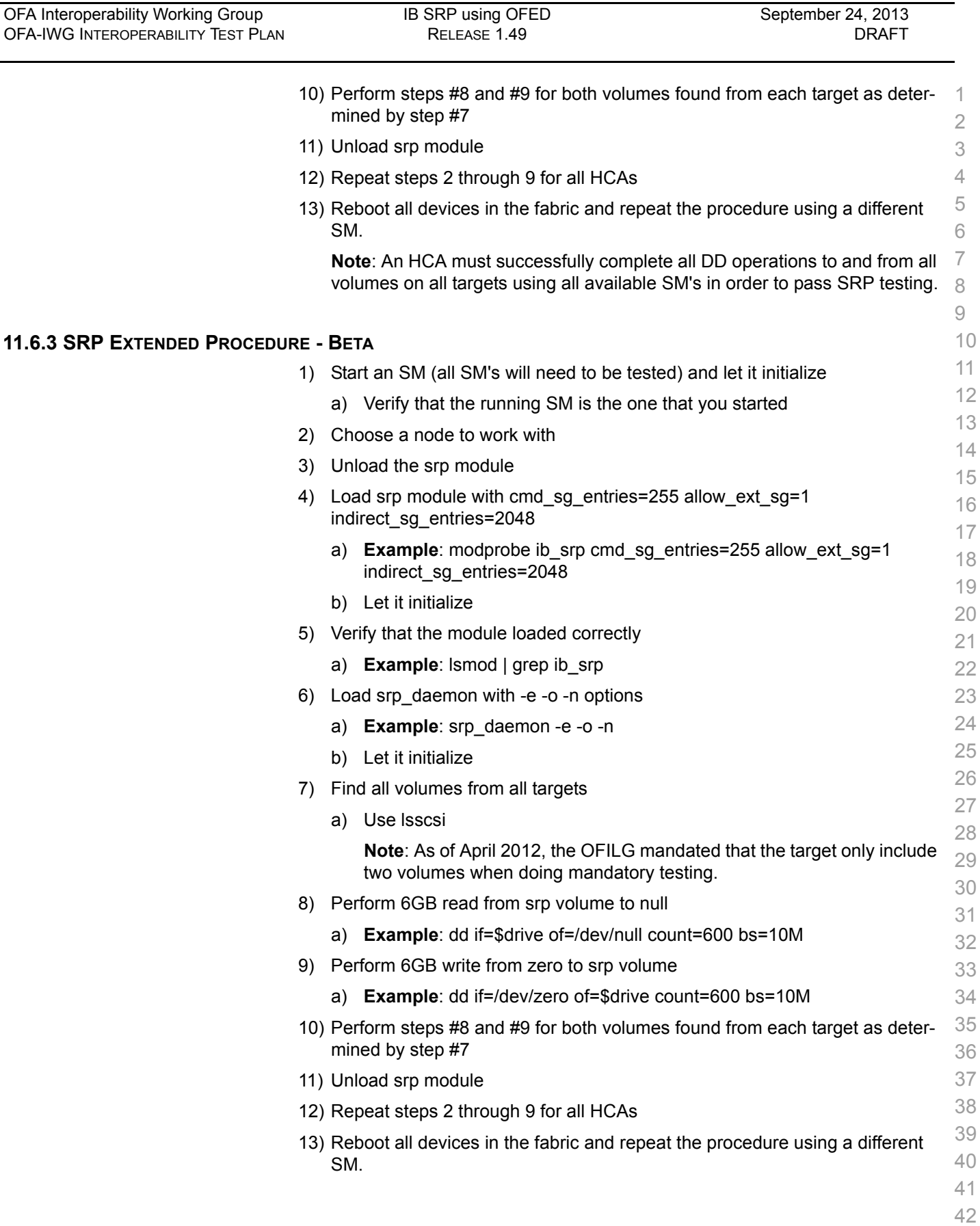

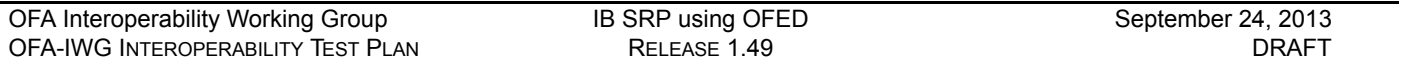

**Note**: An HCA must successfully complete all DD operations to and from all 1 volumes on all targets using all available SM's in order to pass SRP testing

- -

## **11.7 IB ETHERNET GATEWAY USING OFED**

## **11.7.1 PROCEDURE**

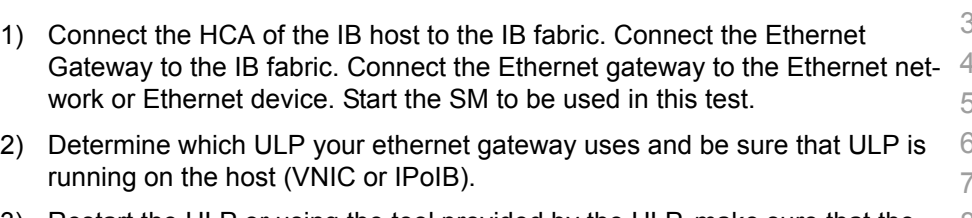

- 3) Restart the ULP or using the tool provided by the ULP, make sure that the host "discovers" the Ethernet Gateway. Configure the interfaces and make sure they are up.
- 4) Run ping from the host to the Ethernet device. While the ping is running, kill the master SM. Verify that the ping data transfer is unaffected.
- 5) Reboot the Ethernet Gateway. After the Ethernet Gateway comes up, verify that the host can discover the Ethernet Gateway as it did before and we are able to configure the interfaces.
- 6) Restart the ULP used by Ethernet Gateway and verify that after the ULP comes up, the host can discover the Ethernet Gateway and we are able to configure the interfaces.
- 7) Unload the ULP used by Ethernet Gateway and check that the Ethernet Gateway shows it disconnected. Load the ULP and verify that the Ethernet gateway shows the connection.
- 8) Repeat step 4 by using ssh and scp instead of ping.

## **11.8 IB FIBRECHANNEL GATEWAY USING OFED**

## **11.8.1 PROCEDURE**

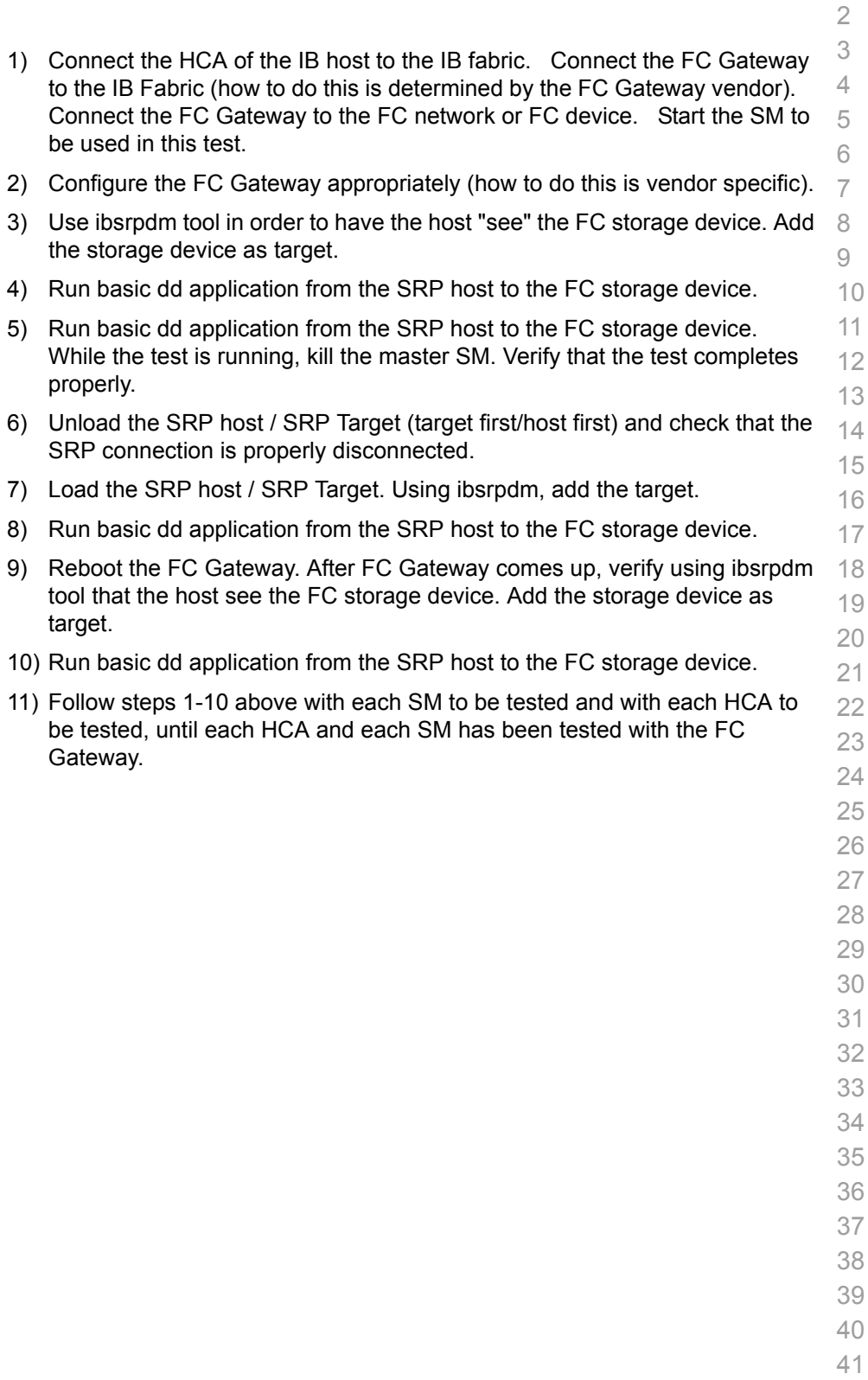

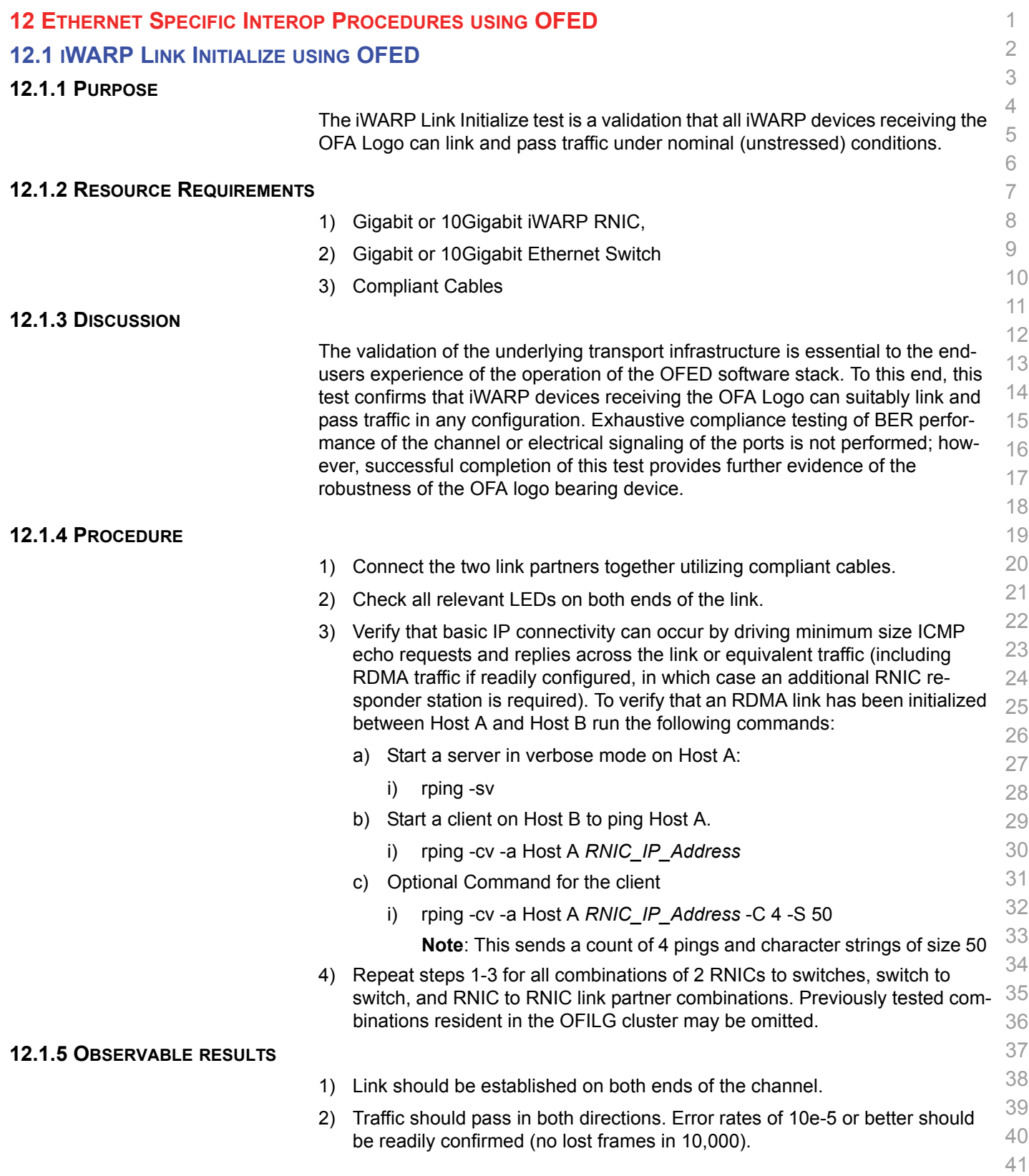

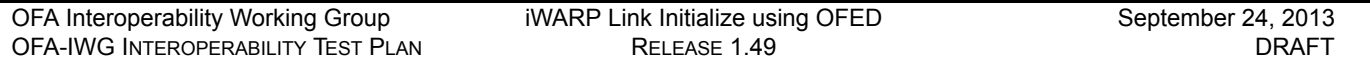

## **12.1.6 POSSIBLE PROBLEMS**

1) Traffic directed to a switches IP management address may not be processed at high speed, in such cases, traffic should be passed across the switch to a remote responder.

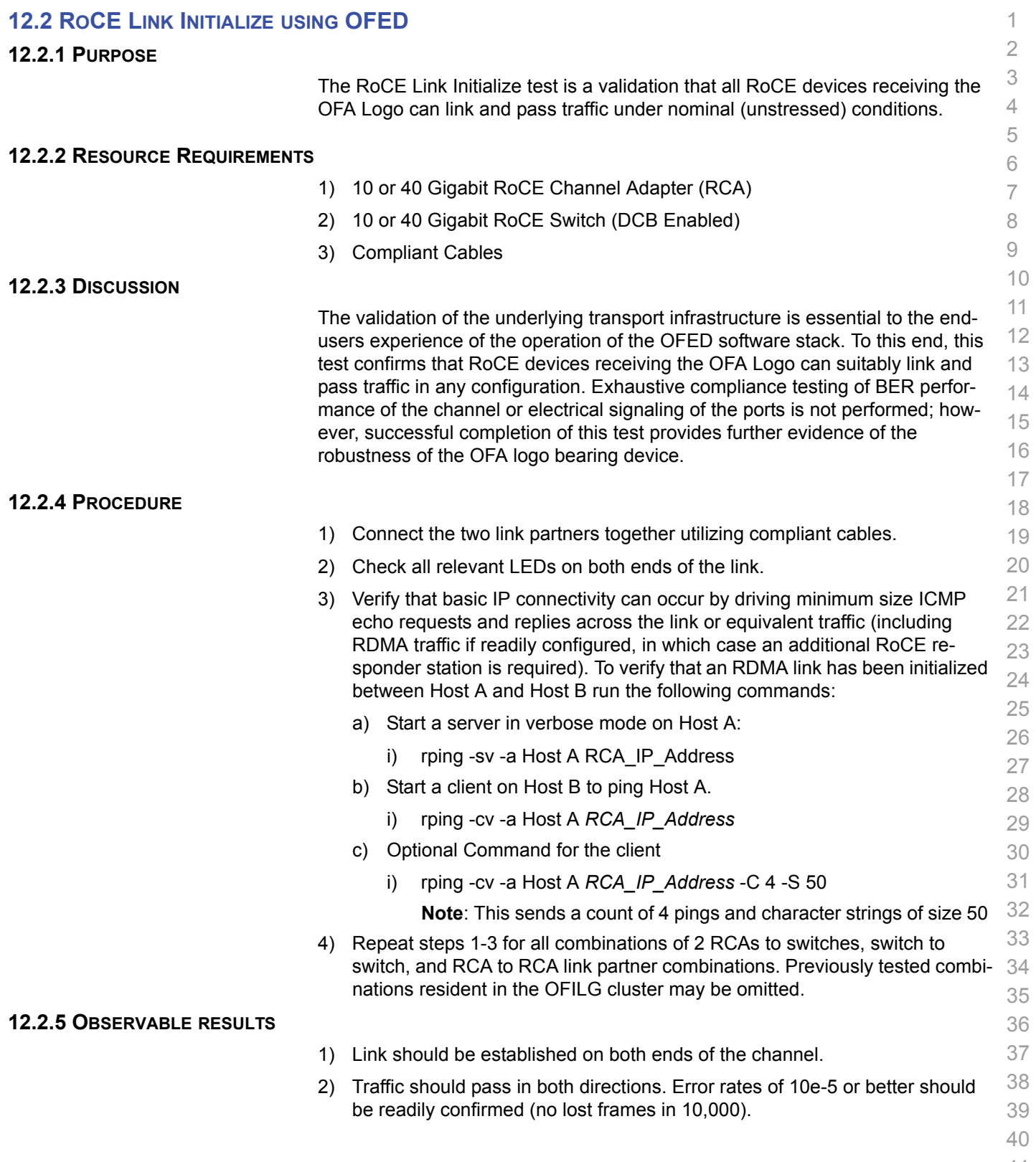

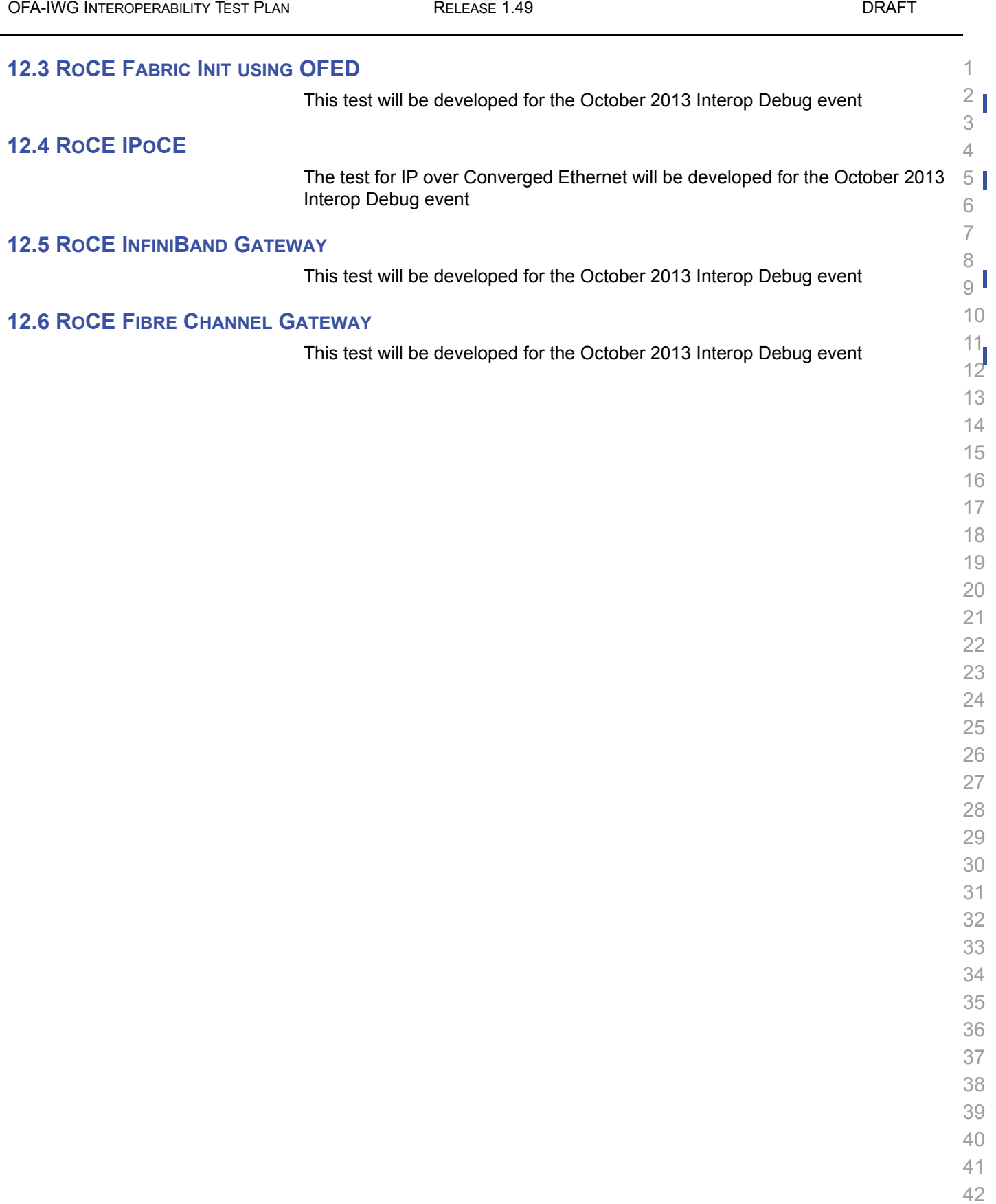

[OFA Interoperability Working Group](#page-0-0) RoCE Fabric Init using OFED [September 24, 2013](#page-0-1)

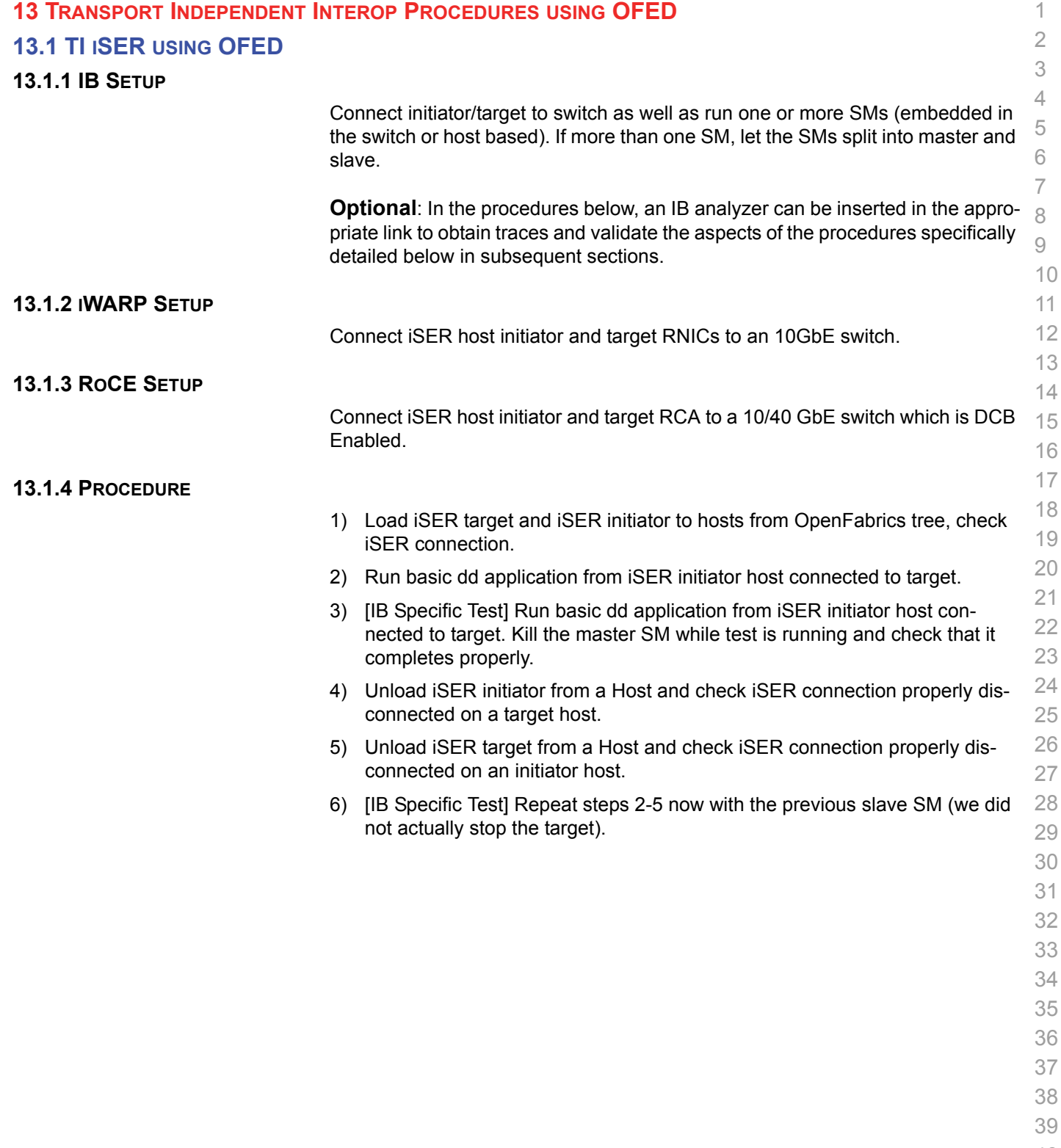

- 40 41
- 42

# **13.2 TI NFS OVER RDMA USING OFED**

## **13.2.1 Installation**

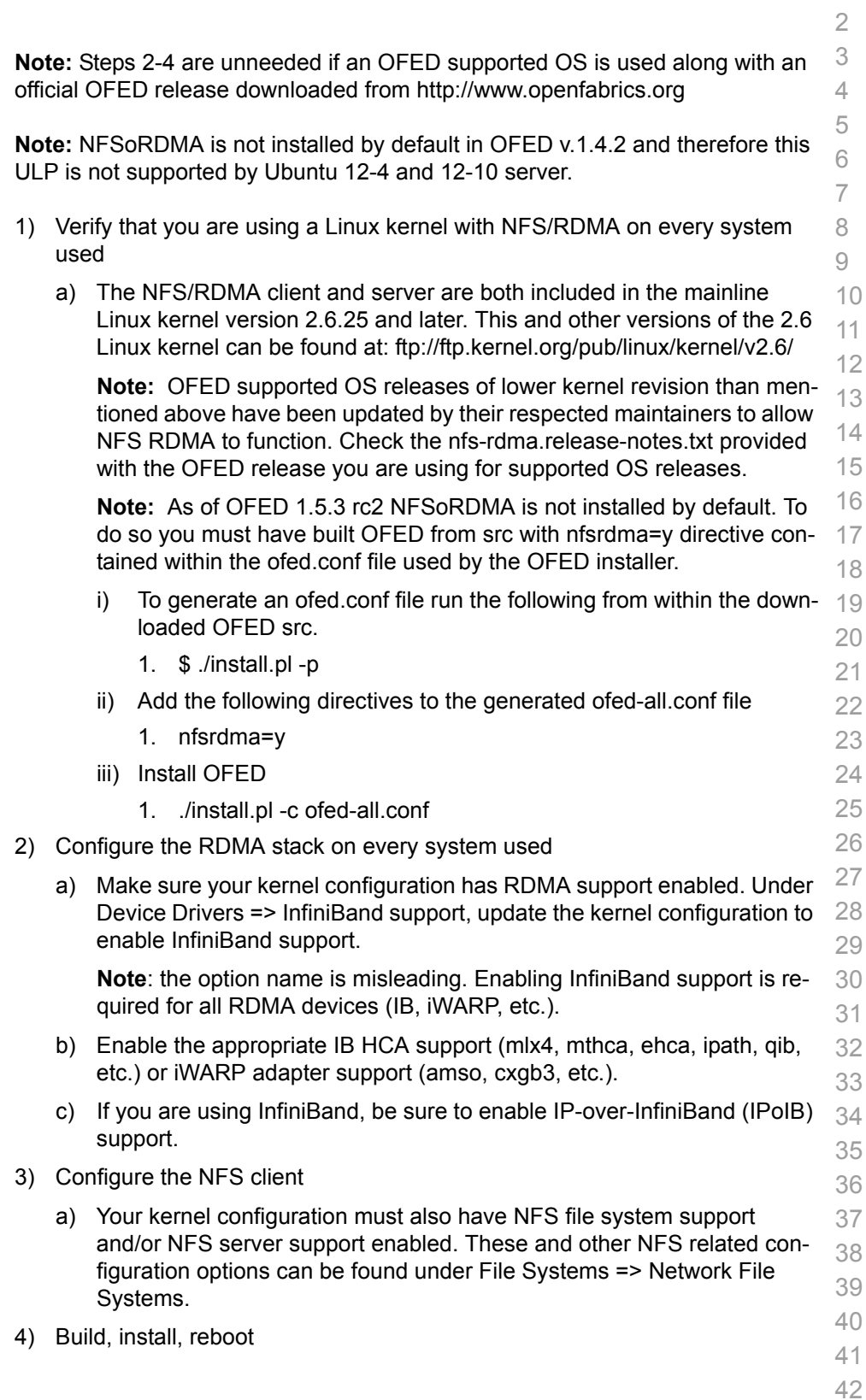

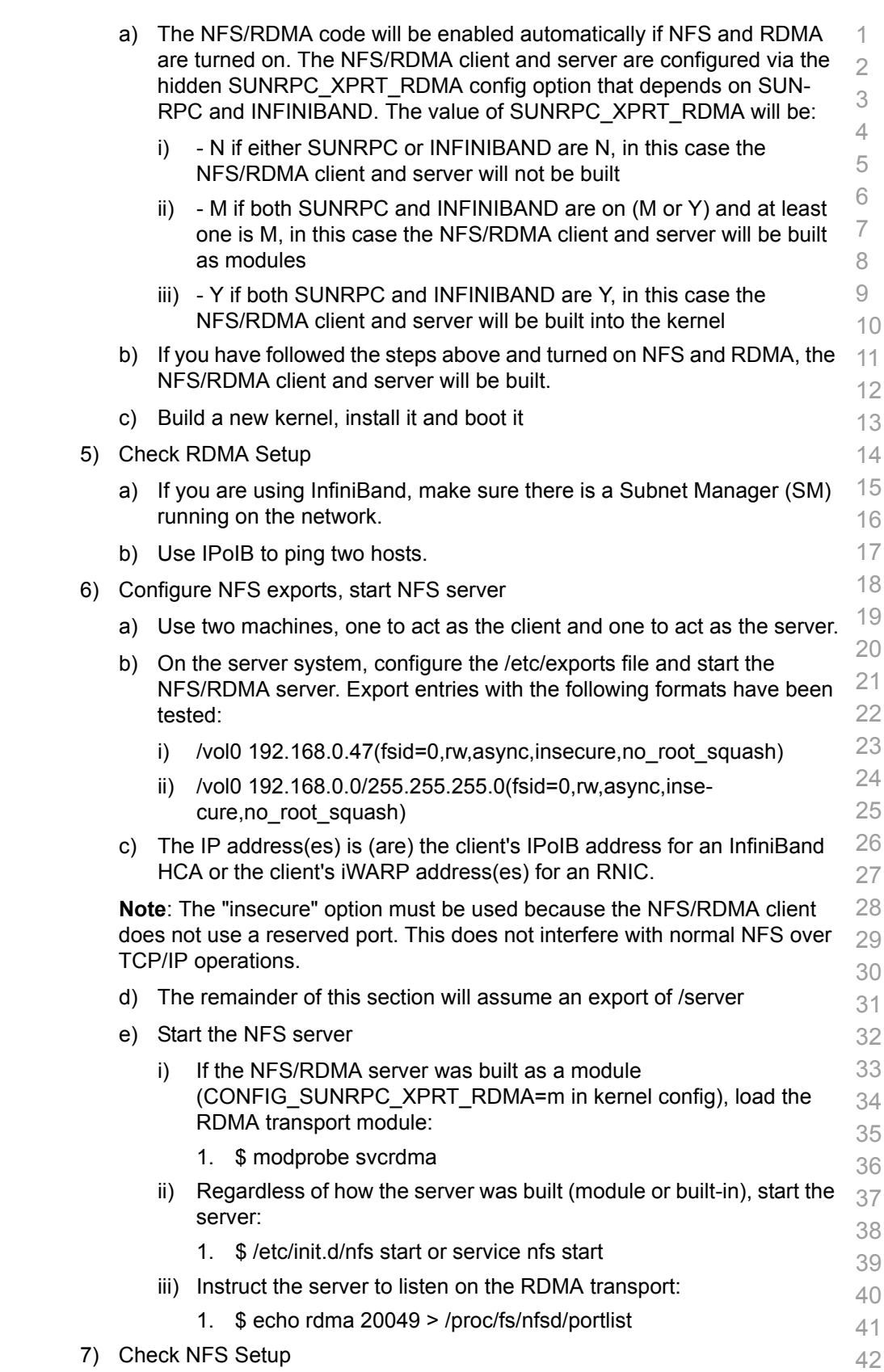

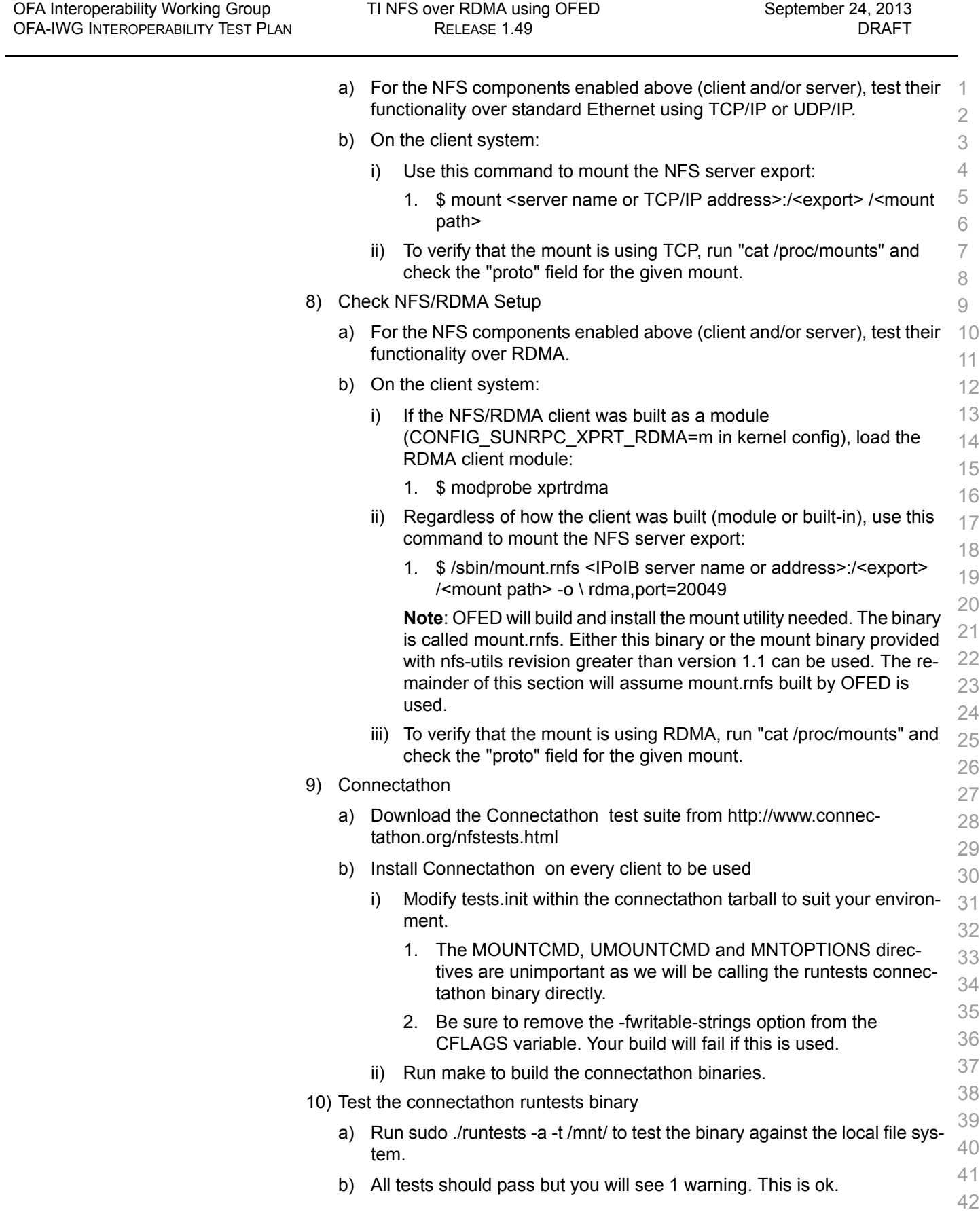

<span id="page-67-0"></span>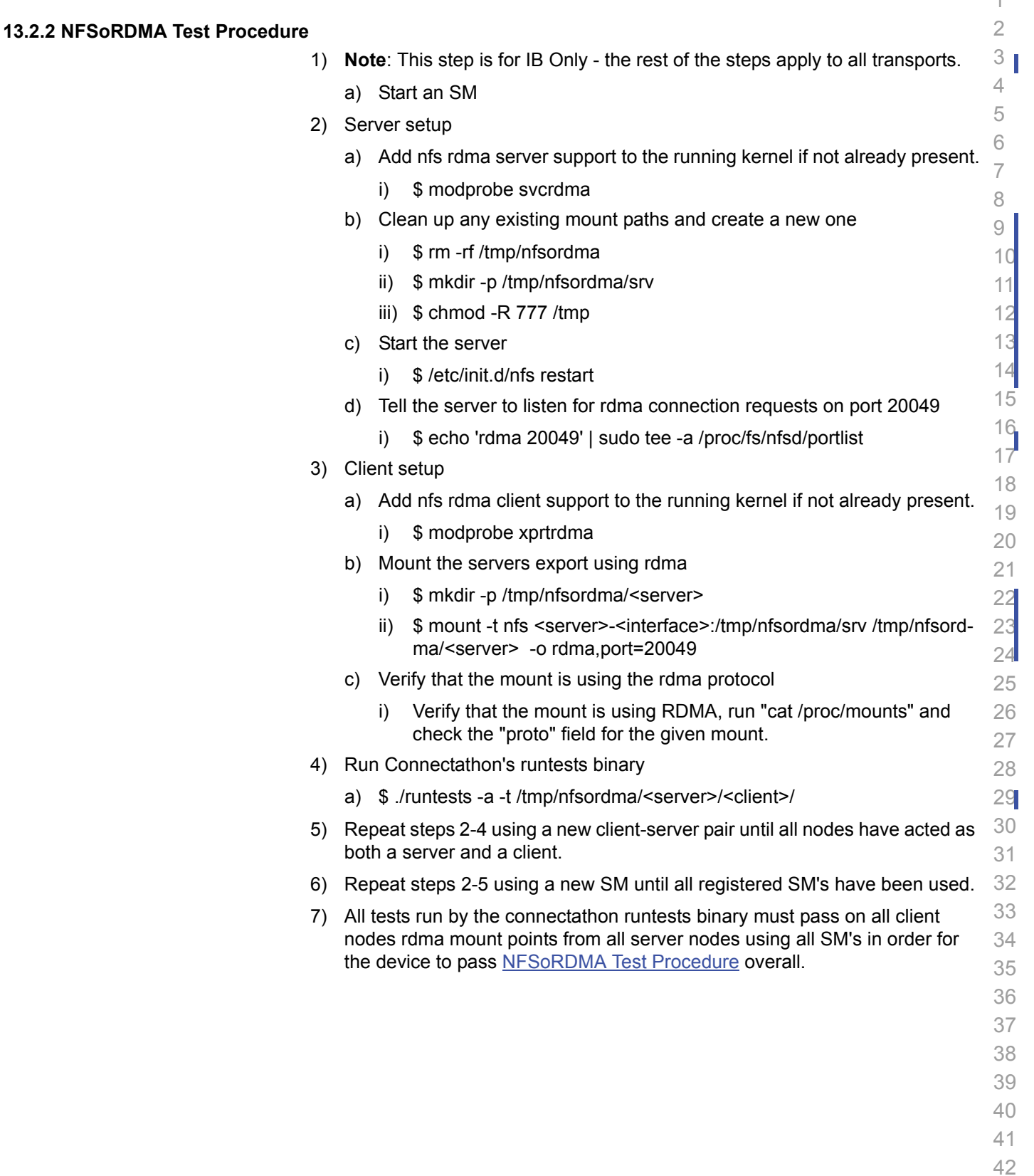

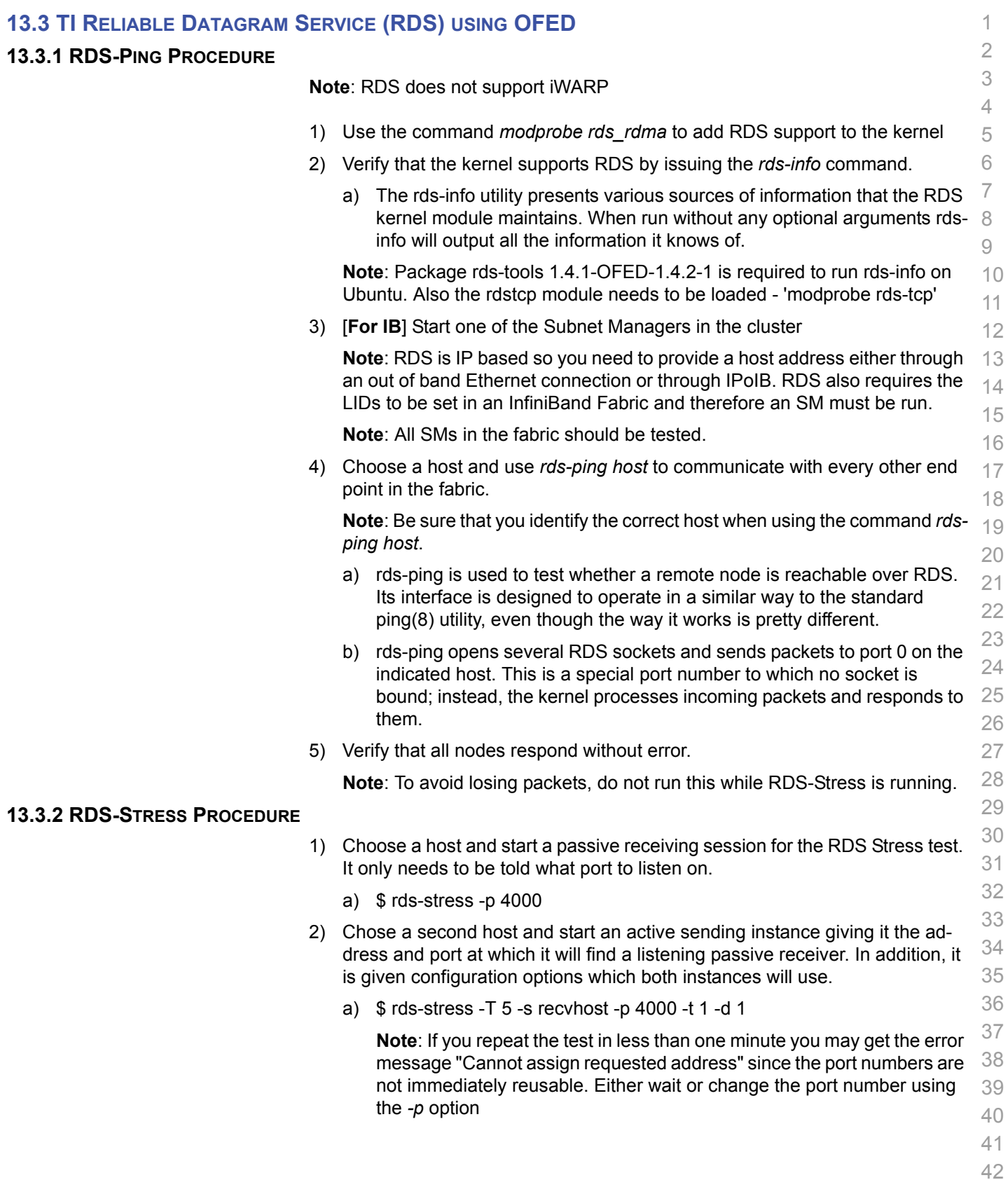

1 **Note**: The *-t* option is for the number of tasks (child processes), which de- faults to 1 so "-t 1" is optional. The *-d* option is for the message queue depth, which also defaults to 1 so "-d 1" is optional.

- 3) Every second, the parent process will display statistics of the ongoing stress test. If the -T option is given, the test will terminate after the specified time and a summary is printed.
- 4) Verify that the test completes without error.
- 5) Repeat steps 1-4 until all end points in the cluster have been tested.

> 

 

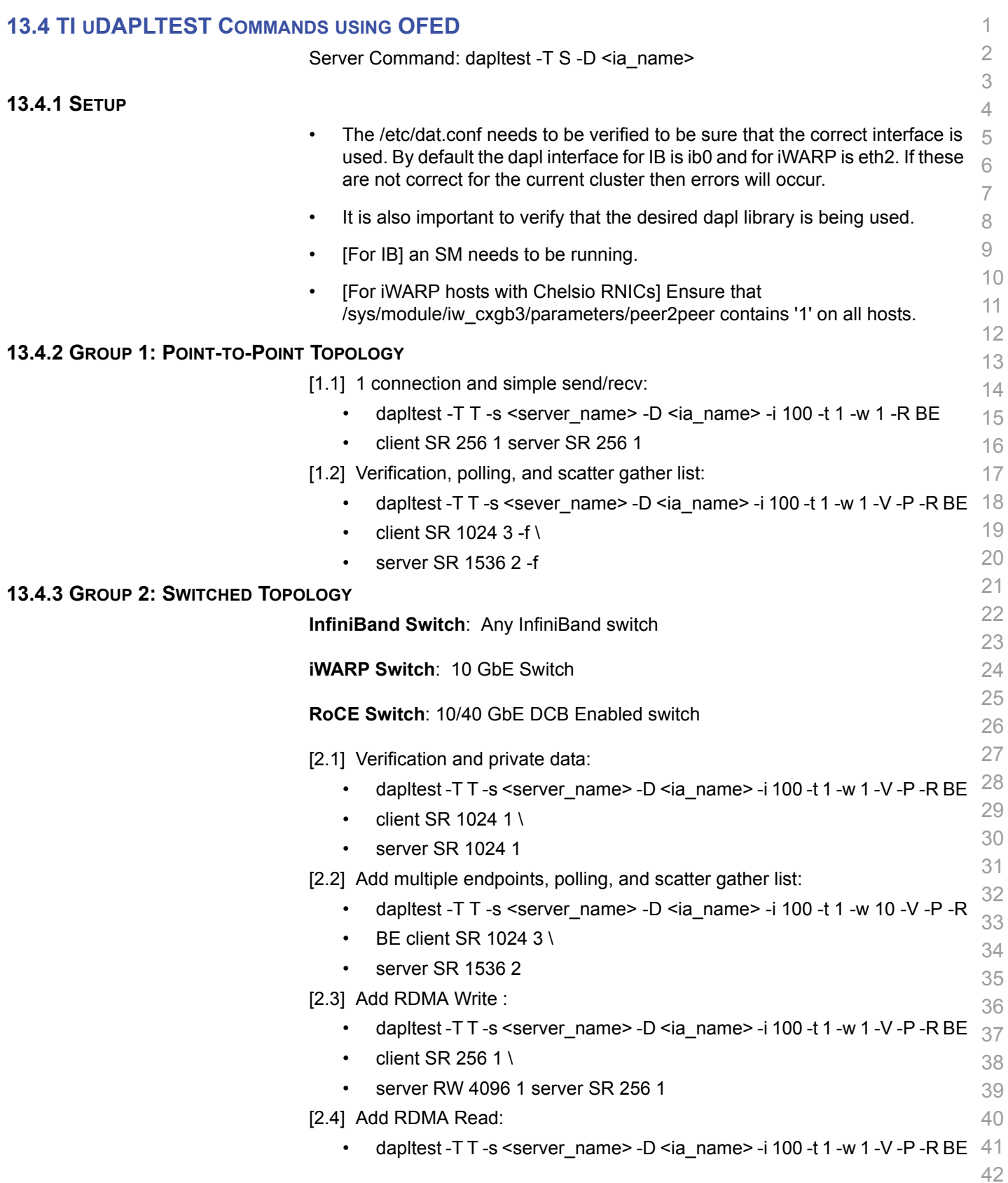

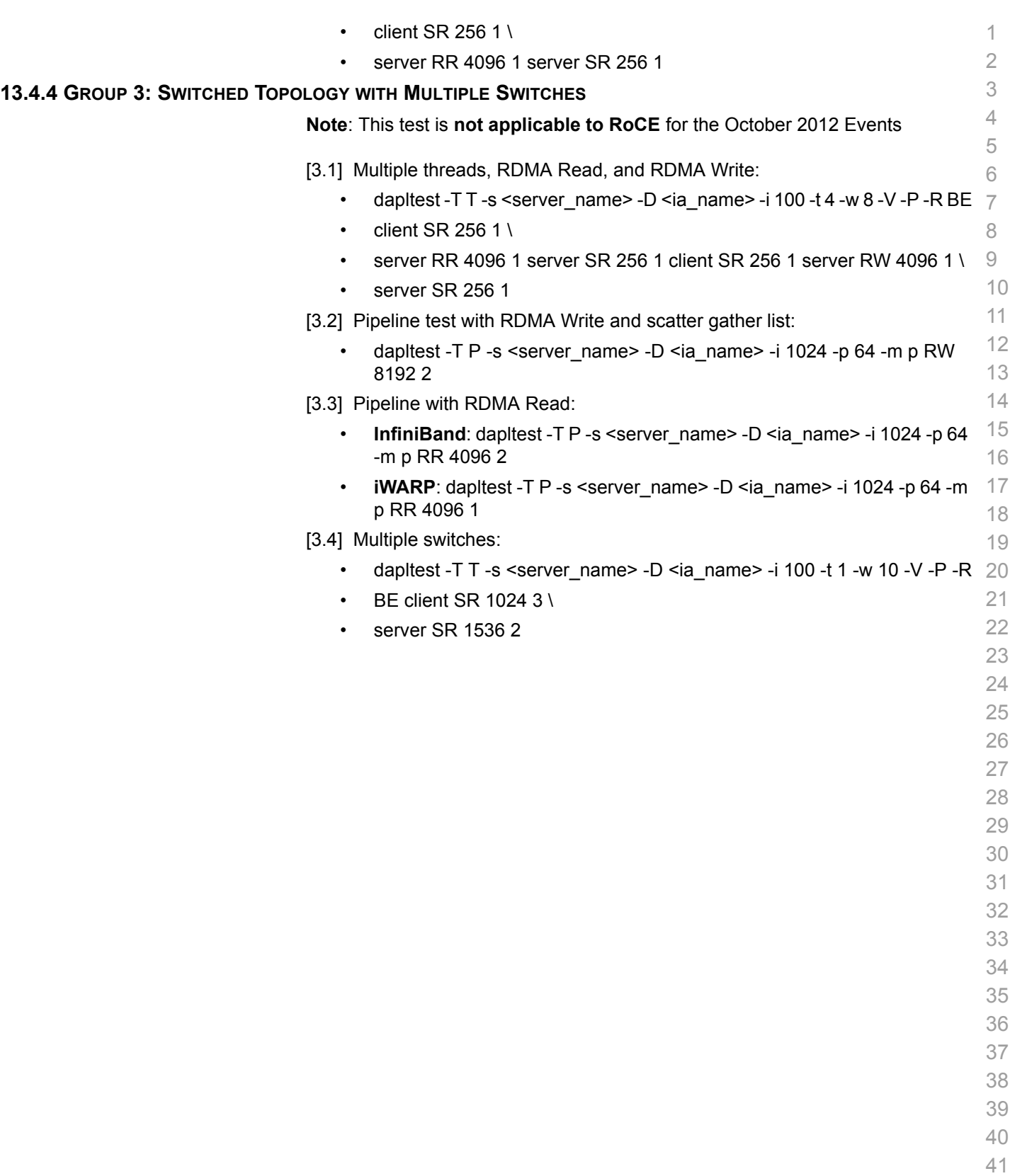
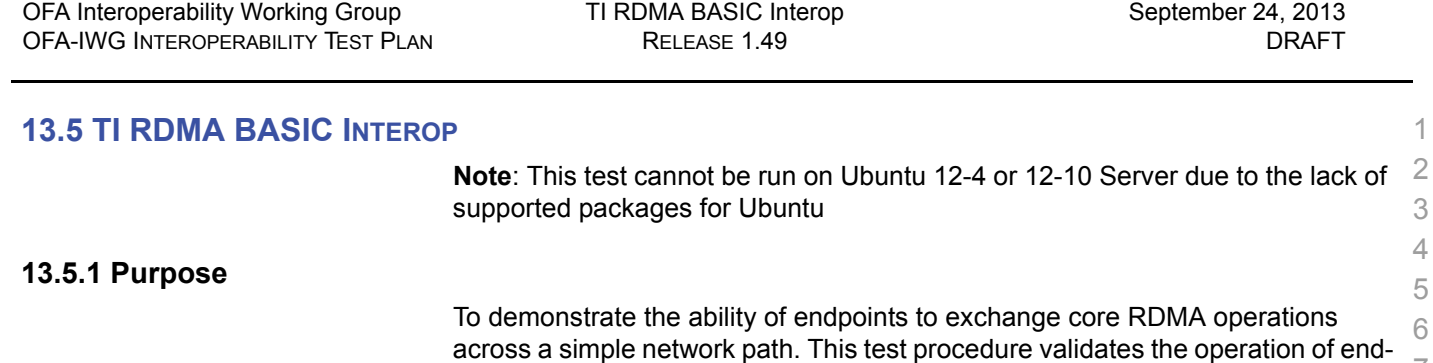

The Basic RDMA interop test identifies interoperability issues in one of four ways:  $\;\circ\;$ 10 11 The inability to establish connections between endpoints

points at the RDMA level, in a simple network configuration.

12 13 14 15 16 17 18 19 20 21 22 23 24 25 26 27 • The failure of RDMA operations to complete • Incorrect data after the completion of RDMA exchanges • Inconsistent performance levels. **13.5.2 General Setup** The RDMA interop procedure can be carried out using the OFA Verbs API to create RDMA Connections and send RDMA operation. **13.5.3 Topology** The topology of the network that interconnects the switches can be changed to validate operation of the endpoints over different networks paths. It is recommended that this procedure first be executed between endpoints connected by a single switch, and then the process repeated for more complex network configurations. **13.5.4 IB Setup** Connect endpoints to switch and run one or more SMs (embedded in the switch or host based).

**13.5.5 iWARP Setup** Connect iWARP RDMA endpoints to an 10GbE switch. **13.5.6 RoCE Setup**

Connect RoCE RCAs to a 10/40 GbE switch which is DCB Enabled.

## **13.5.7 RDMA Connectivity Setup**

33 34 35 36 37 Each of the tests described below must be run twice with Host A being the server and then Host B being the server. This ensures that the different semantics associated with active and passive sides of the connection are exercised. This way each RDMA interface tested will be sending RDMA data (Requestor) in one test and receiving RDMA data (Target) in the next.

## **13.5.8 Small RDMA READ Procedure**

- 39 40 41 1) Select the two devices that will be tested: 2) On the server device issue the following command on command line:
	- a) [For IB & RoCE] ib\_read\_bw -d <dev\_name> -i <port> -m 2048

7 8

38

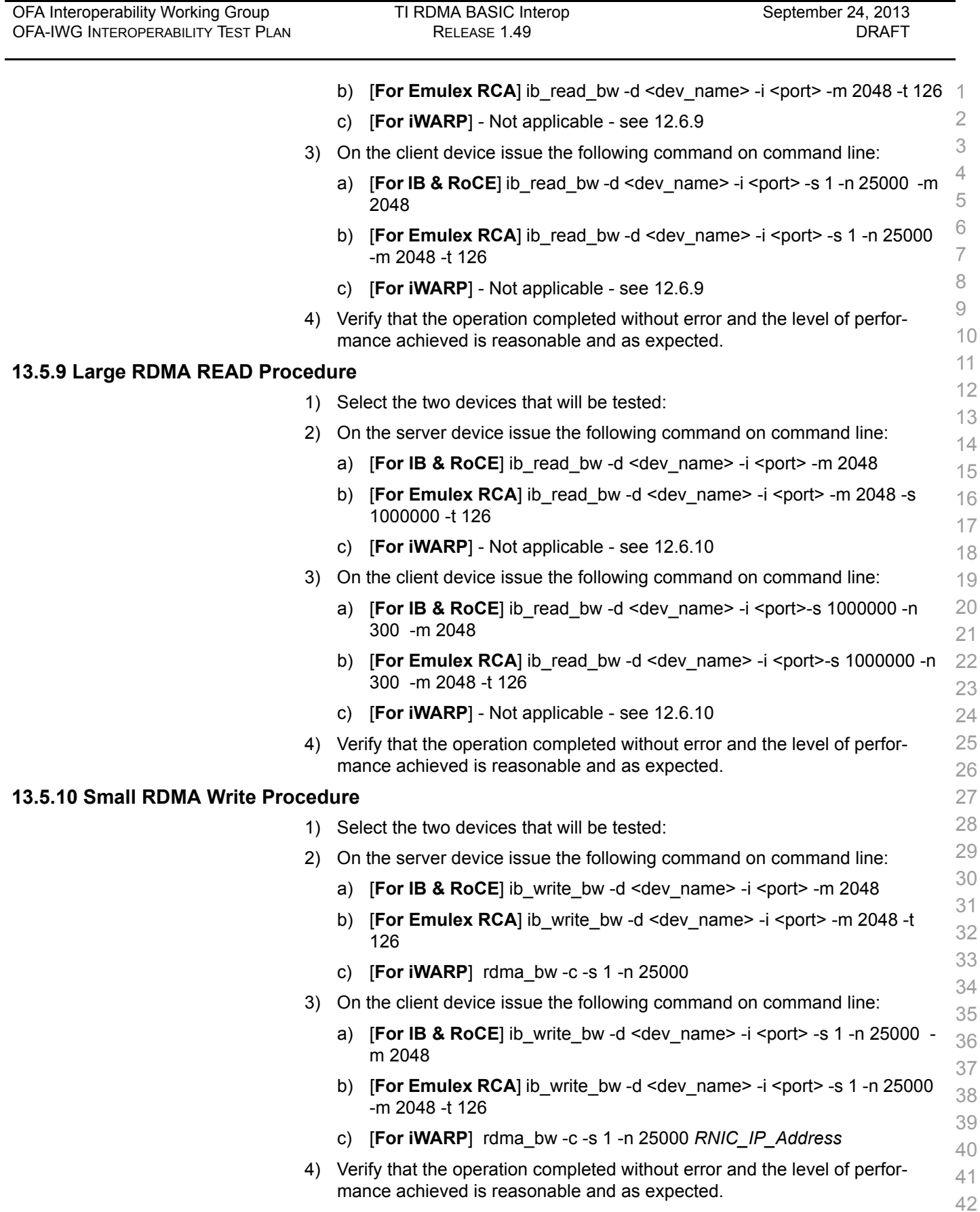

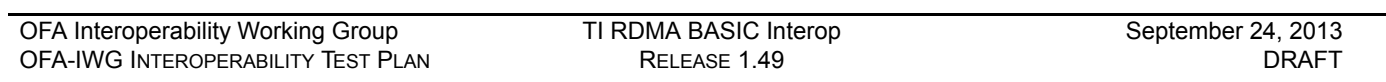

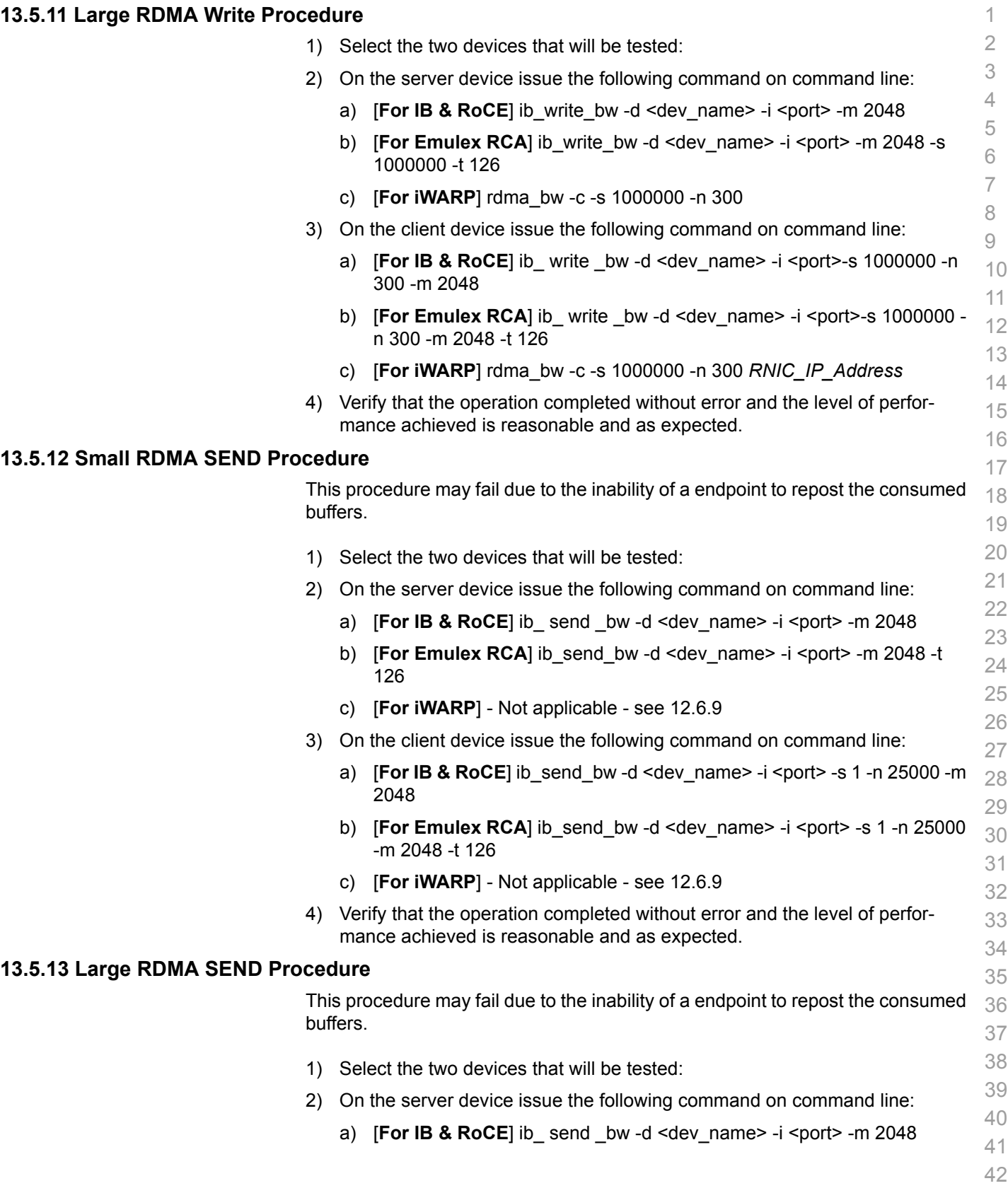

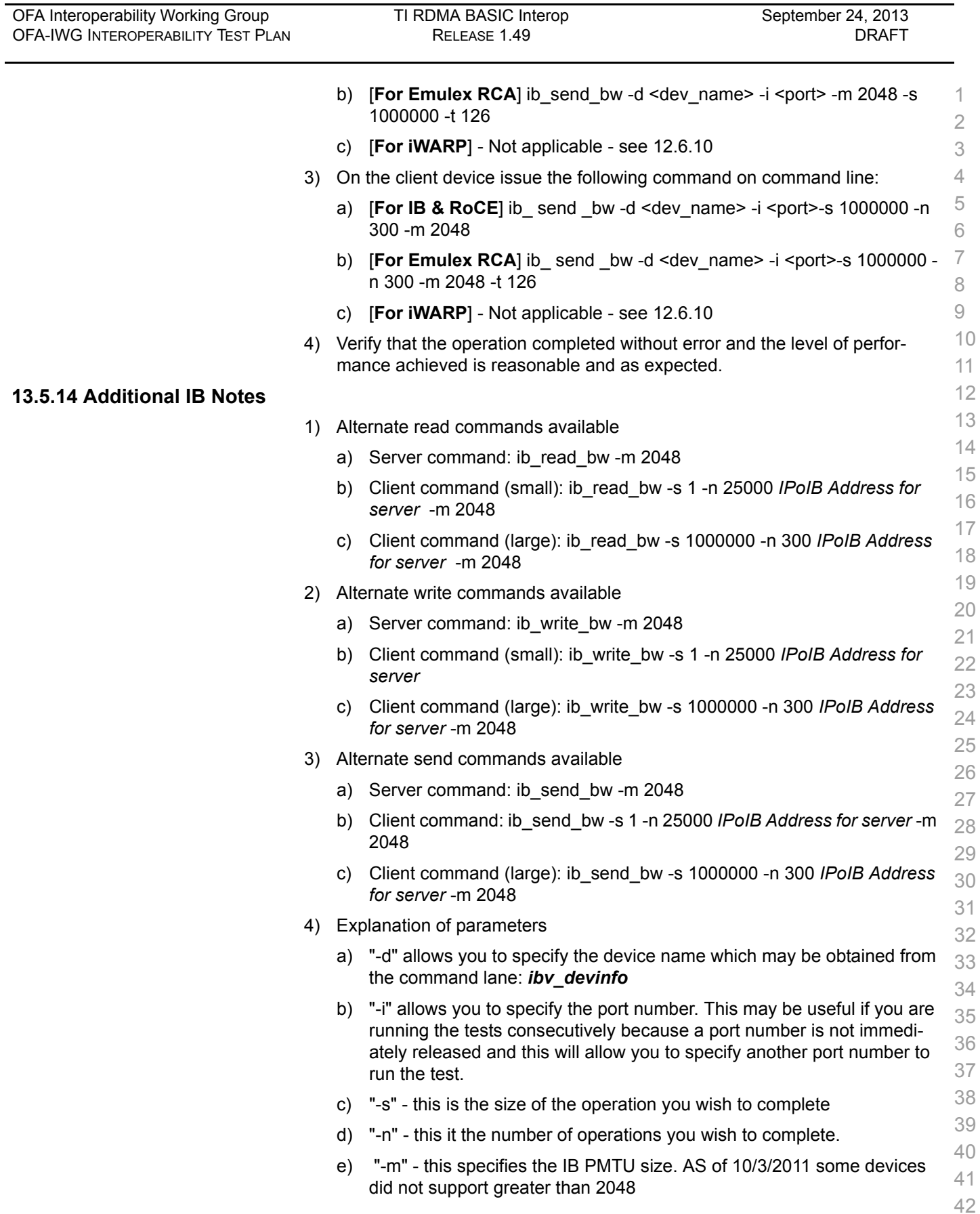

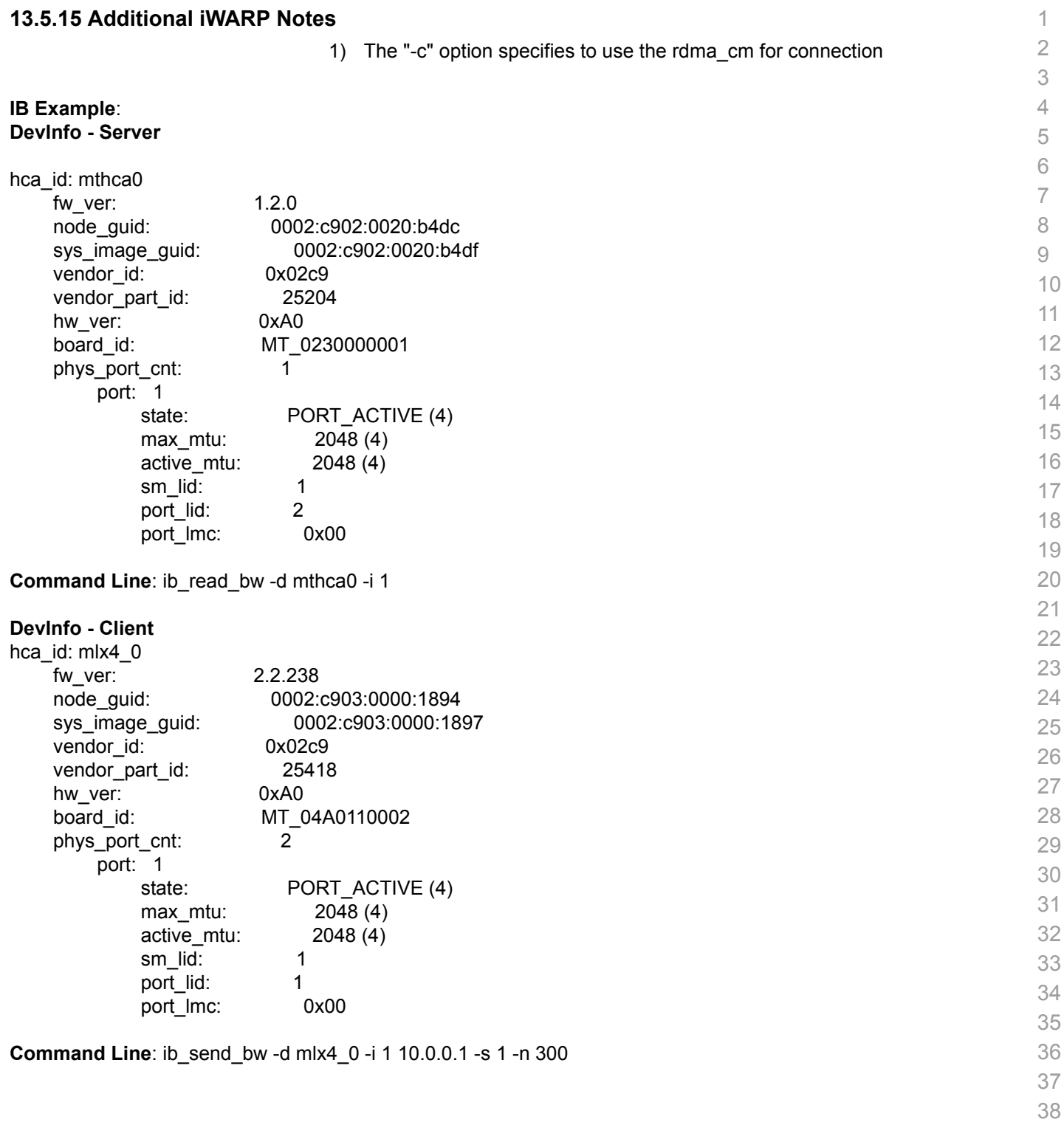

- 39 40
- 41
- 42

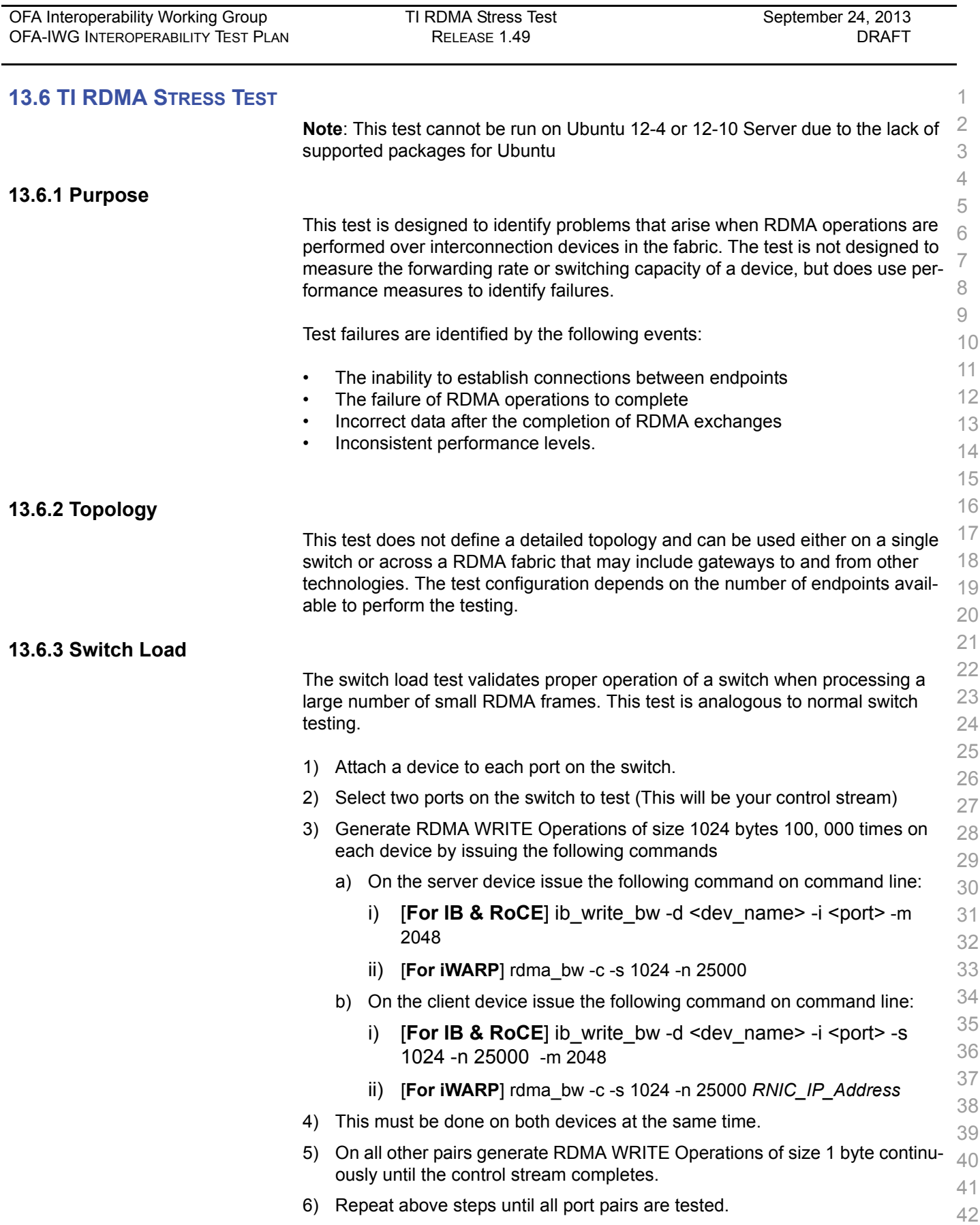

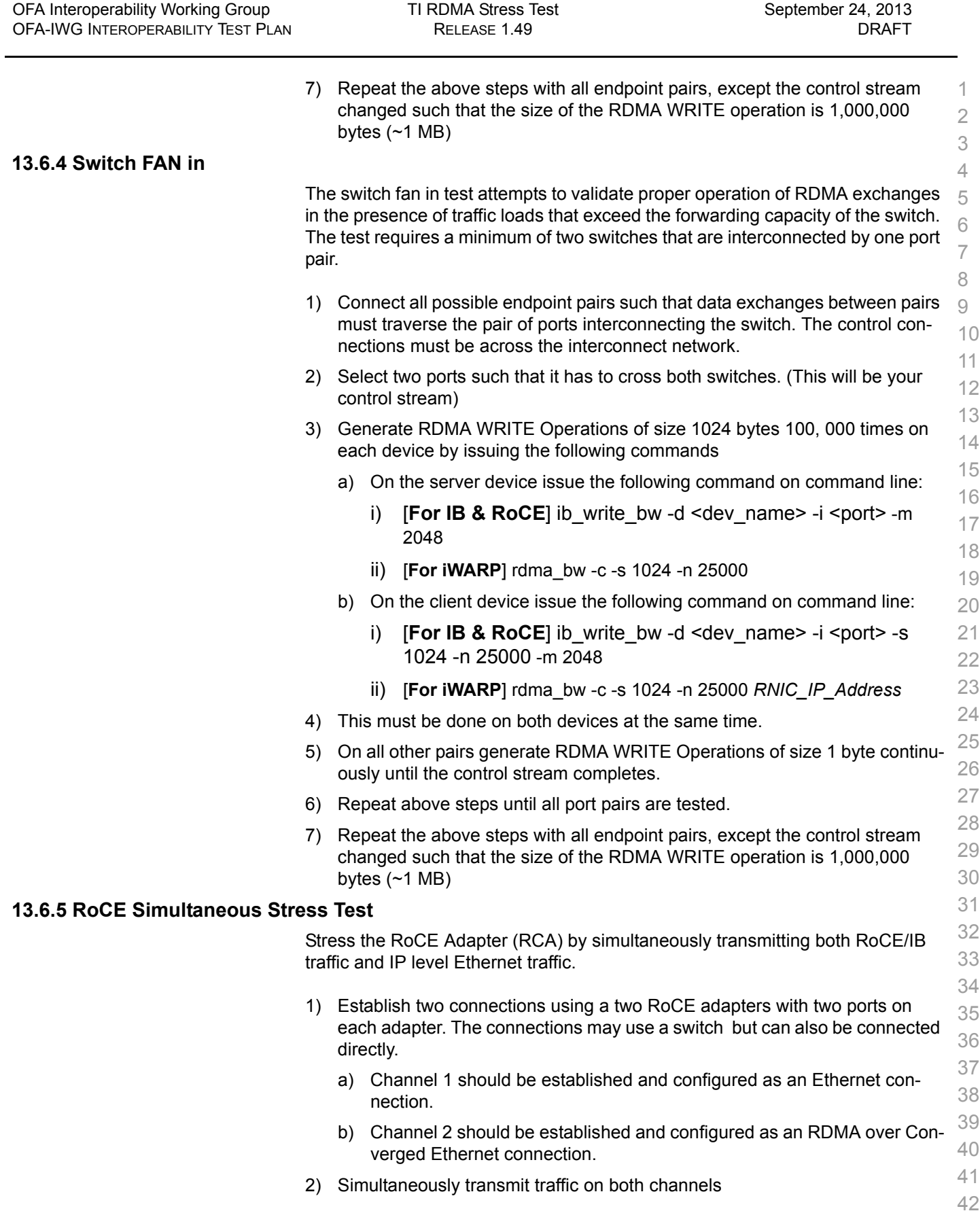

| OFA Interoperability Working Group | TI RDMA Stress Test                                                                                                    | September 24, 2013 |  |
|------------------------------------|----------------------------------------------------------------------------------------------------|--------------------|--|
| OFA-IWG INTEROPERABILITY TEST PLAN | RELEASE 1.49                                                                                                    | <b>DRAFT</b>       |  |
|                                    | Transmit Ethernet traffic on Channel 1 using uperf (www.uperf.org).<br>a)<br>$\overline{2}$<br>Transmit RDMA traffic on Channel 2 using dapitest or the OFED utilities<br>b)<br>such as ib write bw.<br>3 |                    |  |

3) Validate that the RCA is able to sustain traffic on both channels such that the  $-4$ traffic on one channel does not interfere with the traffic on the other channel.  $\,$   $_{\rm 5}$ 

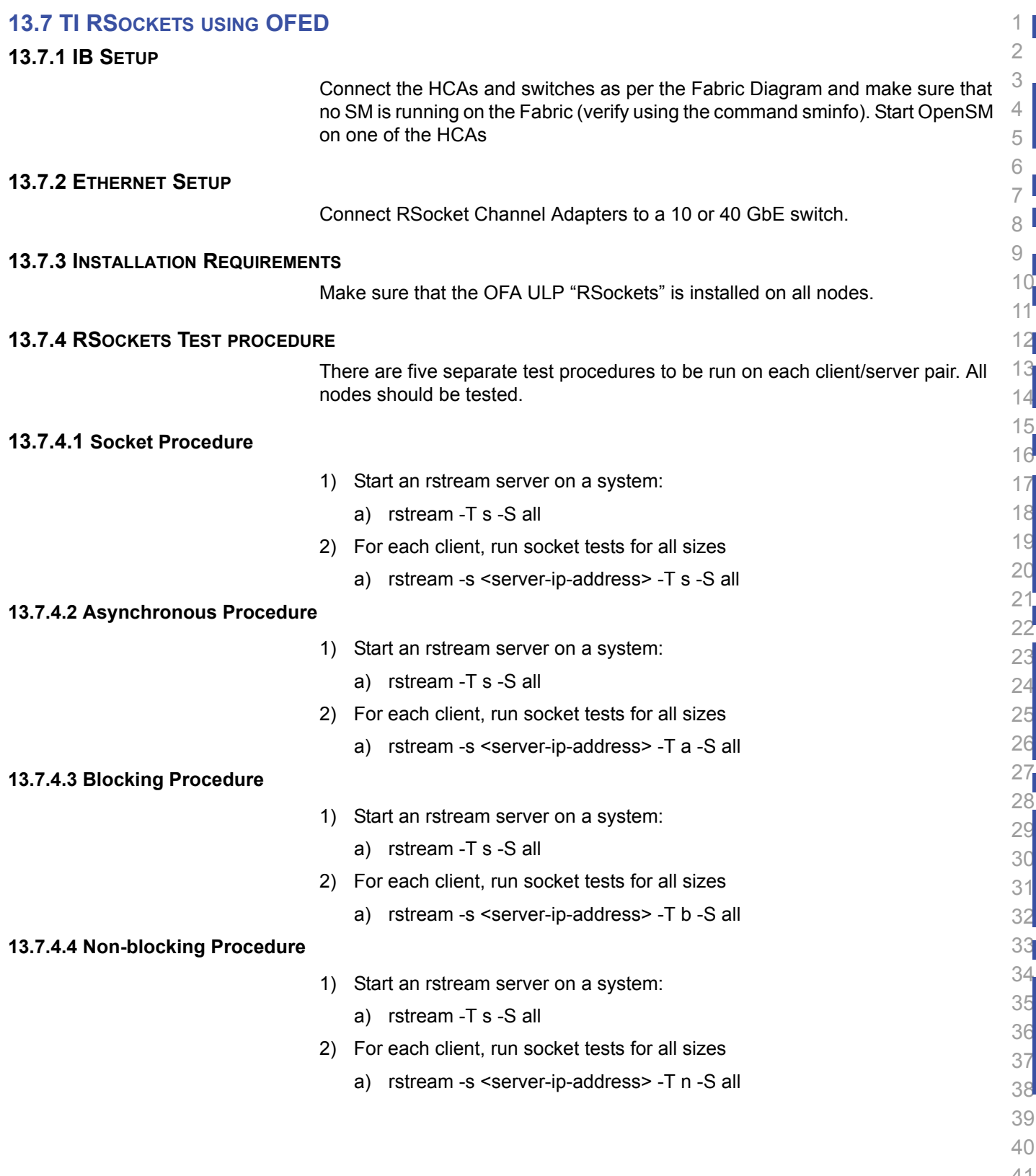

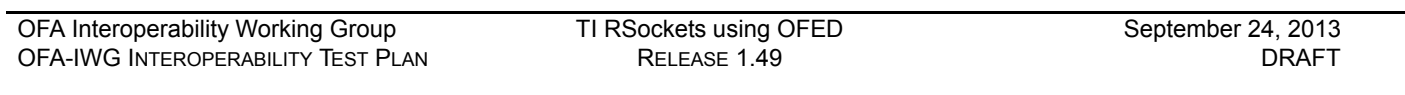

# **13.7.4.5 Verified Transfers Procedure** 1) Start an rstream server on a system: a) rstream -T s -S all 2) For each client, run socket tests for all sizes a) rstream -s <server-ip-address> -T v -S all

- 
- 

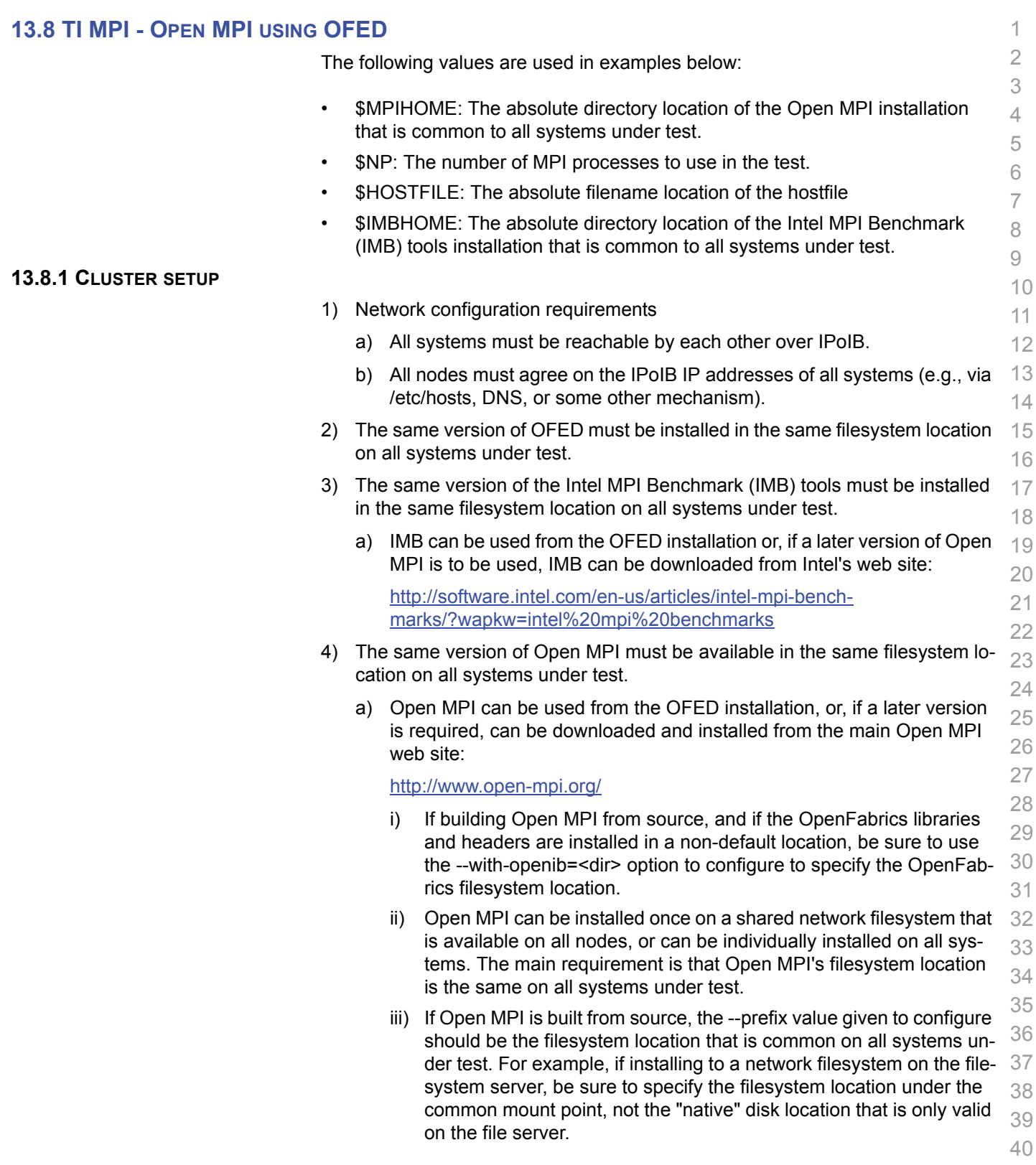

- 41
- 42

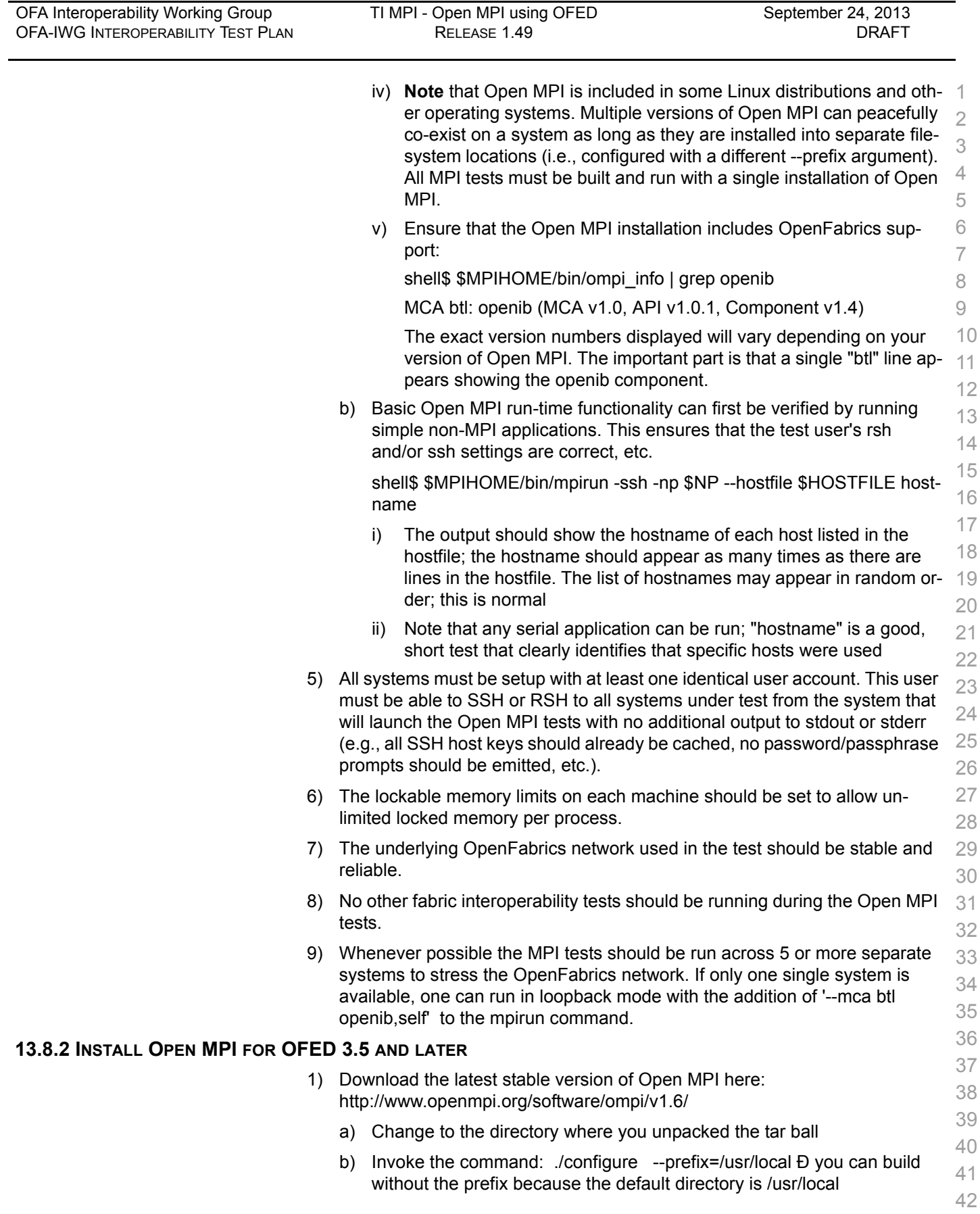

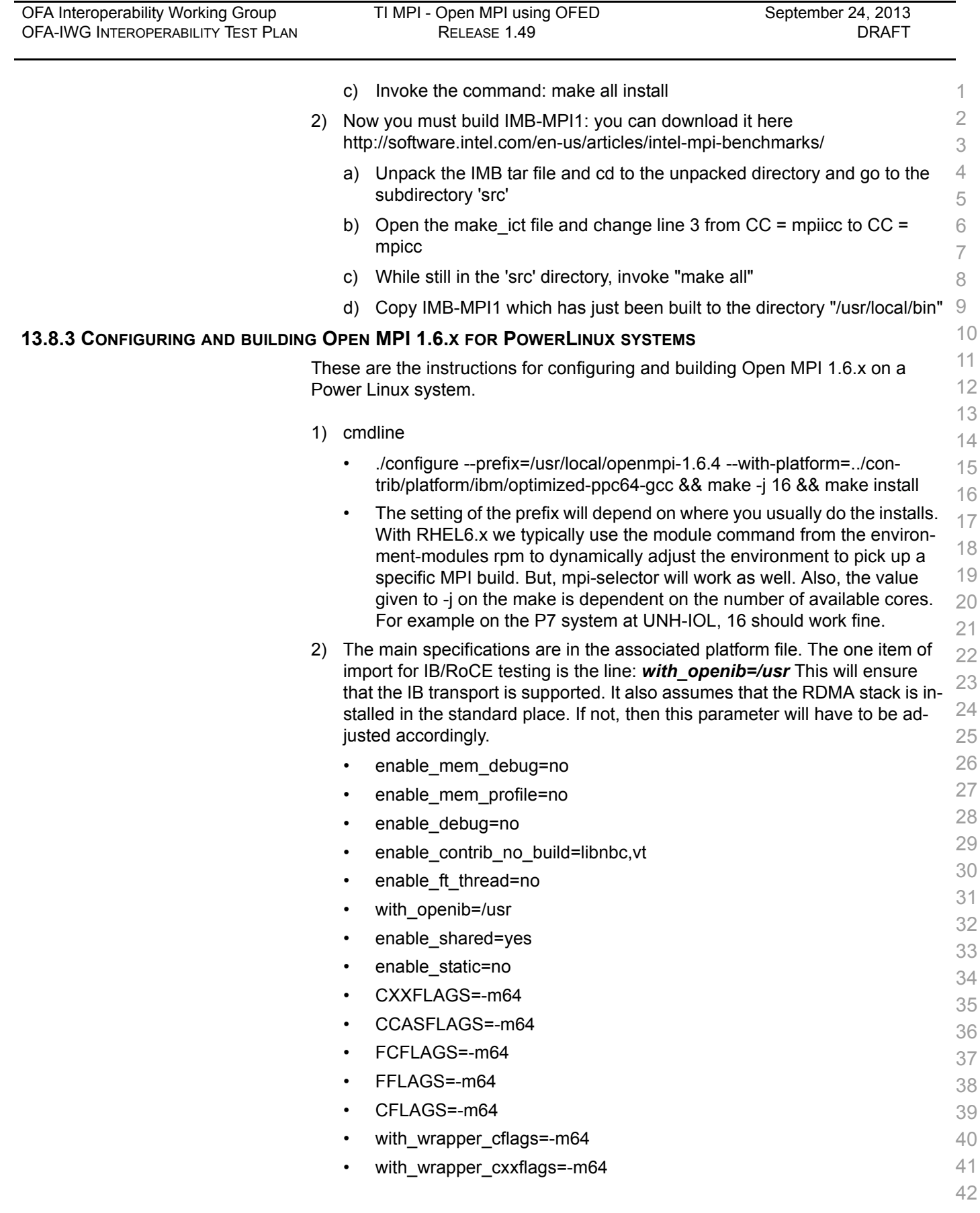

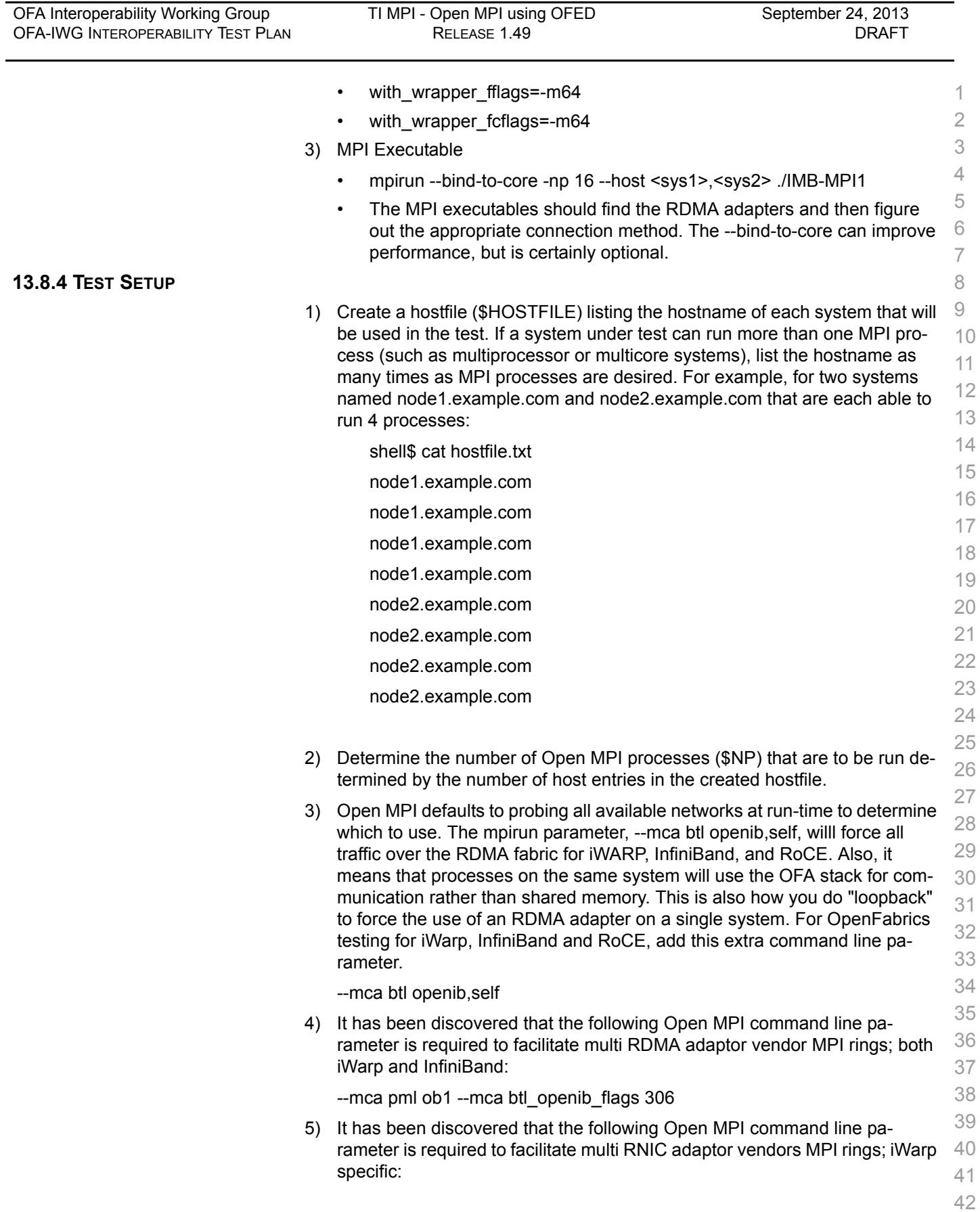

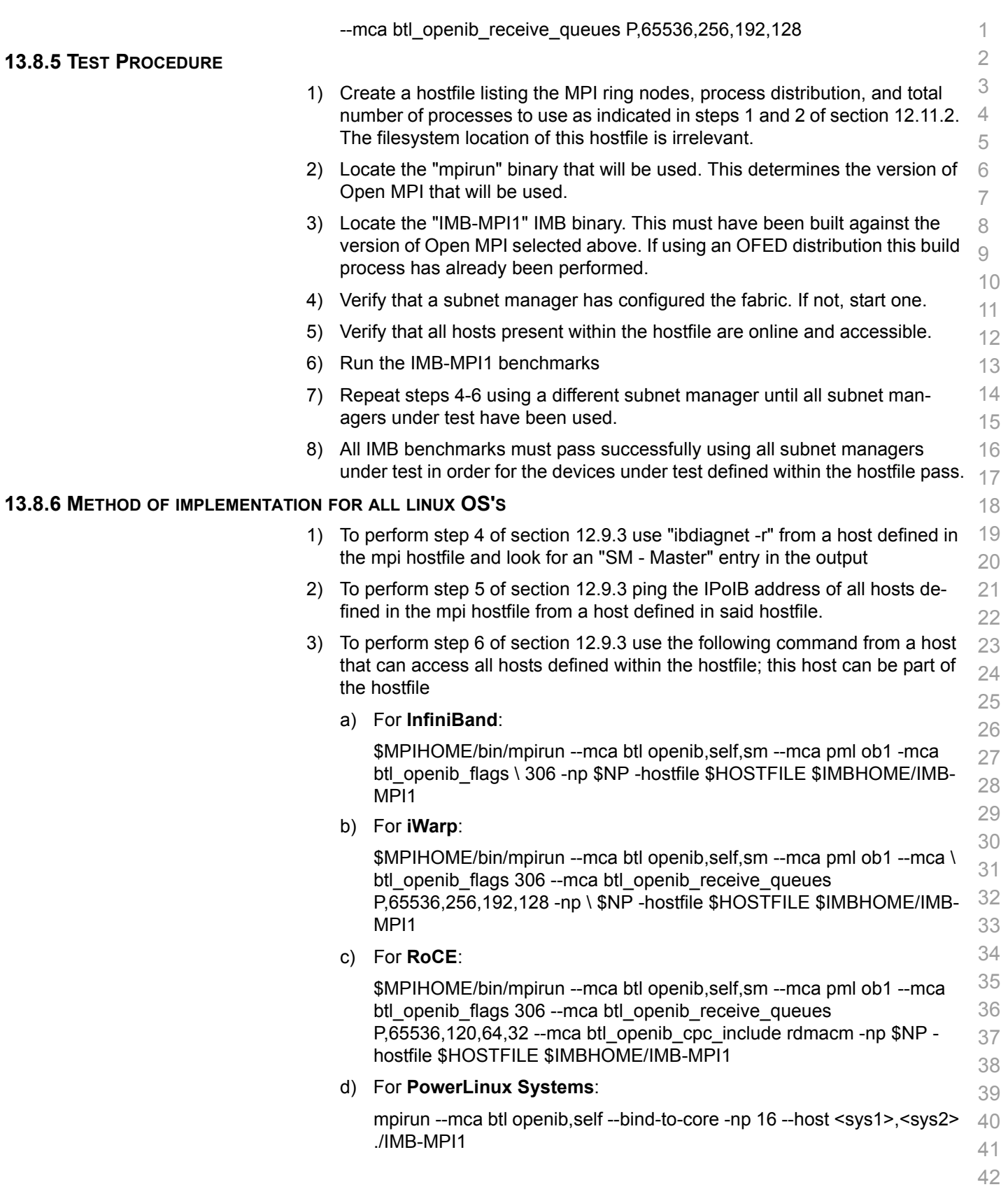

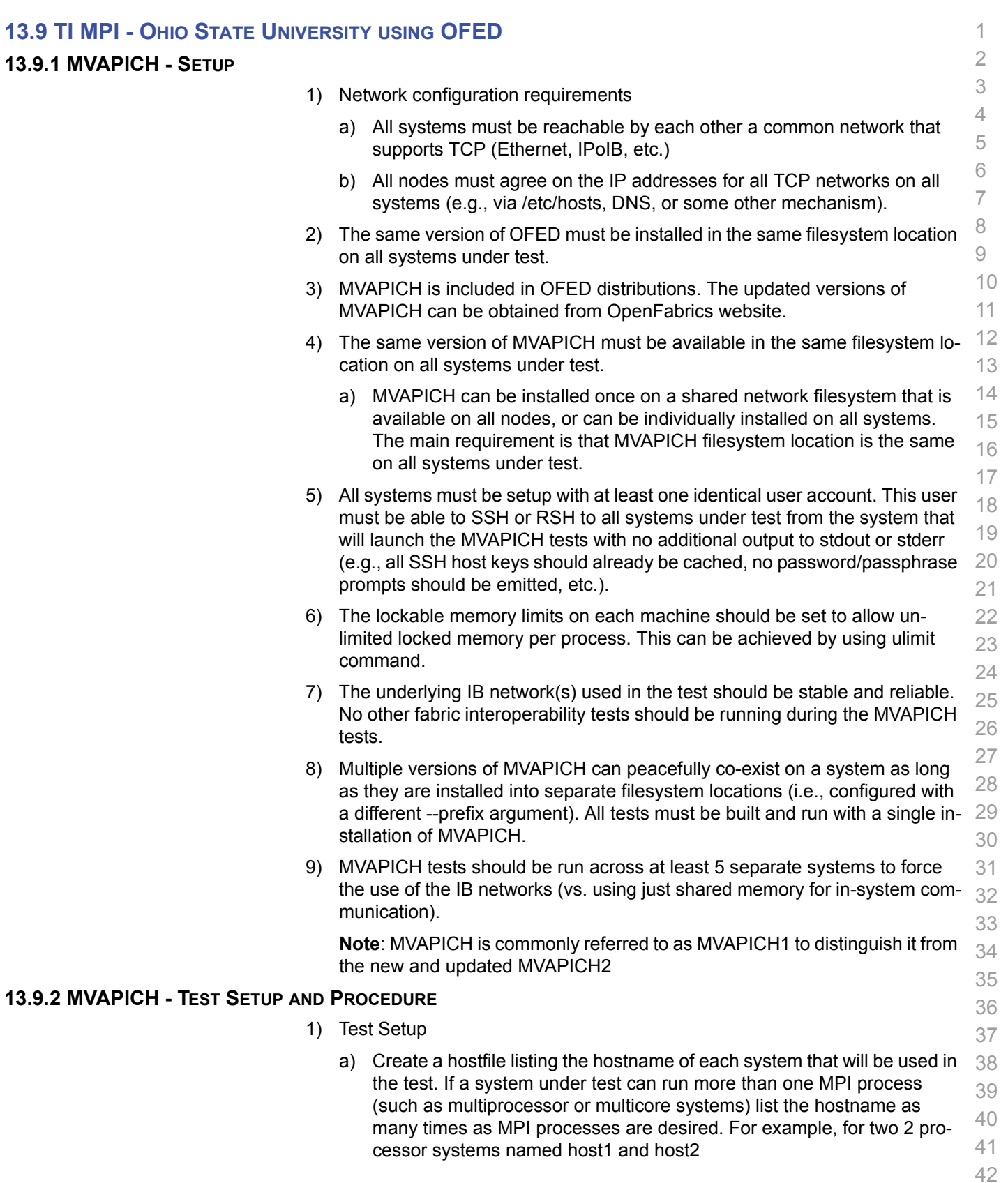

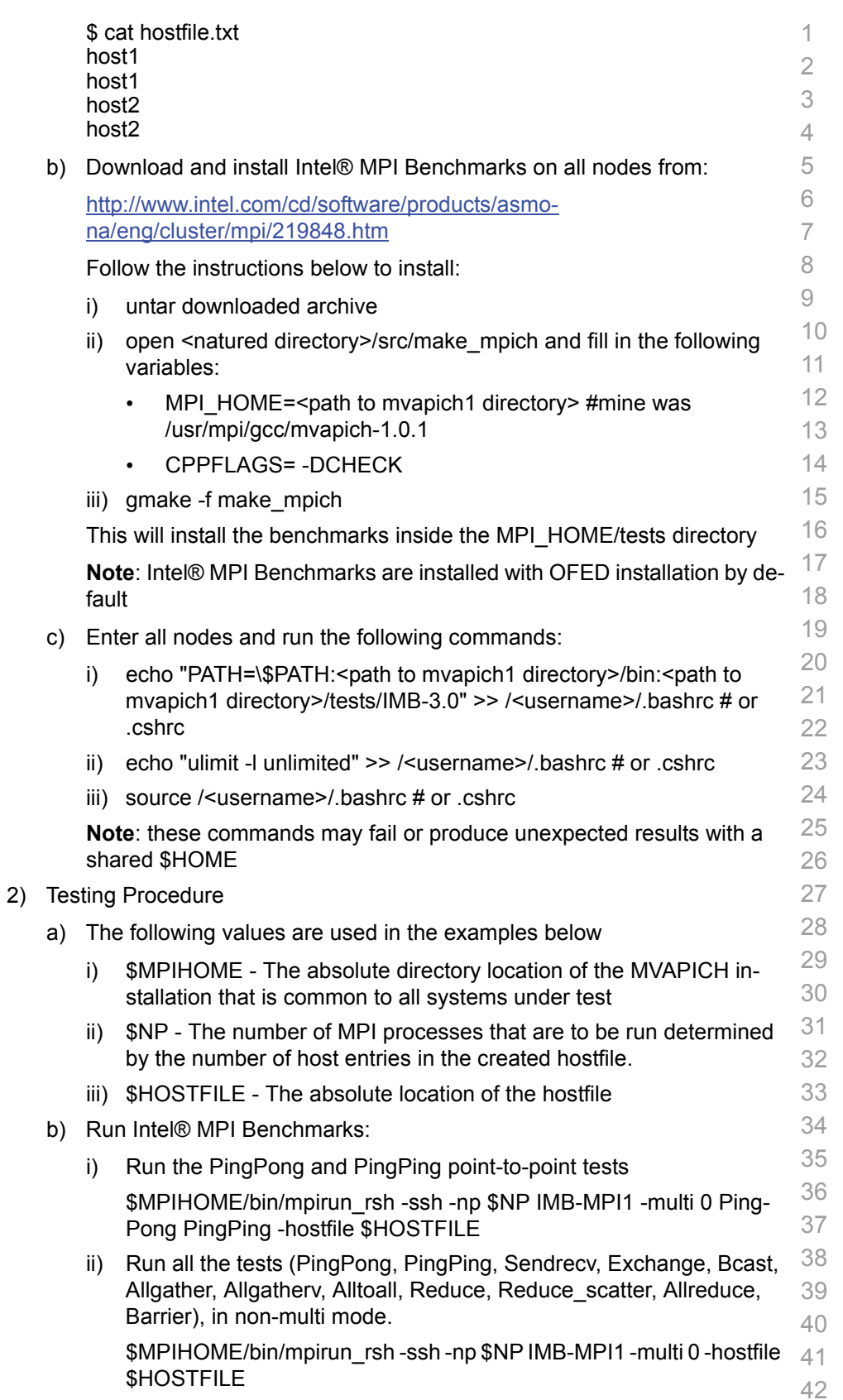

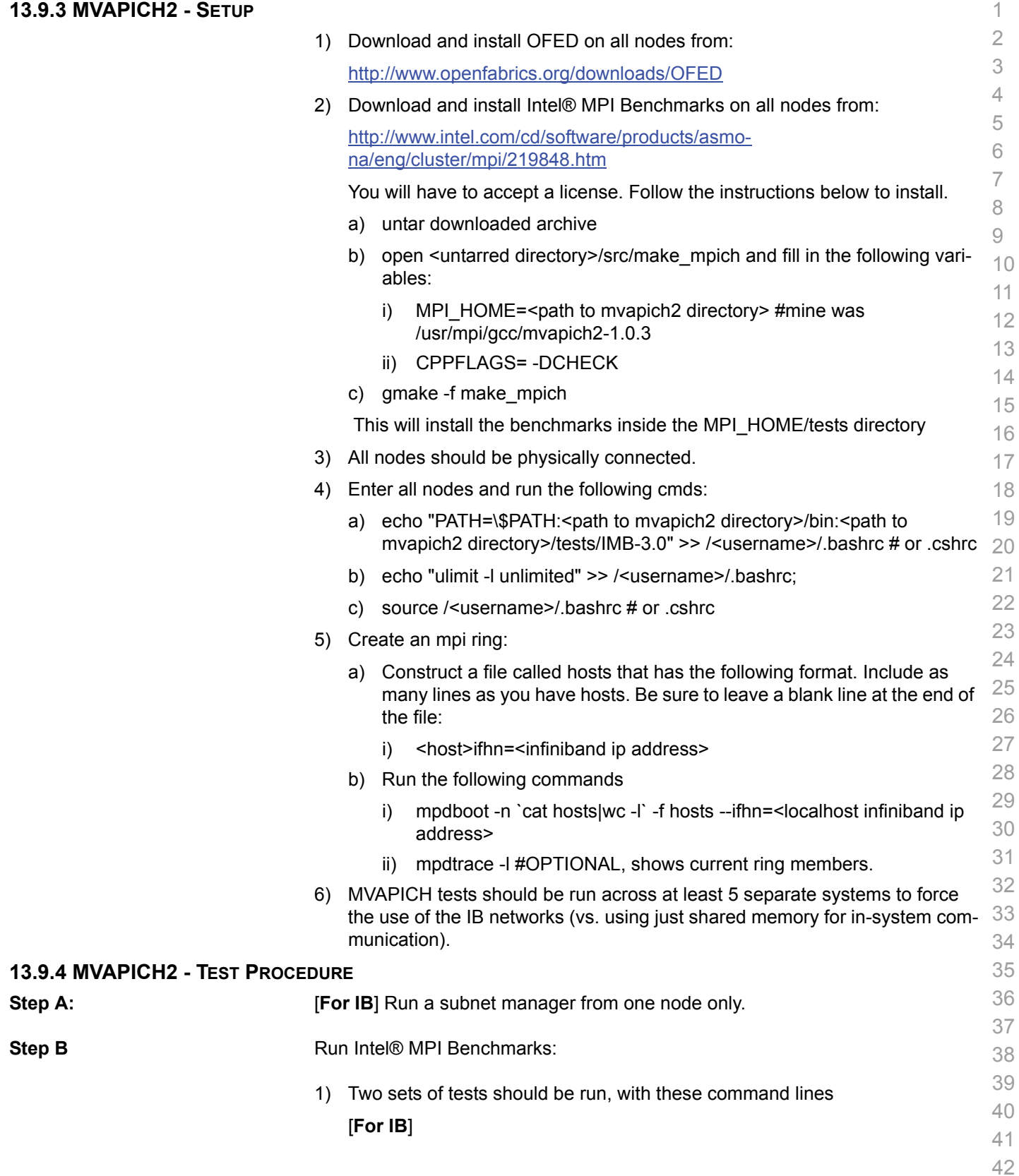

- a) mpirun rsh -ssh -np <number of nodes X number of processors/node> IMB-MPI1 -multi 0 PingPong PingPing
- b) mpirun rsh -ssh -np <number of nodes X number of processors/node> IMB-MPI1

### [**For iWARP**]

- a) mpirun\_rsh -ssh -np <number of nodes X number of processors/node> MV2\_USE\_IWARP\_MODE=1 MV2\_USE\_RDMA\_CM=1 IMB-MPI1 multi 0 PingPong PingPing
- b) mpirun rsh -ssh -np <number of nodes X number of processors/node> MV2\_USE\_IWARP\_MODE=1 MV2\_USE\_RDMA\_CM=1 IMB-MPI1

The first command runs just the PingPong and PingPing point-to-point tests, but makes all tasks active (pairwise).

The second command runs all the tests (PingPong, PingPing, Sendrecv, Exchange, Bcast, Allgather, Allgatherv, Alltoall, Reduce, Reduce\_scatter, Allreduce, Barrier), in non-multi mode.

- 2) [**For IB**] If the test passes shutdown current subnet manager and start another one on a different node; run both tests again.
- 3) [**For IB**] Repeat until all nodes have run a subnet manager and passed all tests.

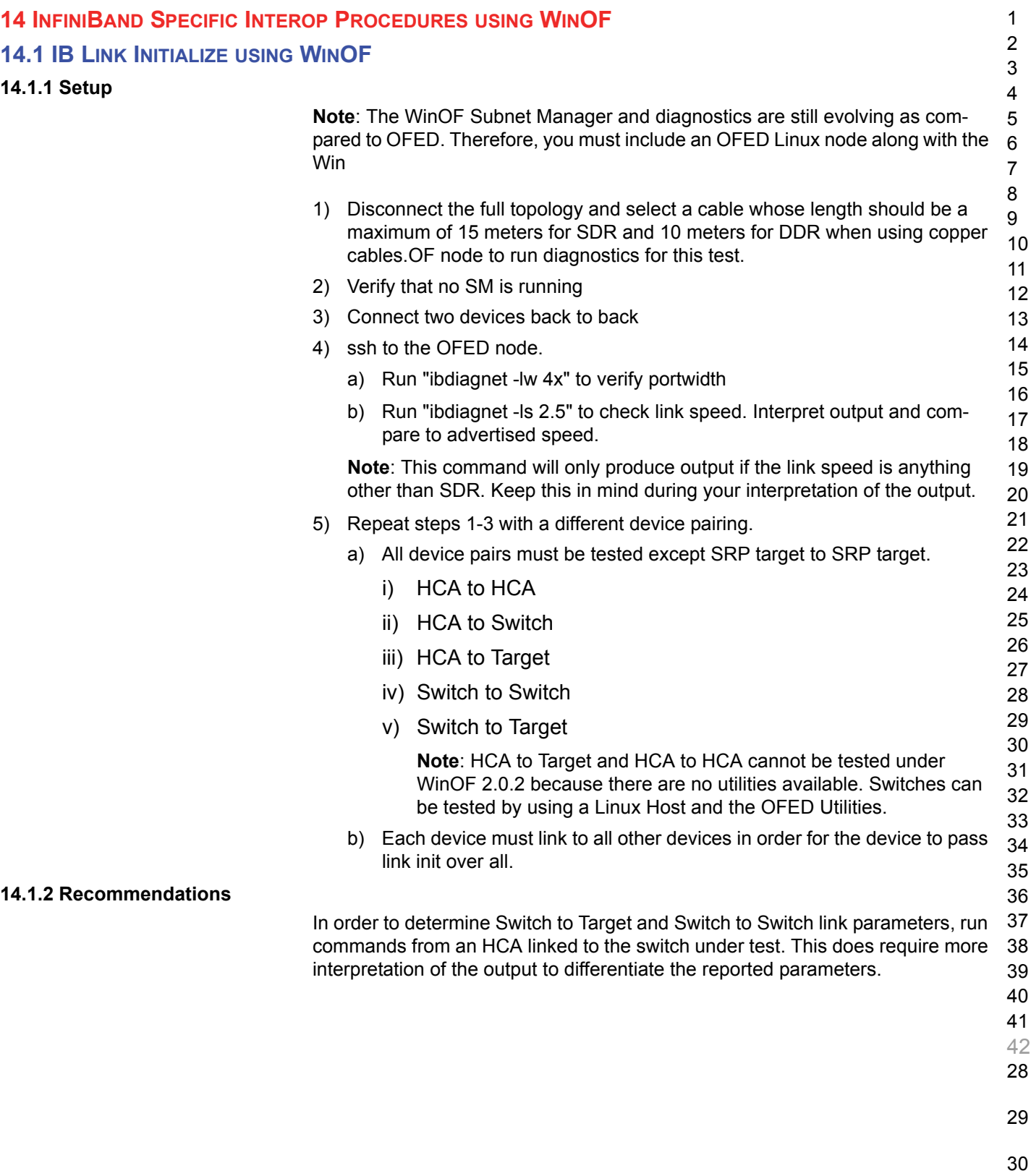

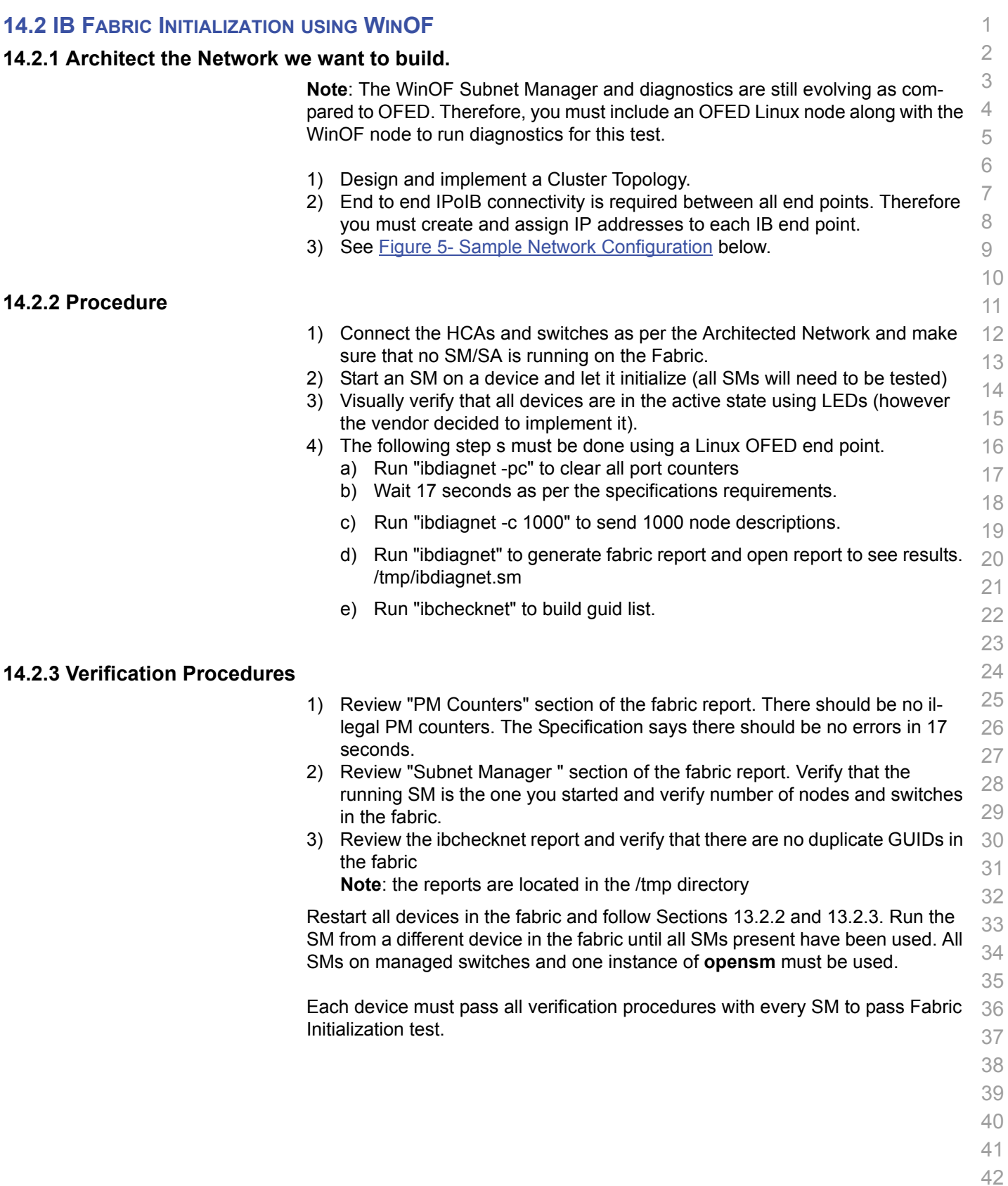

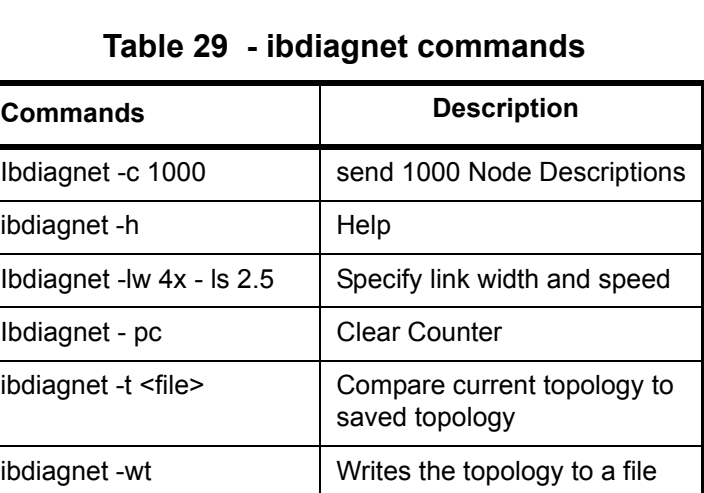

**Note**: The topology file is being generated after the SM starts but before any testing has started. The topology comparison is being performed after testing has been completed but before the systems get rebooted. A topology check is performed during every part of every test section that does not specifically state "change the topology". For example Fabric Init only has 1 part so there is only 1 check but RDS has 2 parts so 2 checks are performed. However, IPoIB has 3 parts for each of 2 modes but 1 of those parts specifically says to change the topology so only 4 checks occur.

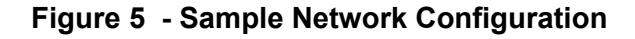

<span id="page-94-0"></span>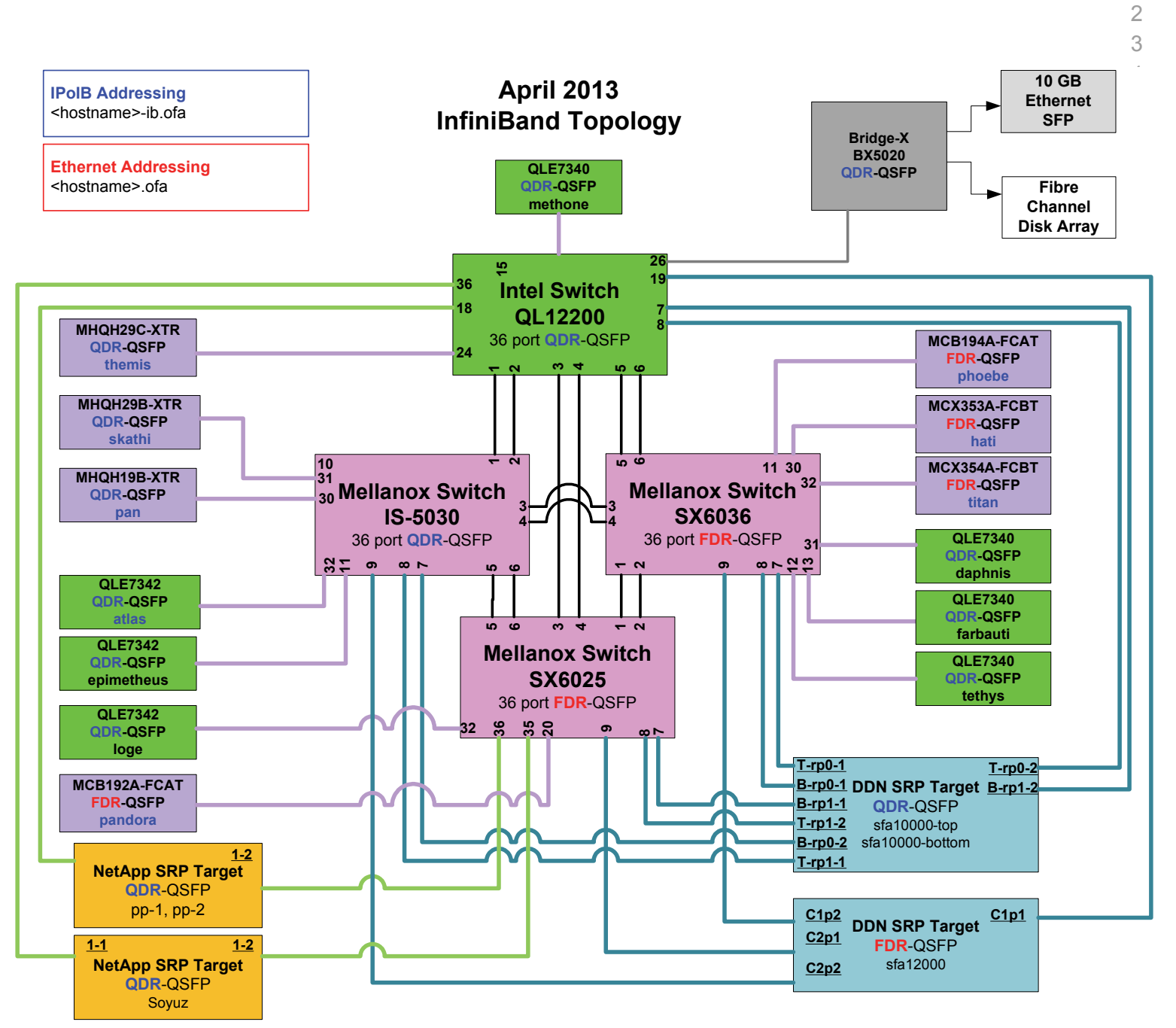

- 36
- 37
- 38
- 39
- 40
- 41
- 42

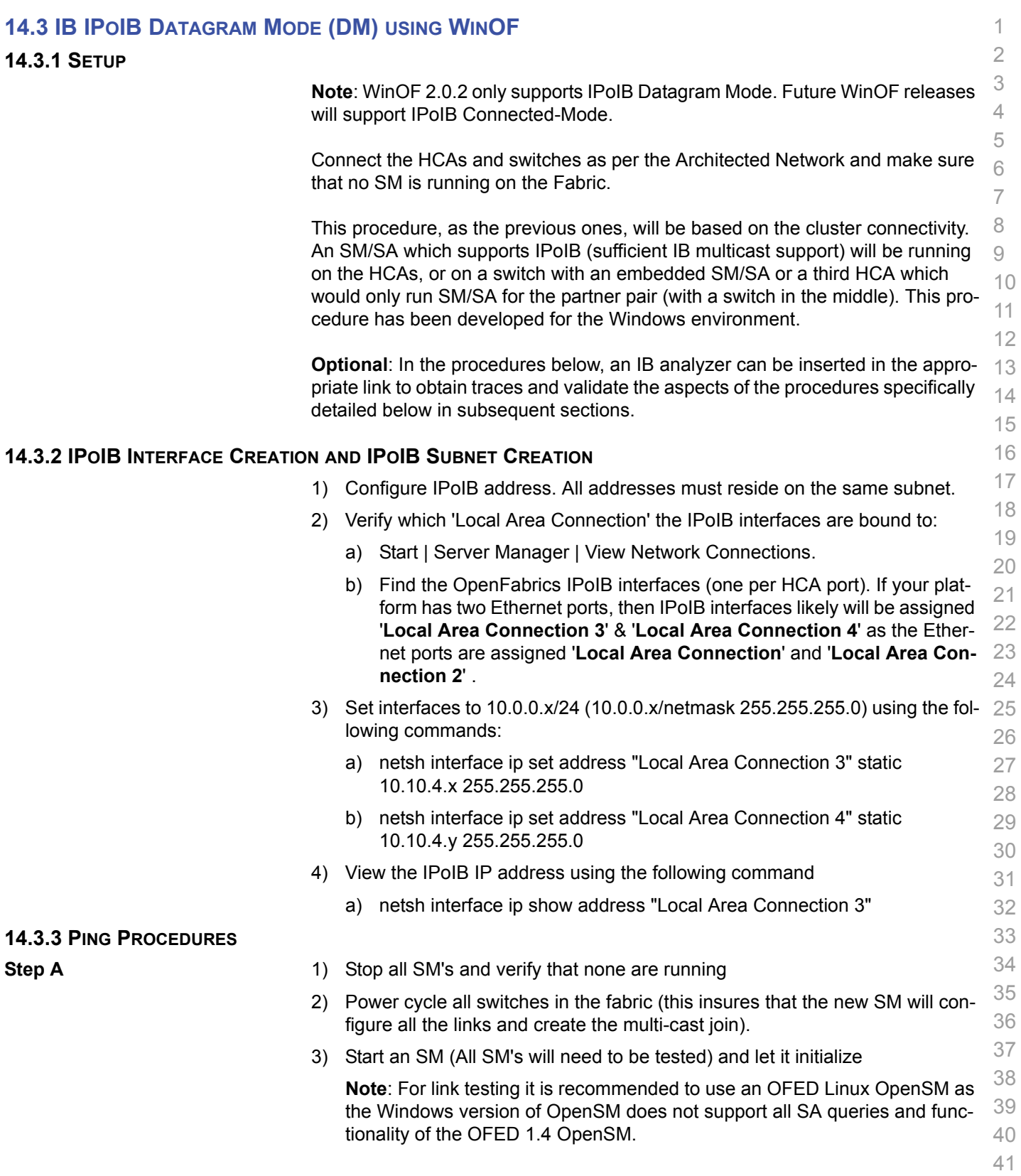

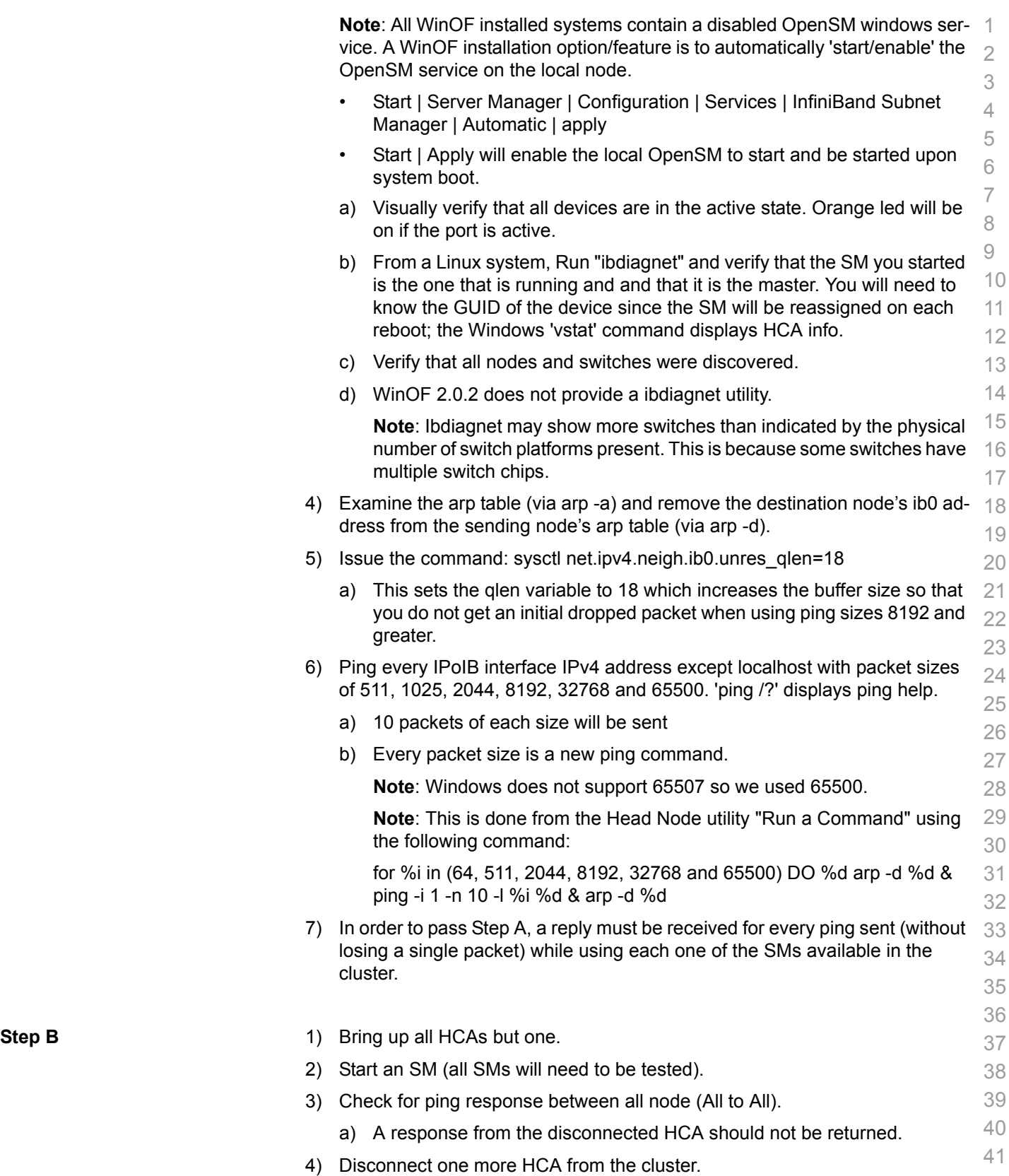

Last Modified: 9/24/13 11:04 am example and Page 97 <http://www.openfabrics.org/>

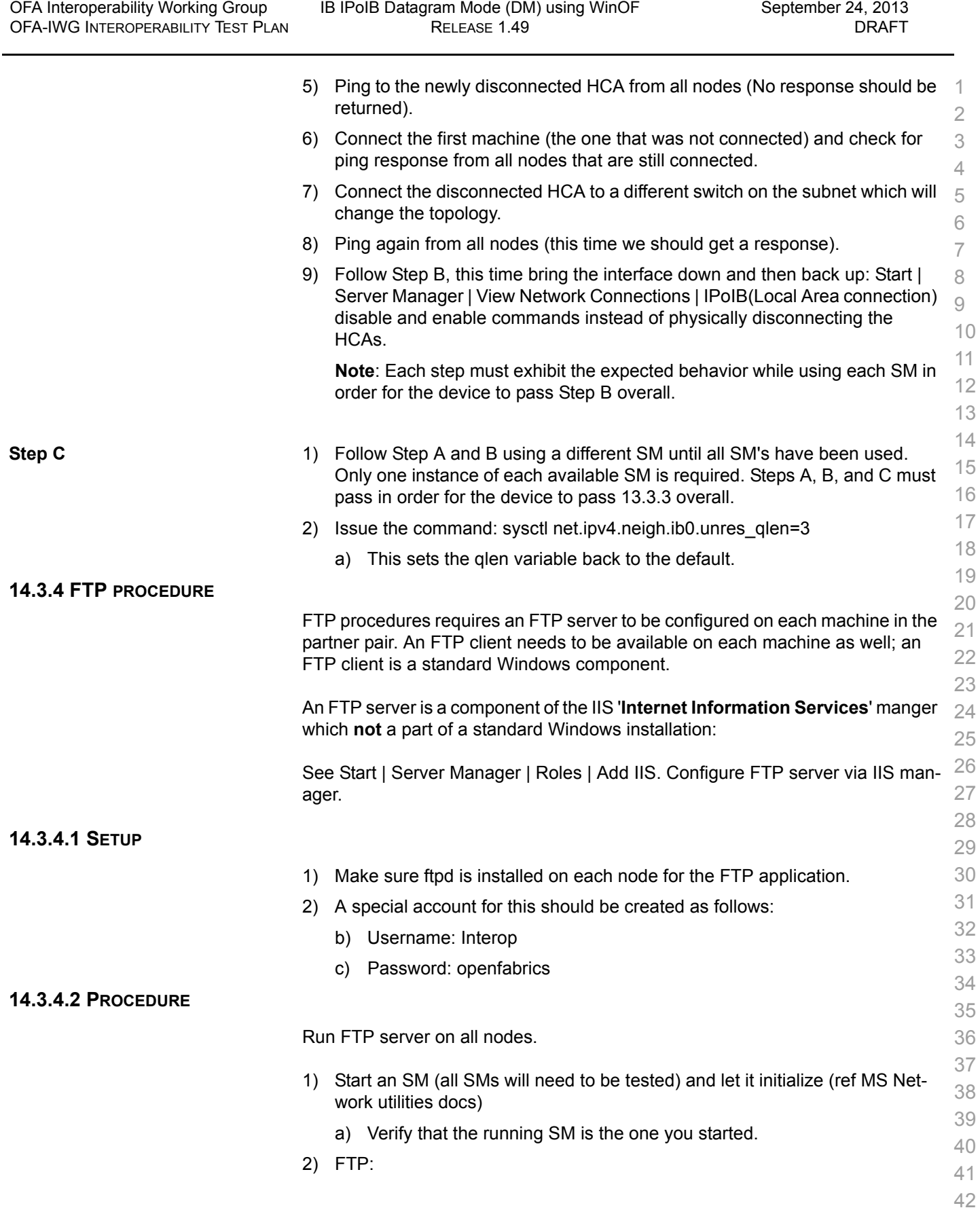

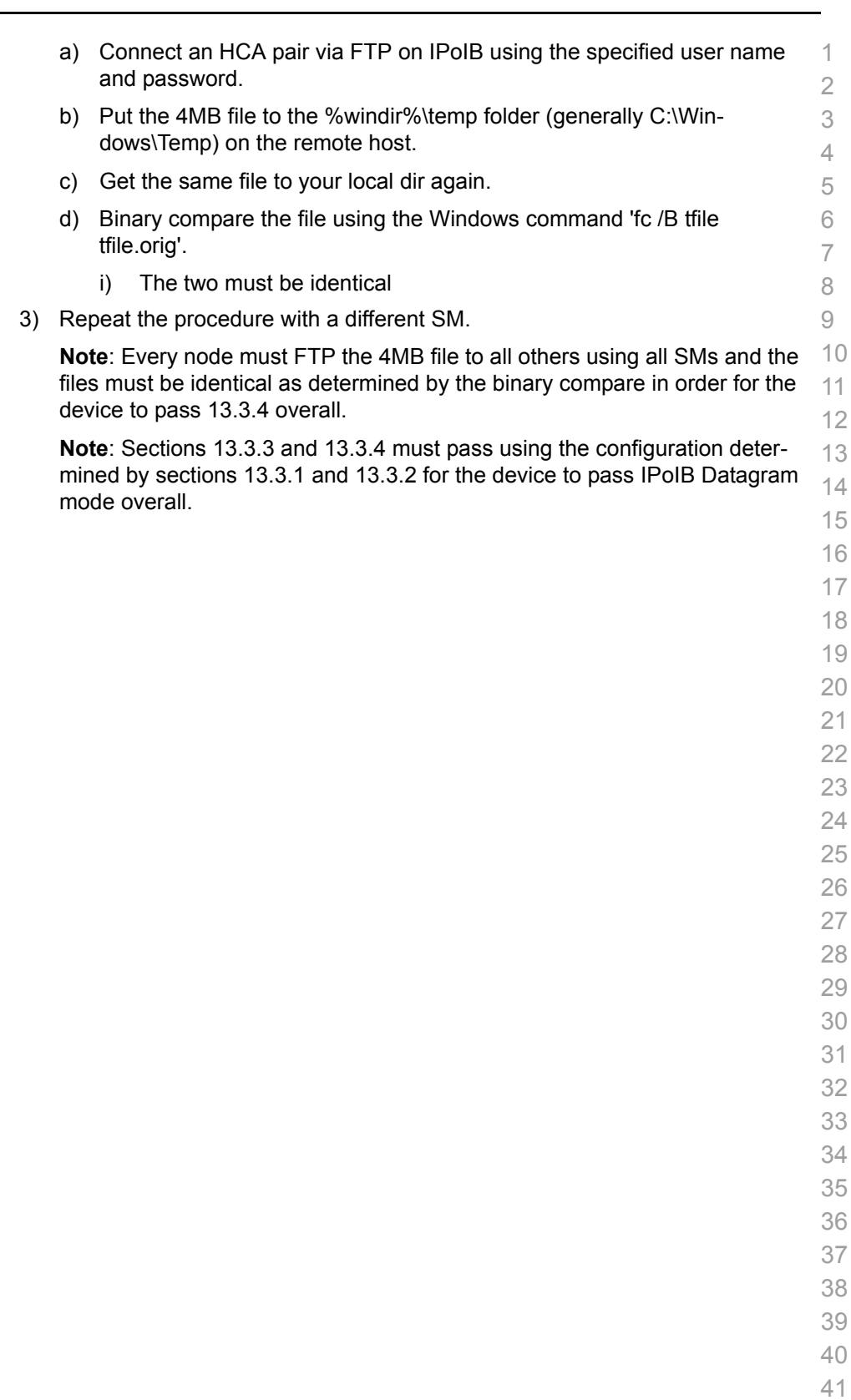

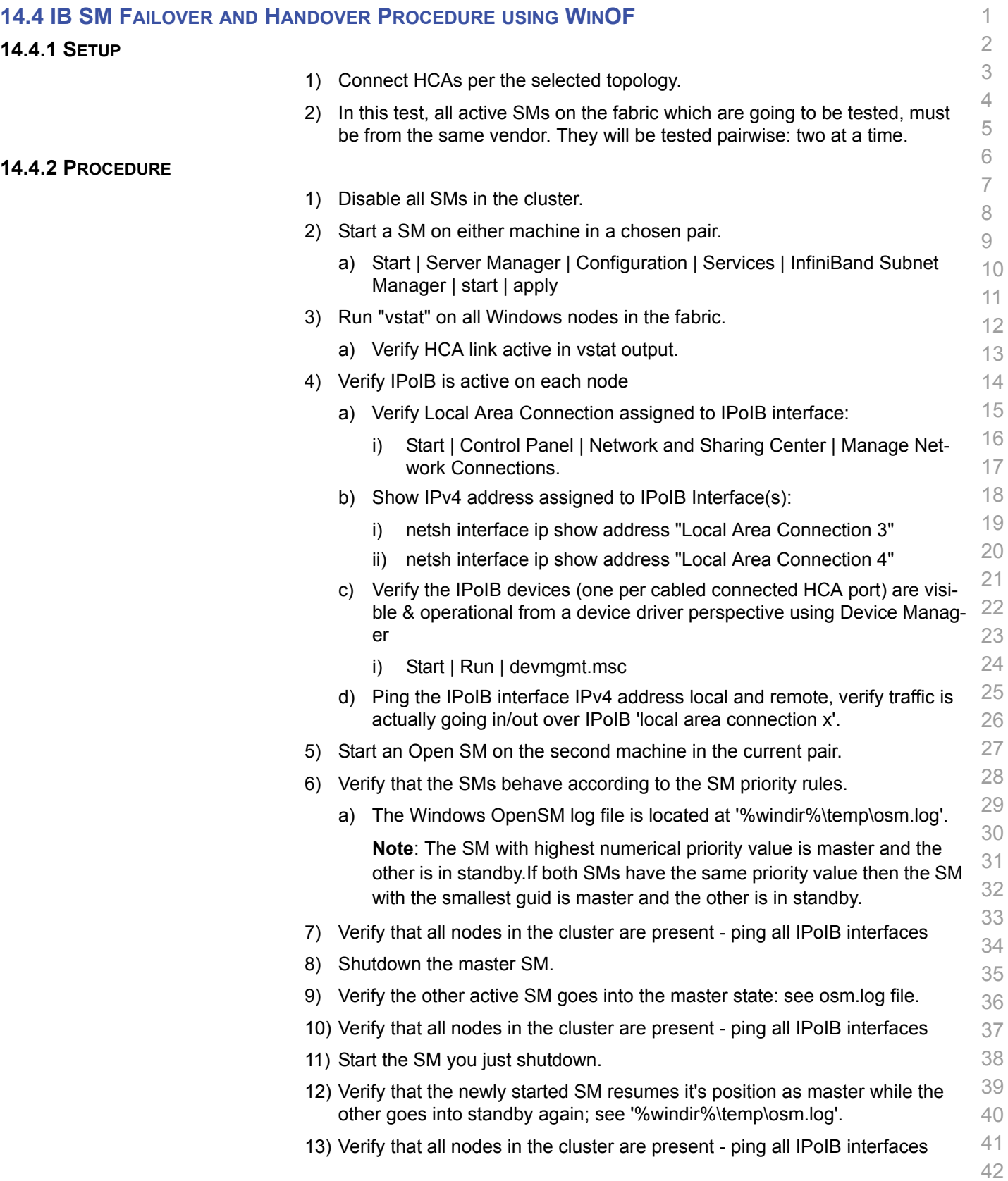

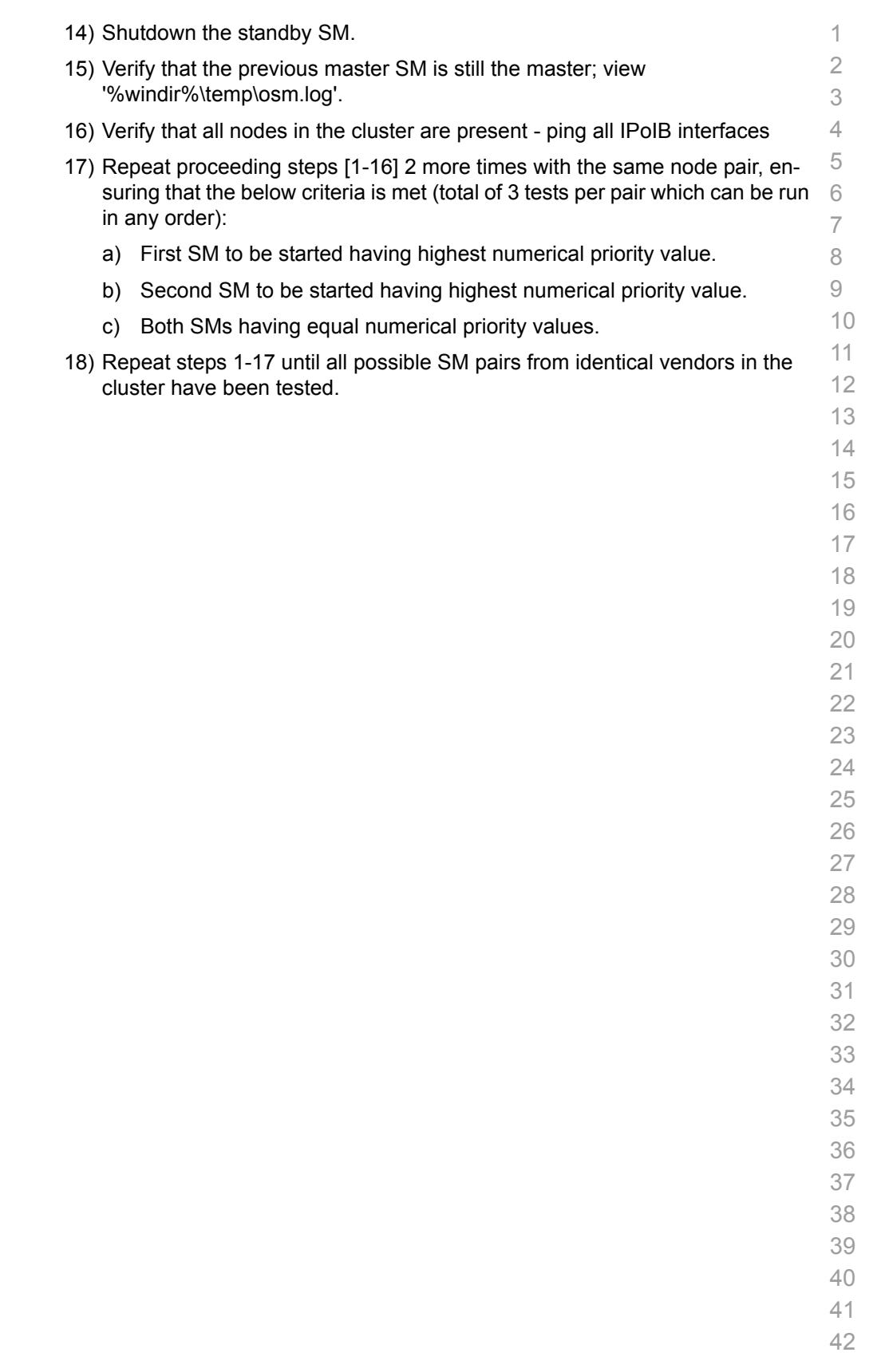

<span id="page-101-0"></span>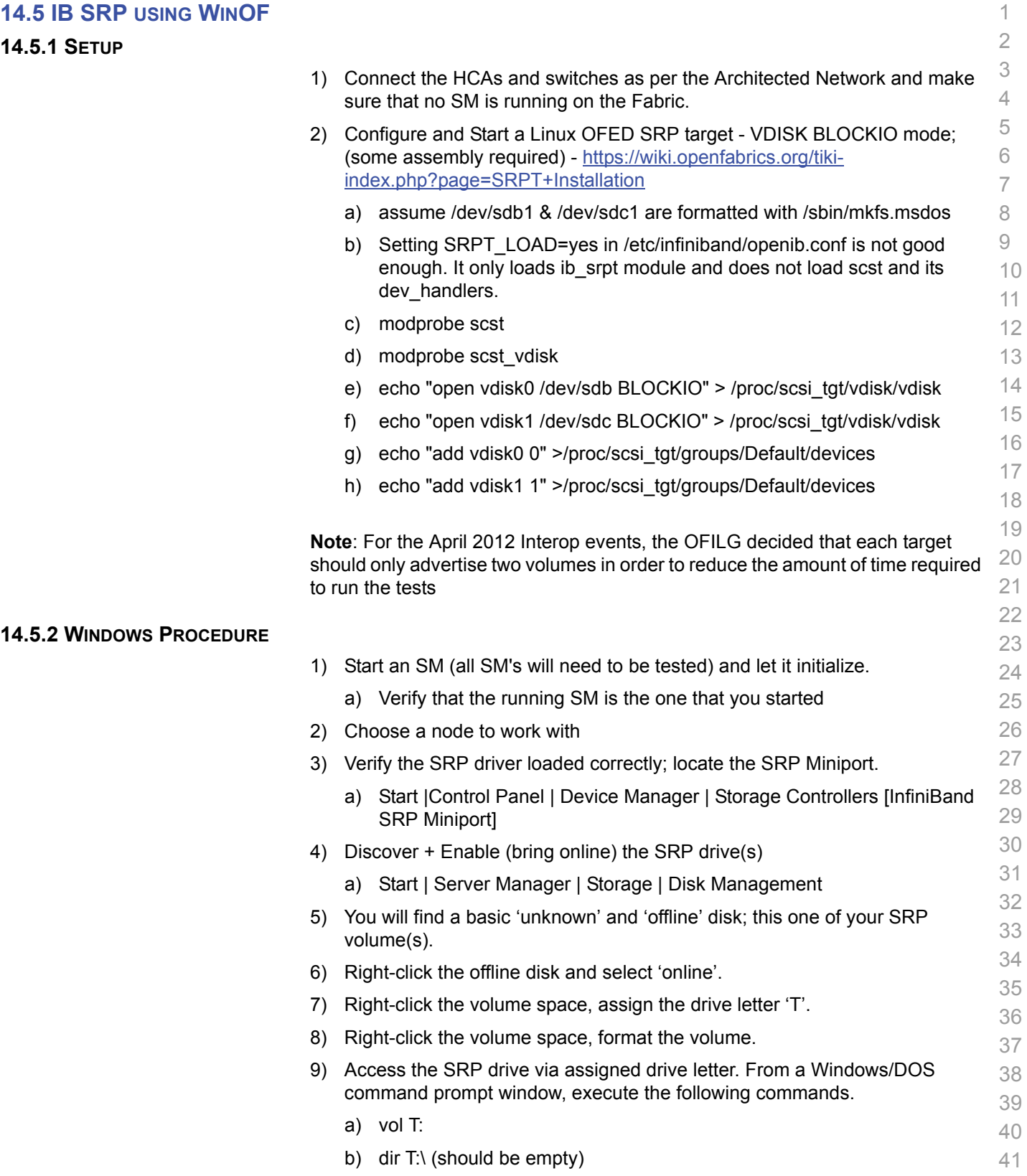

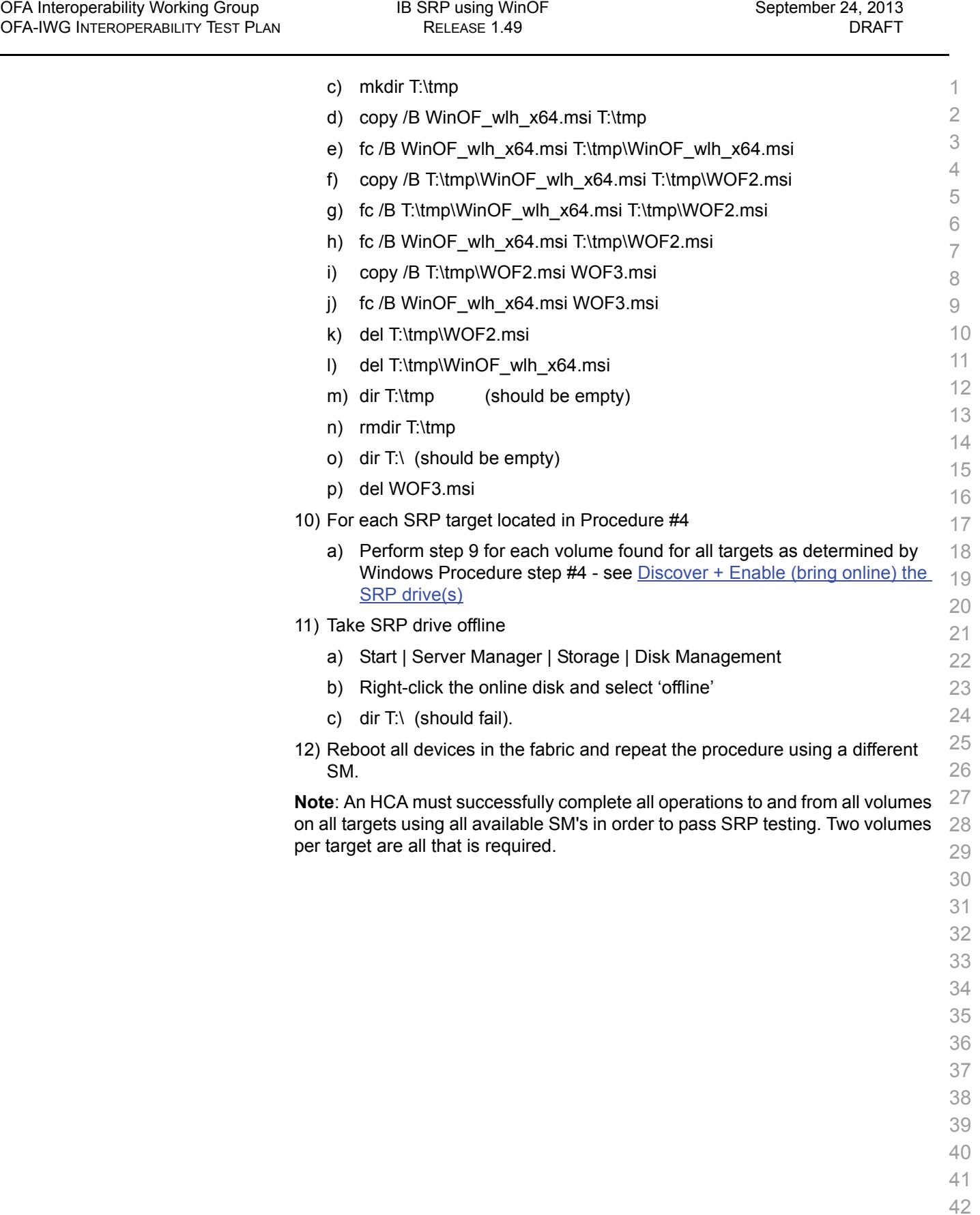

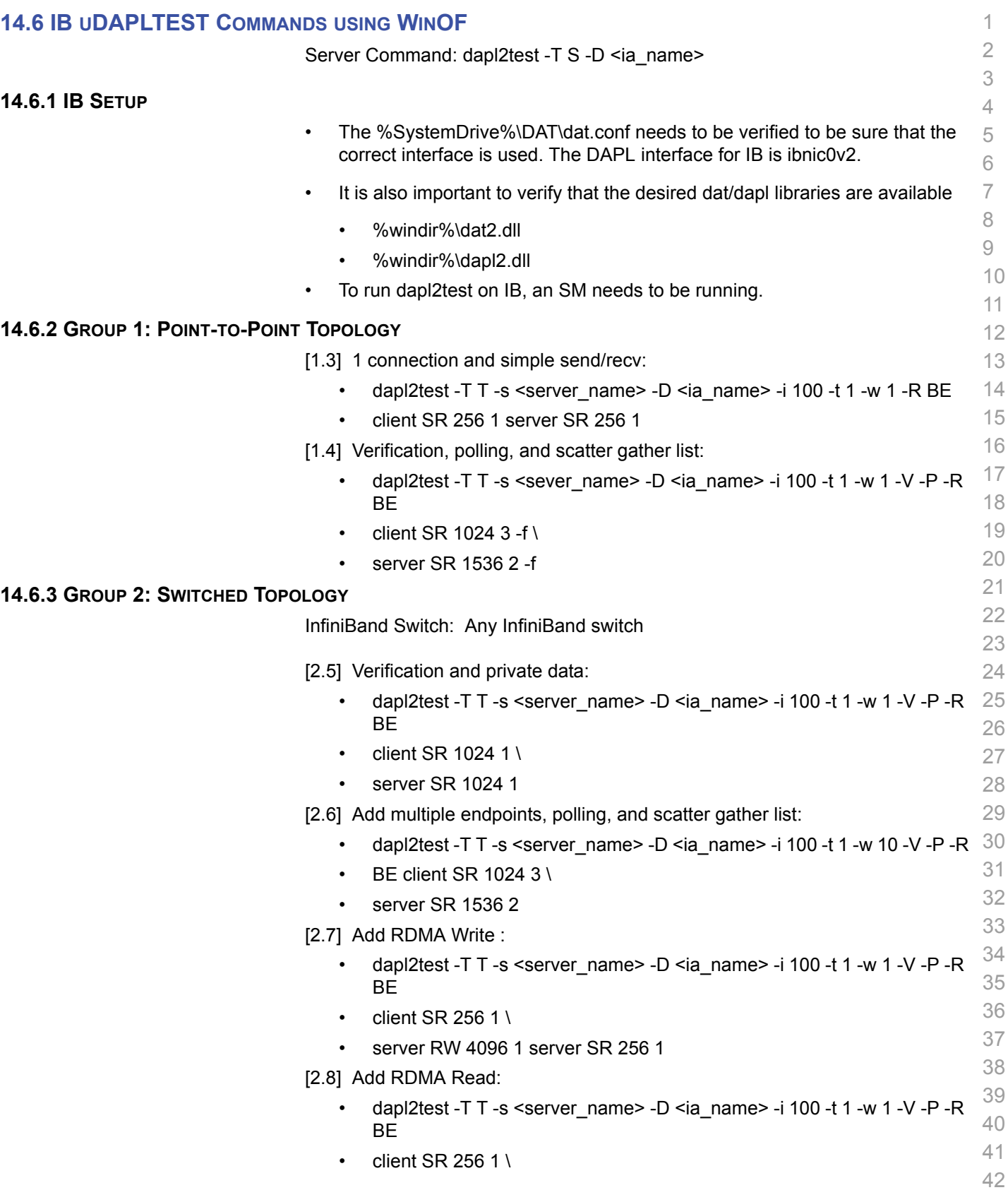

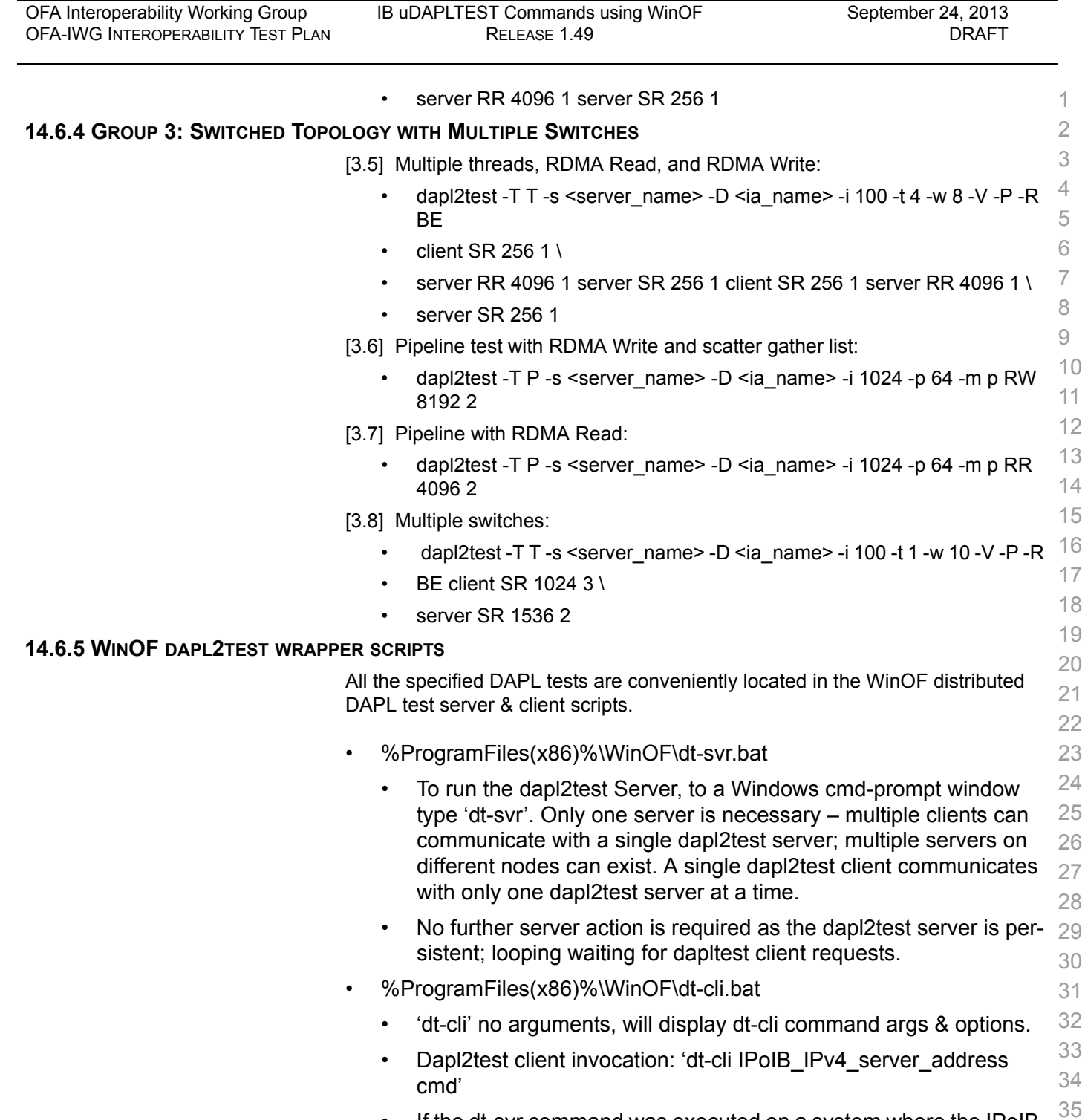

- 36 37 • If the dt-svr command was executed on a system where the IPoIB interface address is 10.10.4.200 then
- 'dt-cli 10.10.4.200 interop' would run the above dap2tests between the client and server.
- 39 40 • 'dt-cli 10.10.4.200 conn' is a simple, quick test to verity dapl2test client | server connection is operational.

**14.7** 

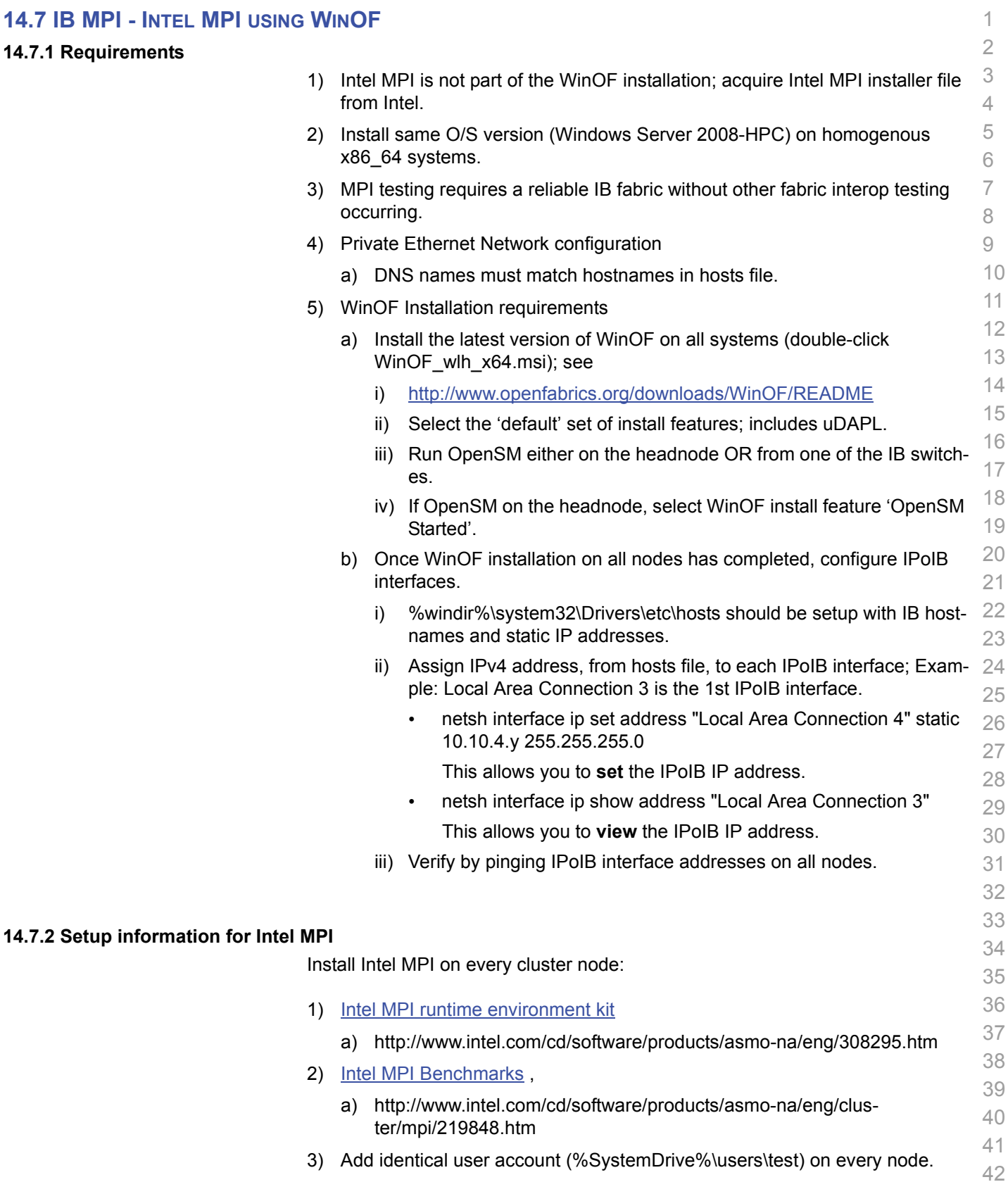

4) Headnode mount points (%SystemDrive%\test\export) on user accounts.

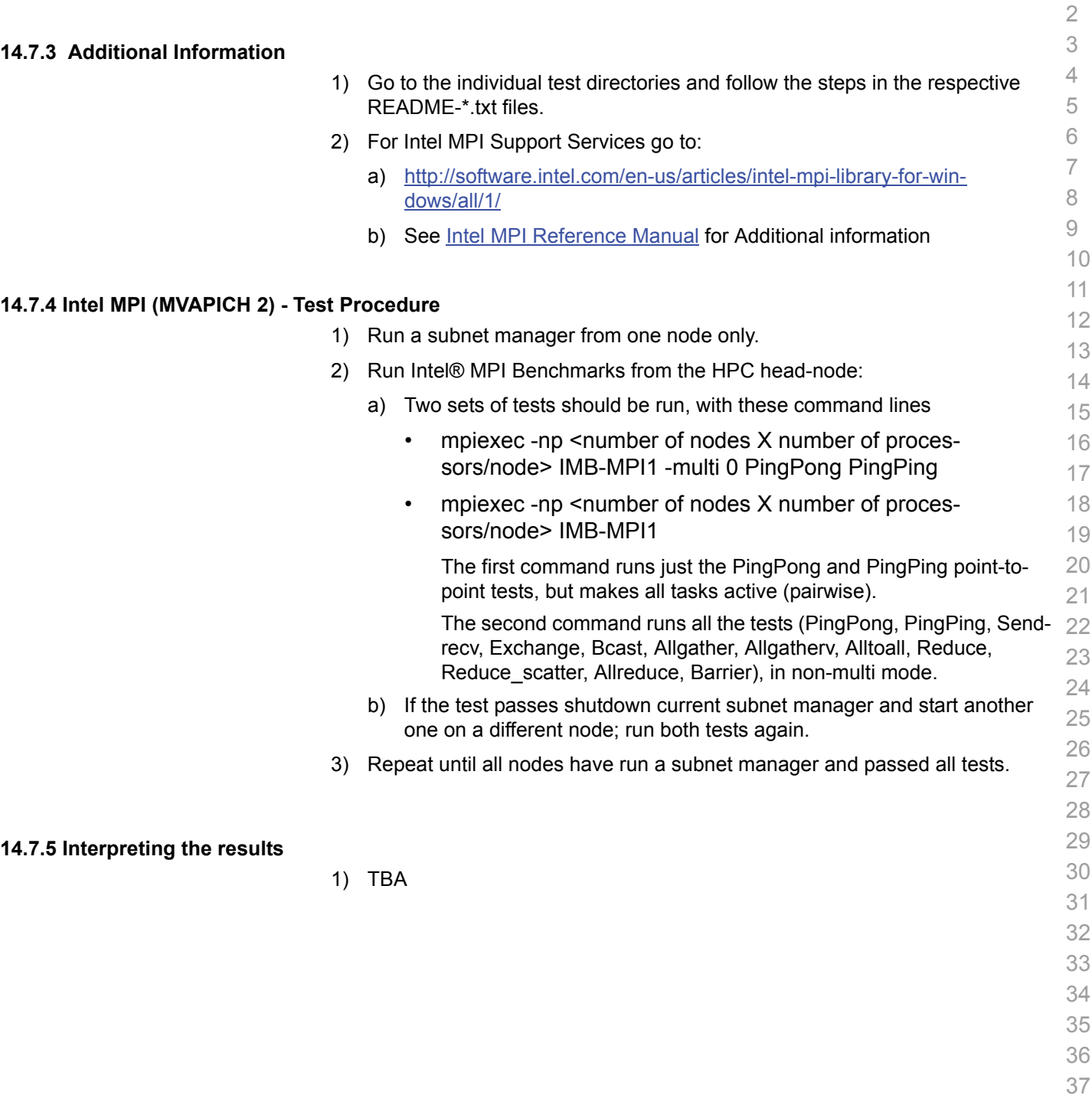

1

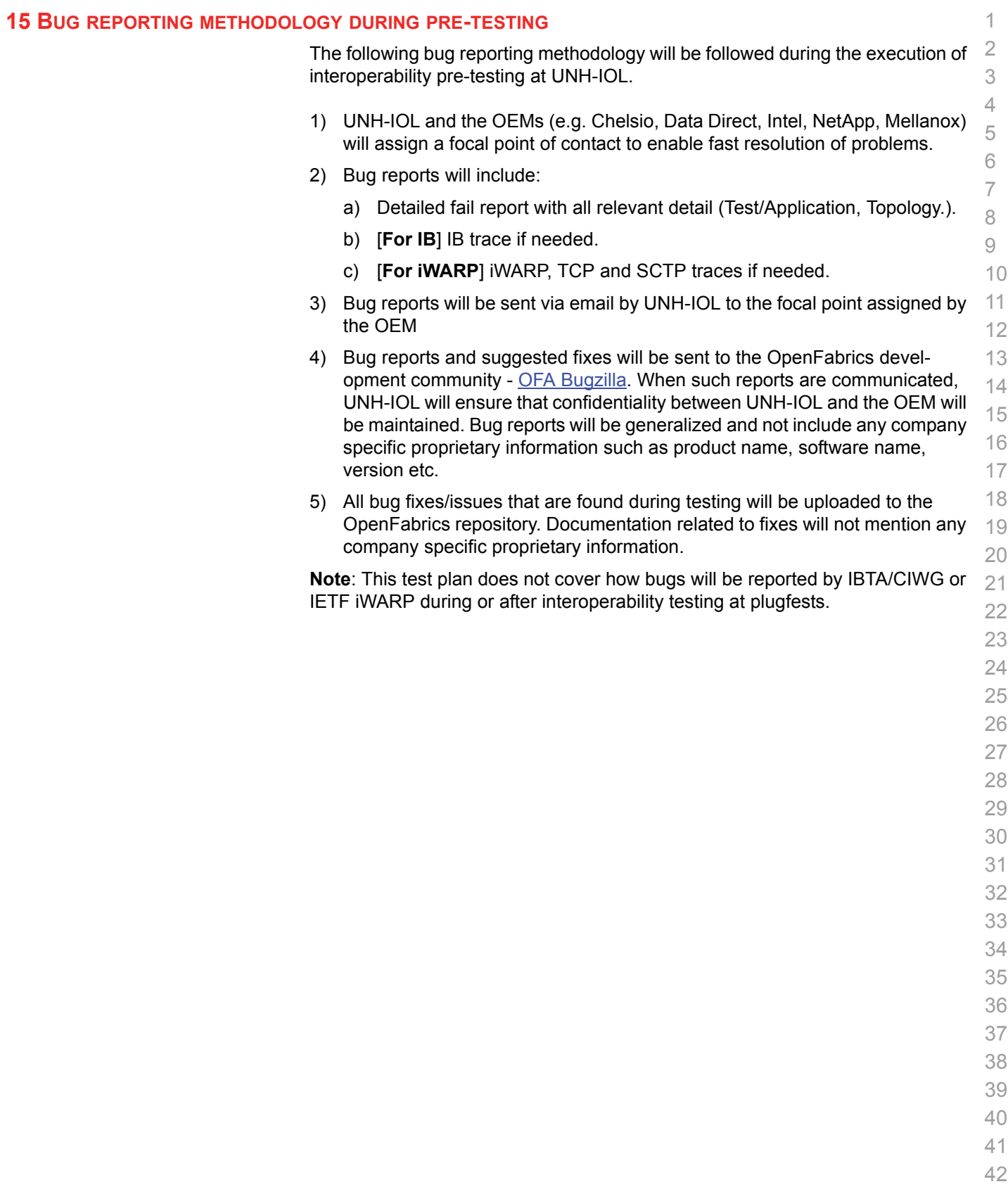
#### **16 RESULTS SUMMARY**

#### **16.1 INFINIBAND SPECIFIC TEST RESULTS**

Please add a check mark whenever a test case passes and when the system is behaving according to the criteria mentioned below. Otherwise indicate a failure along with a comment explaining the nature of the failure.

#### **Results Table 1 - IB Link Initialize**

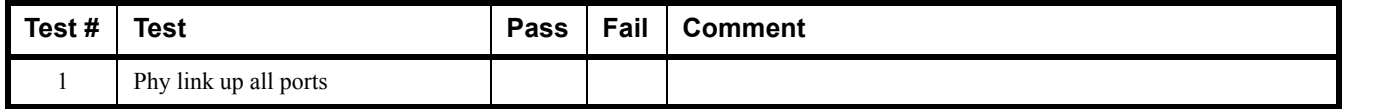

#### **Results Table 2 - IB Fabric Initialization**

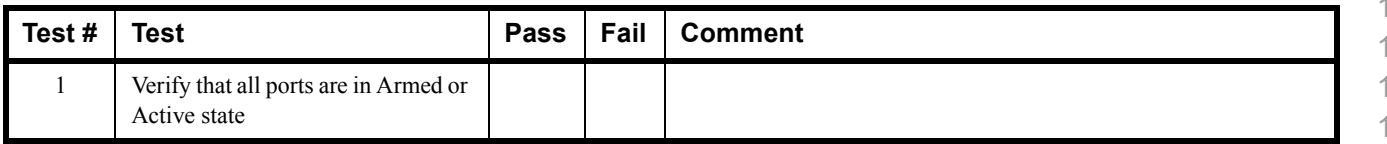

#### **Results Table 3 - IB IPoIB - Connected Mode (CM)**

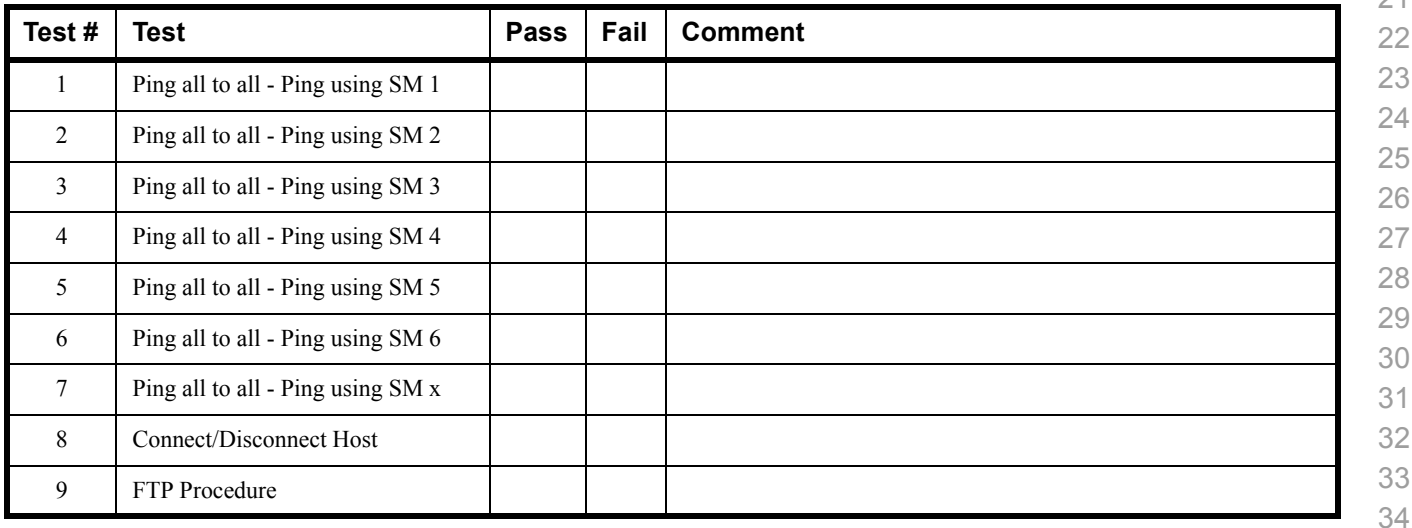

 

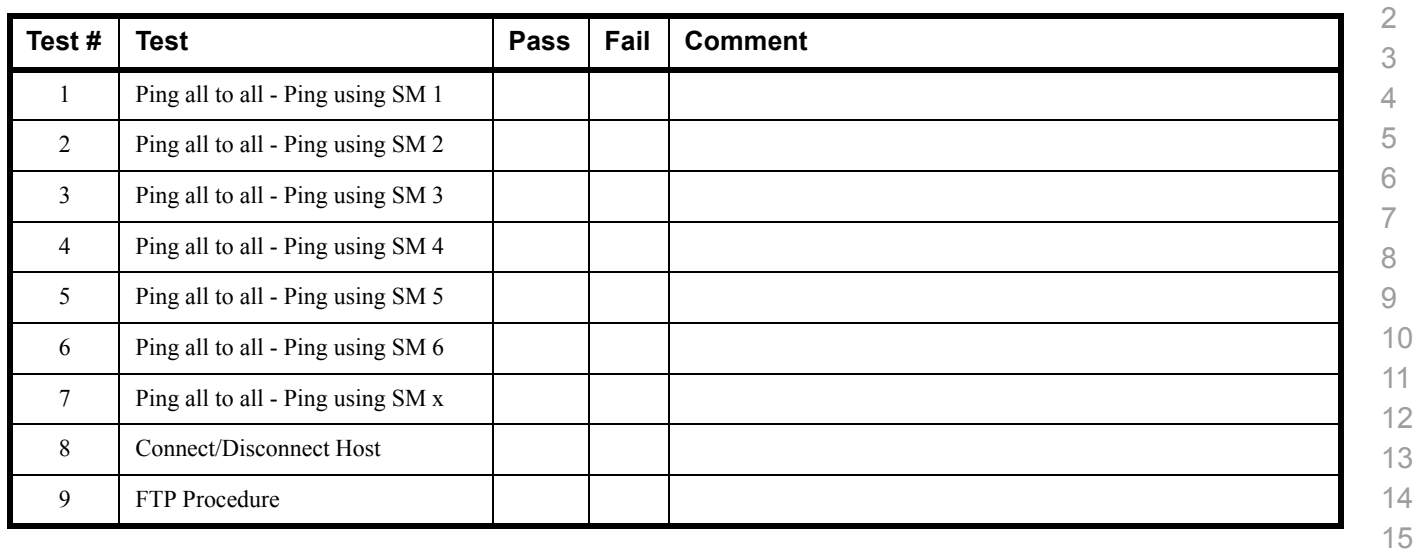

#### **Results Table 4 - IB IPoIB - Datagram Mode (DM)**

#### **Table 5 - IB SM Failover/Handover**

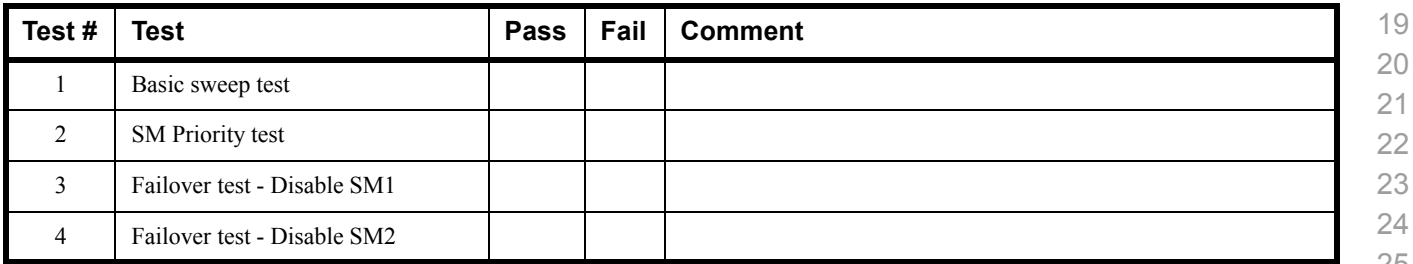

#### **Results Table 6 - IB SRP**

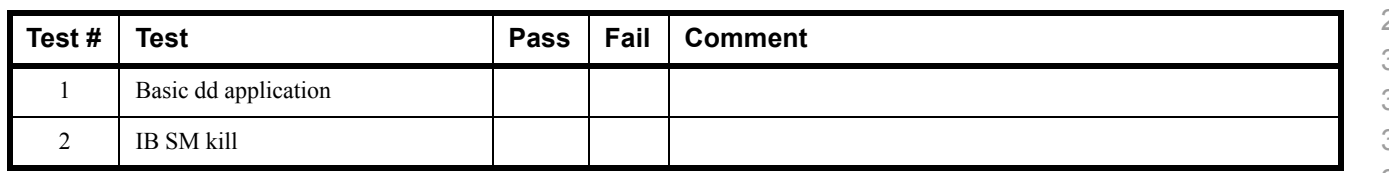

 

 

 

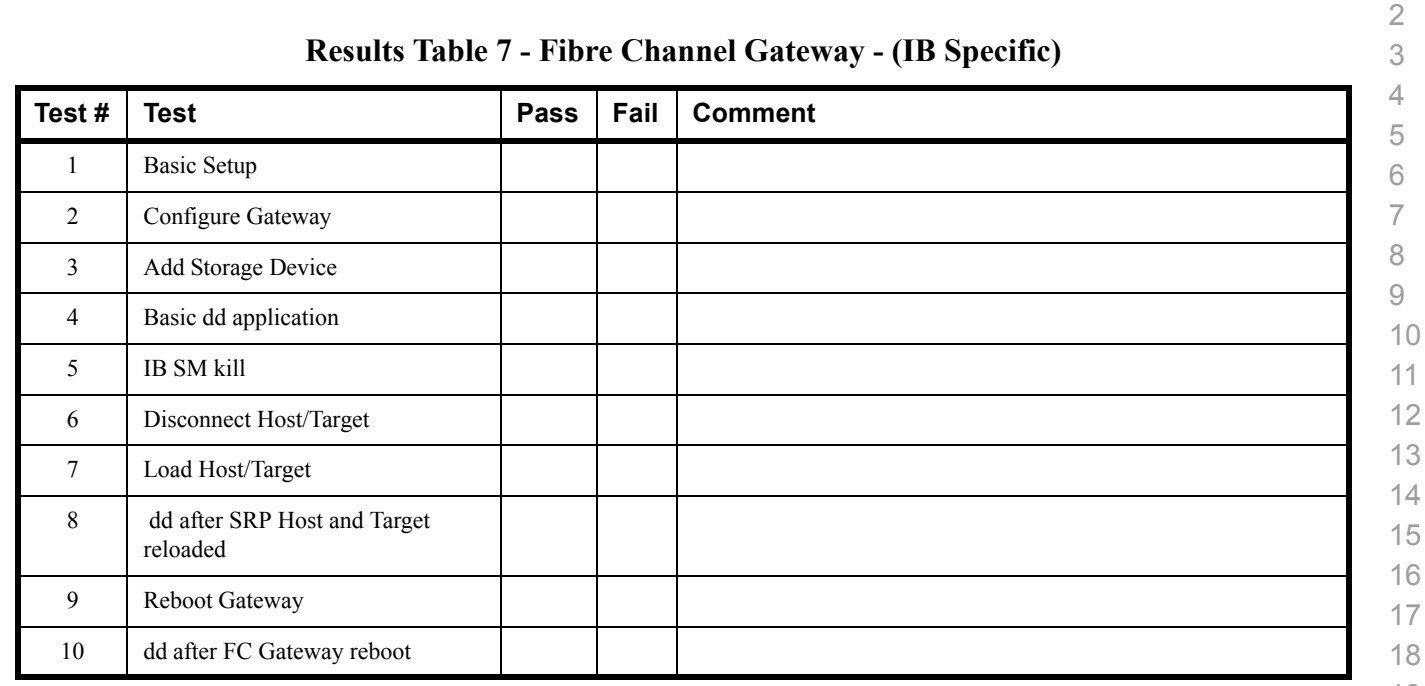

# **Results Table 8 - Ethernet Gateway - (IB Specific)**

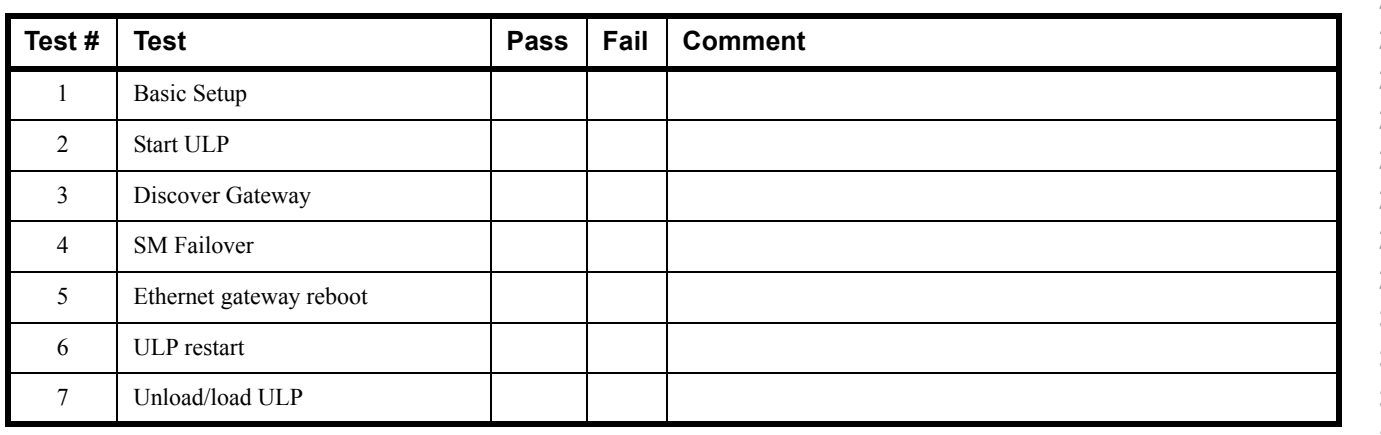

#### **16.2 ETHERNET SPECIFIC TEST RESULTS Results Table 9 - iWARP Link Initialize Test # Test Pass Fail Comment** 1 Phy link up all ports 2 Verify basic IP connectivity **Table 10 - RoCE Link Initialize Test # Test Pass Fail Comment** 1 Phy link up all ports 2 Verify basic IP connectivity

# **16.3 TRANSPORT INDEPENDENT TEST RESULTS**

#### **Results Table 11 - TI iSER**

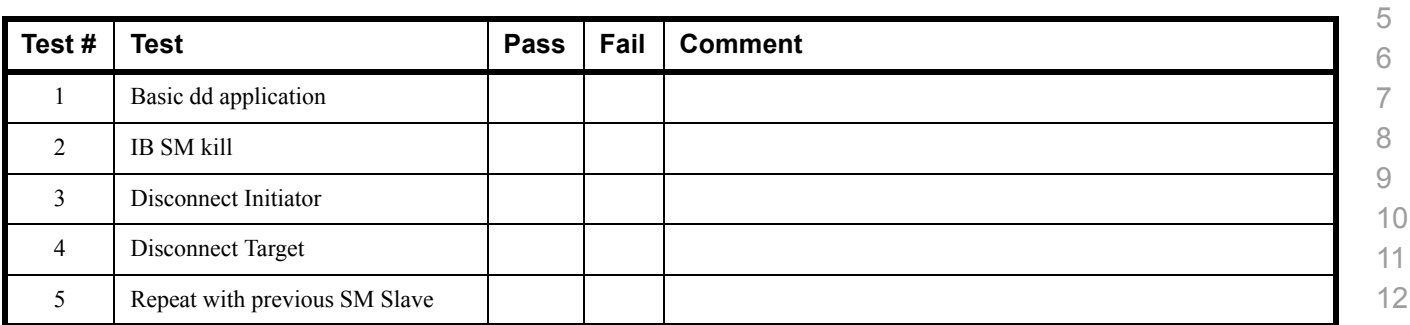

#### **Results Table 12 - TI NFS Over RDMA**

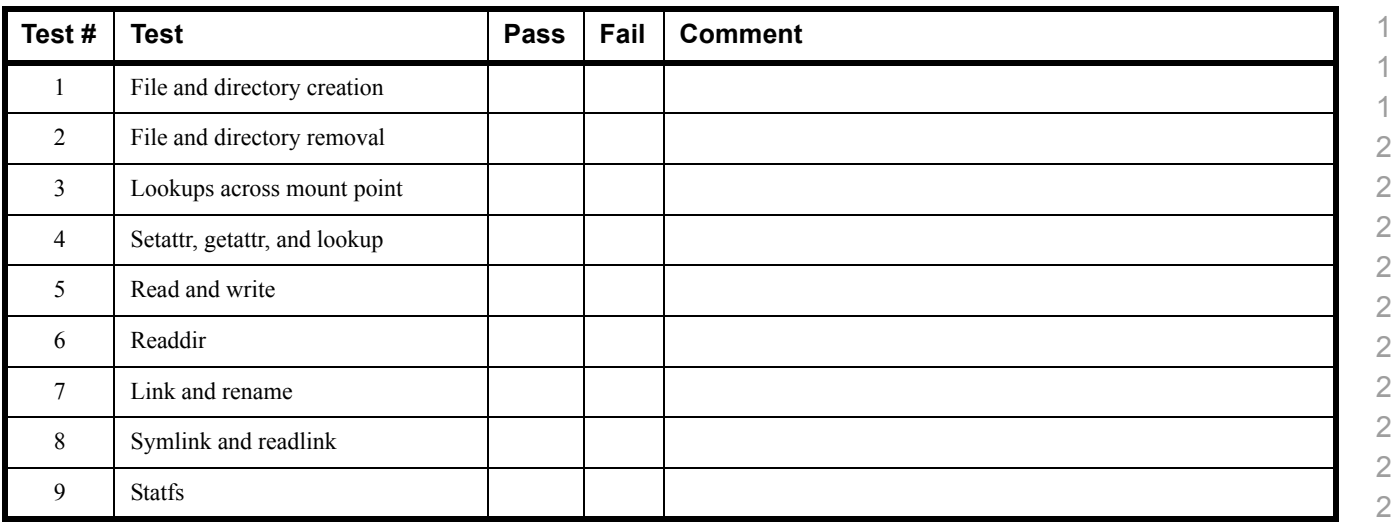

#### **Results Table 13 - TI RDS**

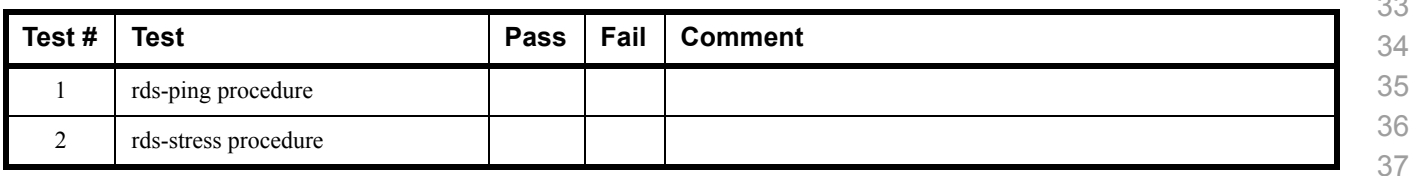

#### **Results Table 14 - TI uDAPL**

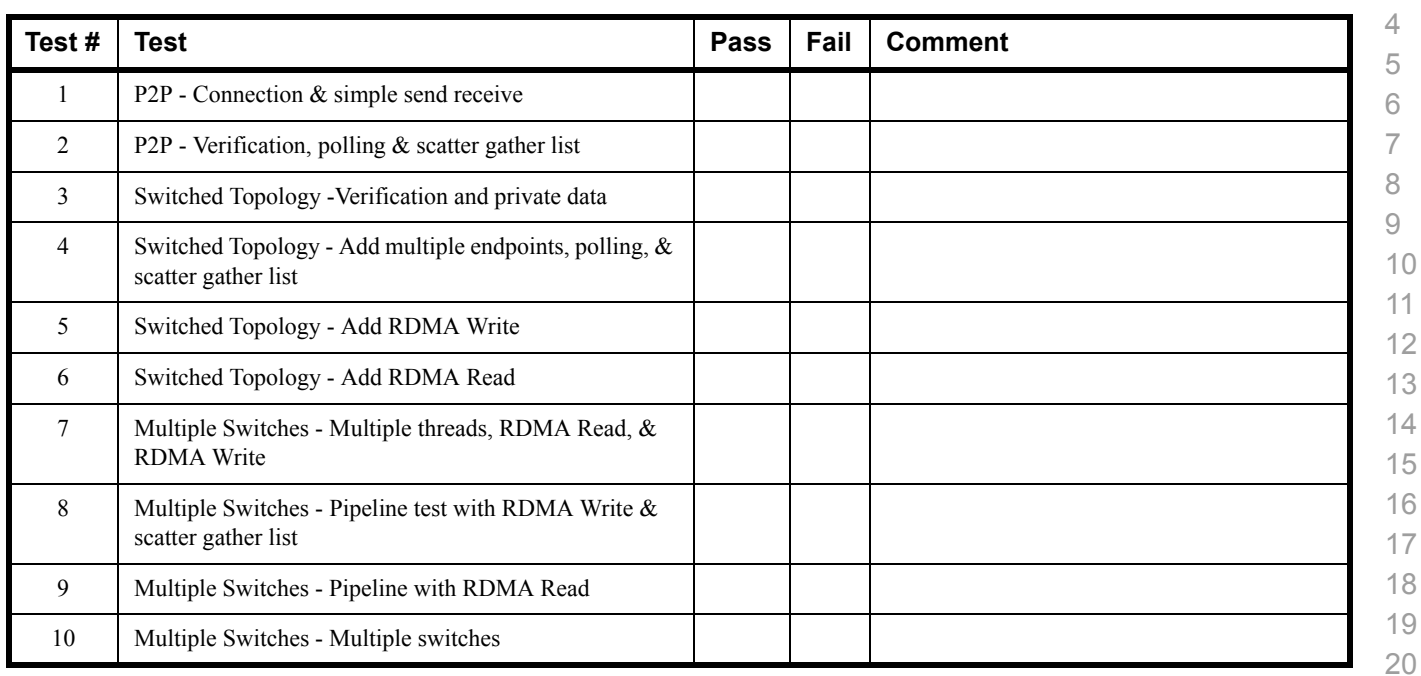

# **Results Table 15 - TI RDMA Basic Interop**

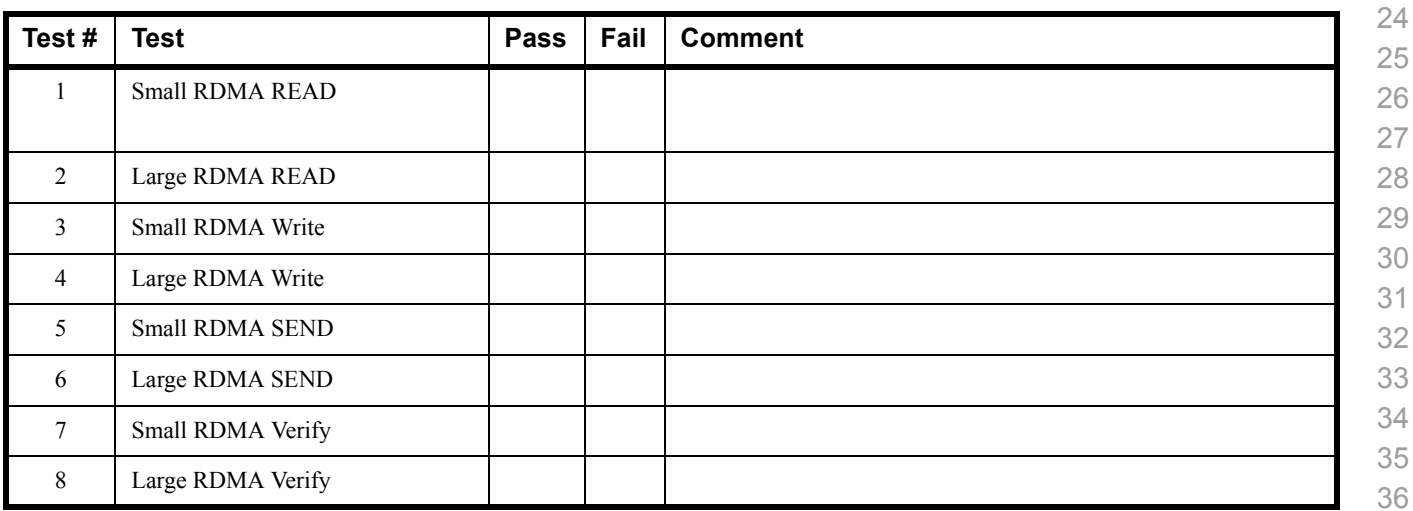

 

 

#### **Results Table 16 - TI RDMA Stress Tests**

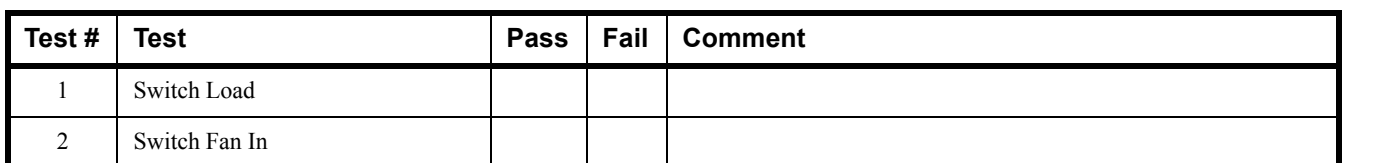

#### **Table 17 - RSockets**

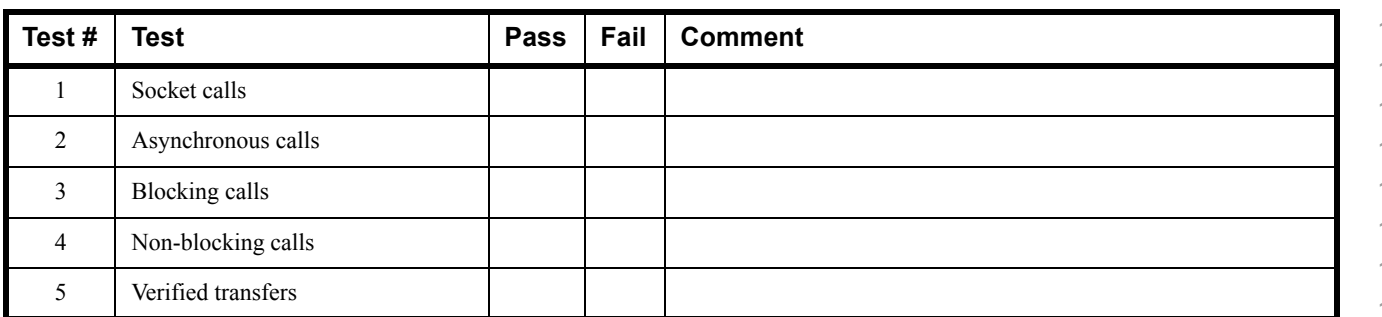

 

## **16.4 OPEN MPI TEST RESULTS**

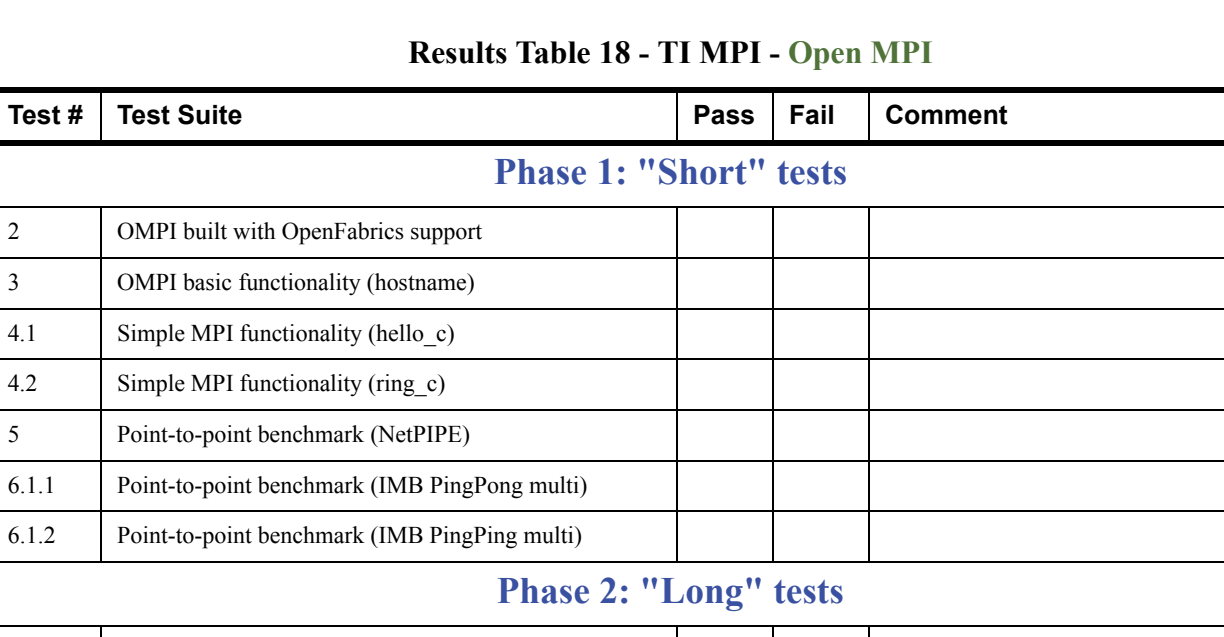

# $6.1.2$  Point-to-p 6.2.1 Point-to-point benchmark (IMB PingPong) 6.2.2 Point-to-point benchmark (IMB PingPing) 6.2.3 Point-to-point benchmark (IMB Sendrecv) 6.2.4 Point-to-point benchmark (IMB Exchange) 6.2.5 Collective benchmark (IMB Bcast) 6.2.6 Collective benchmark (IMB Allgather) 6.2.7 Collective benchmark (IMB Allgatherv) 6.2.8 Collective benchmark (IMB Alltoall) 6.2.9 Collective benchmark (IMB Reduce) 6.2.10 Collective benchmark (IMB Reduce\_scatter) 6.2.11 Collective benchmark (IMB Allreduce) 6.2.12 Collective benchmark (IMB Barrier) 6.3.1 I/O benchmark (IMB S\_Write\_Indv) 6.3.2 I/O benchmark (IMB S\_IWrite\_Indv) 6.3.3 I/O benchmark (IMB S\_Write\_Expl) 6.3.4 I/O benchmark (IMB S\_IWrite\_Expl) 6.3.5 I/O benchmark (IMB P\_Write\_Indv) 6.3.6 I/O benchmark (IMB P\_IWrite\_Indv)

# **Results Table 18 - TI MPI - Open MPI**

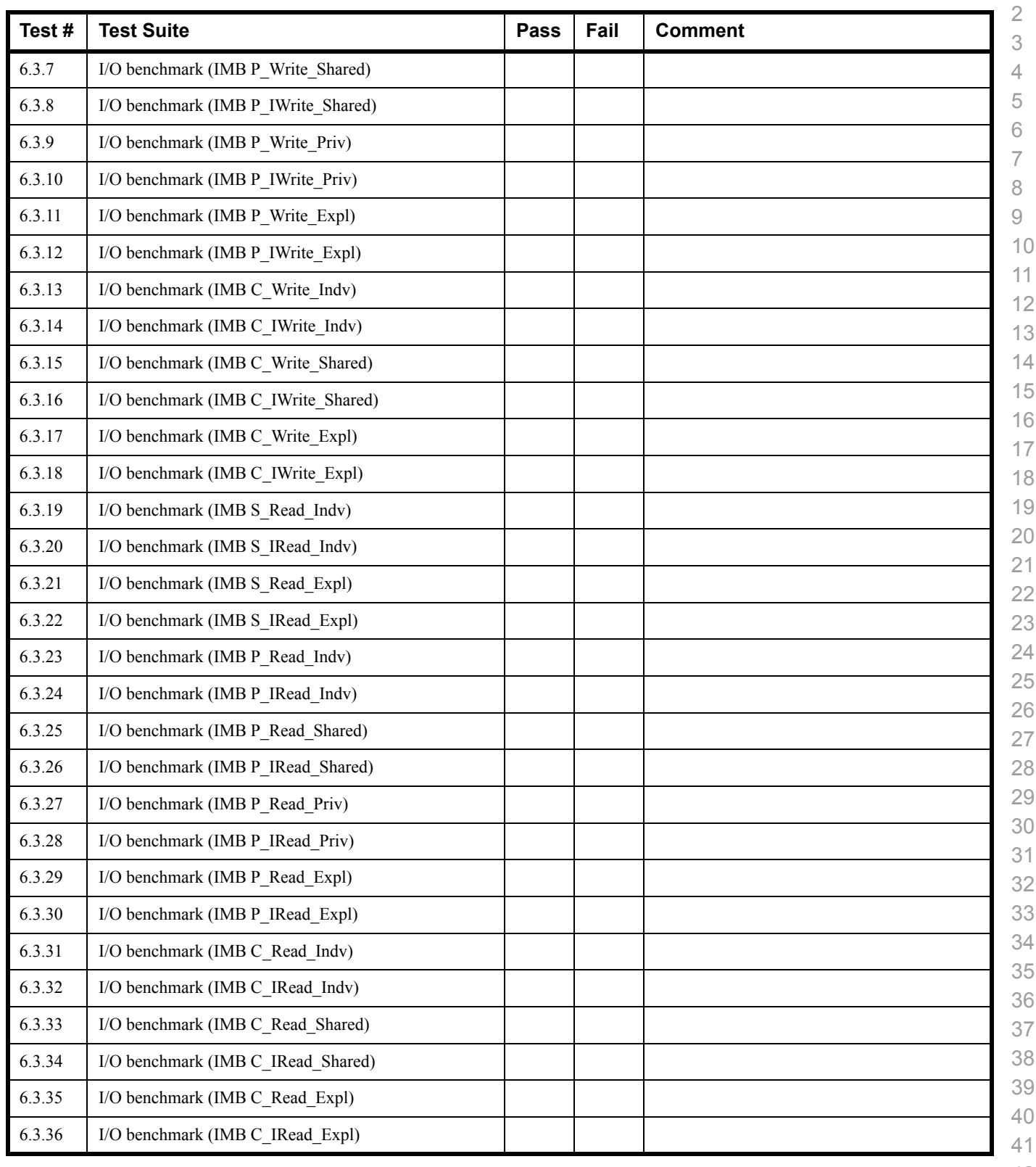

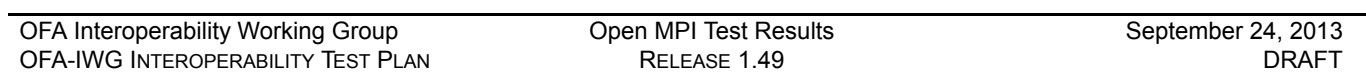

# **Results Table 18 - TI MPI - Open MPI**

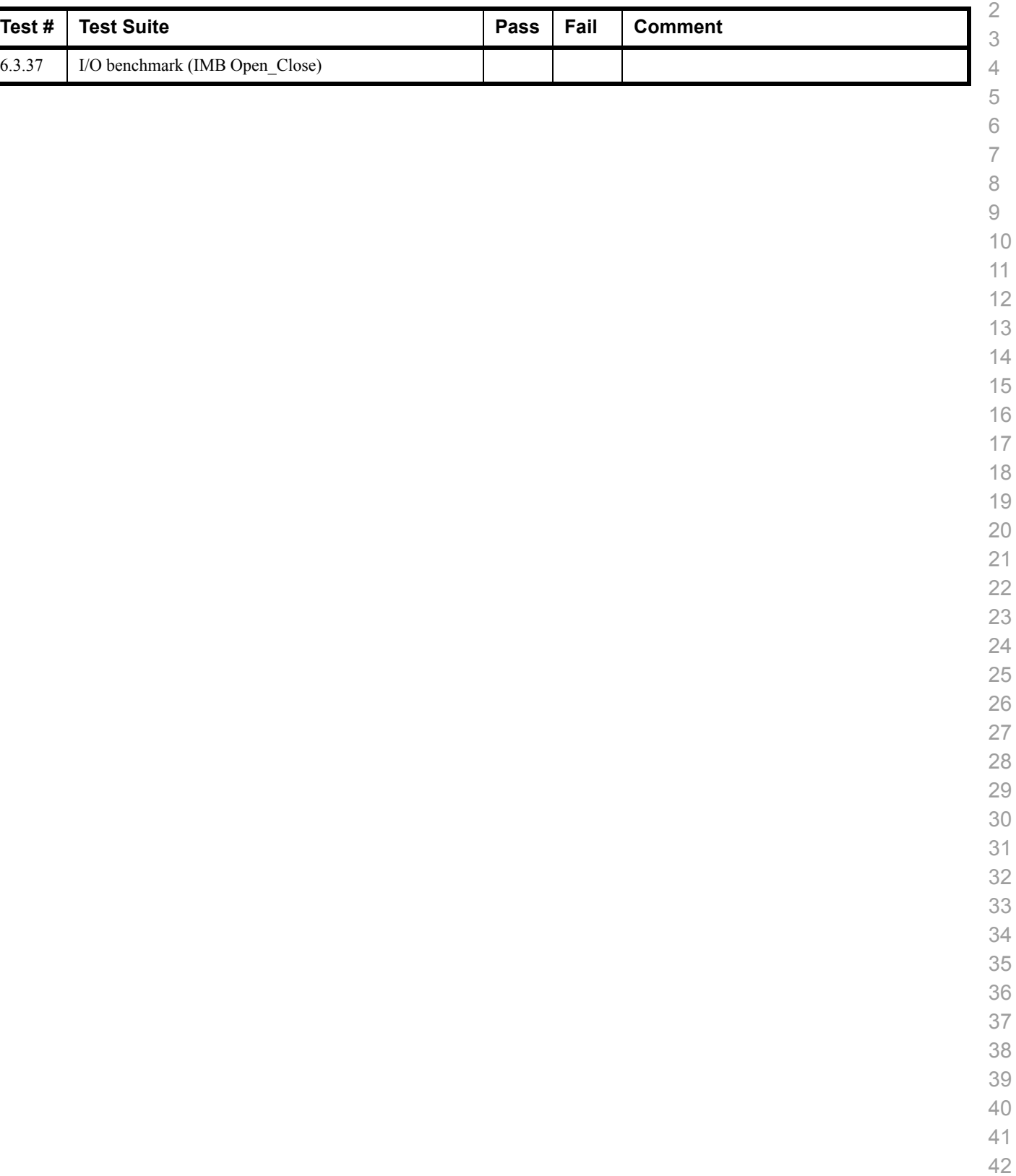

I

# **16.5 OSU MPI TEST RESULTS**

#### **Results Table 19 - TI MPI - OSU**

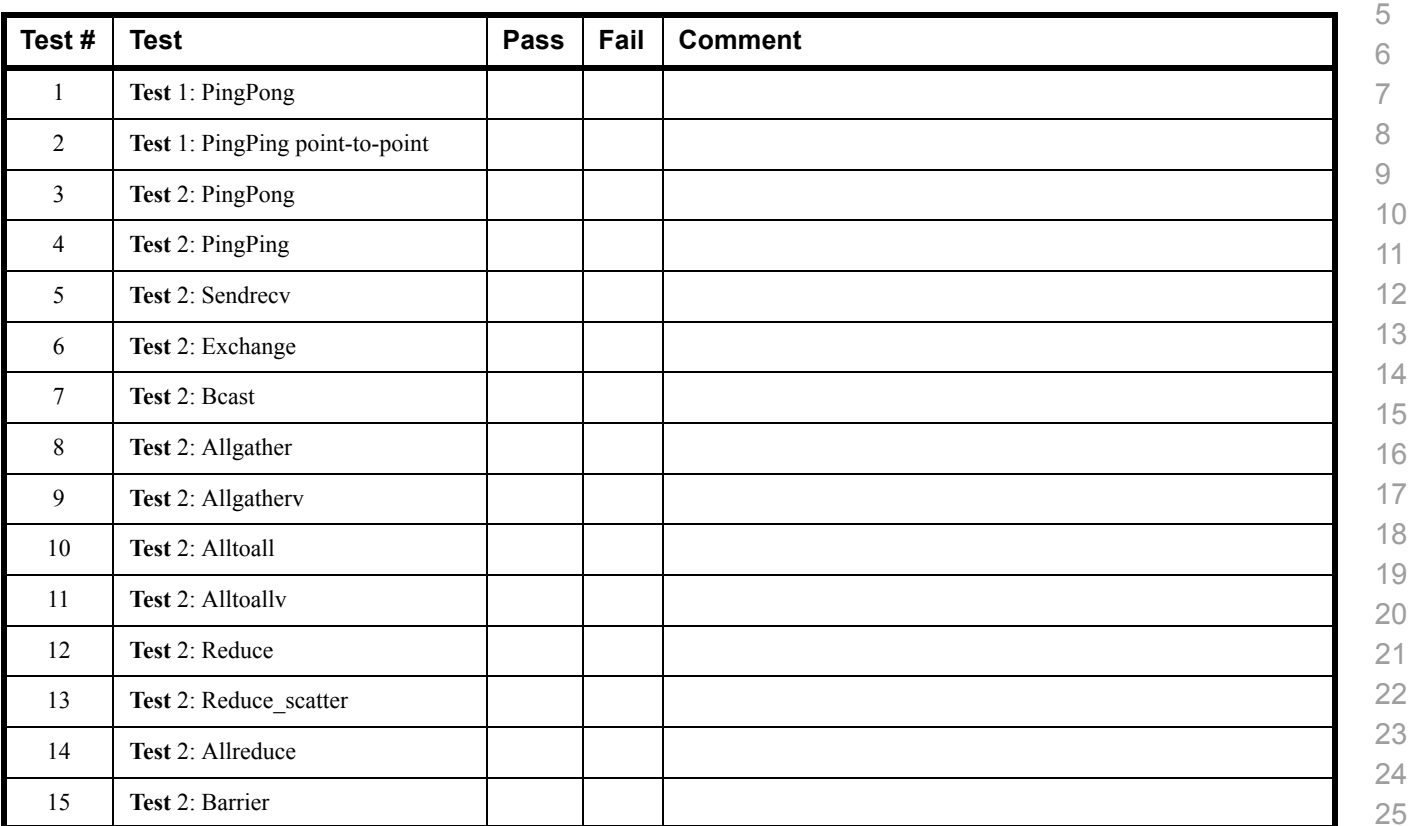

# **Results Table 20 Remarks**

**General Remarks:** Comments about the set-up, required updates to the TD, and any other issues that came up during the testing.